# Gebrauchsanweisung DE Frequenzumrichter e@syDrive 4425, 4426

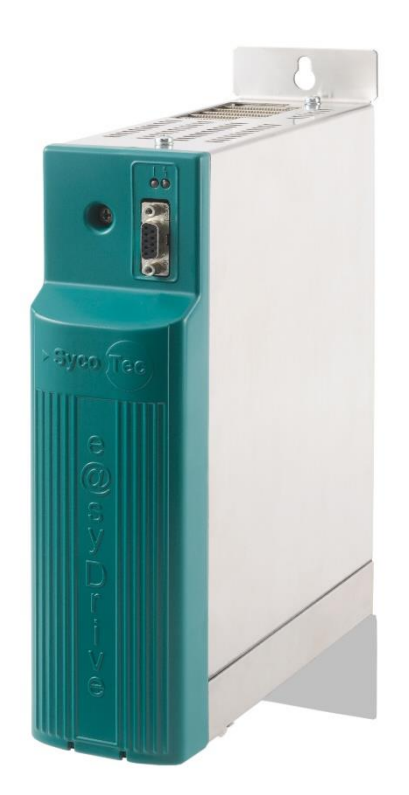

# **INDUSTRIAL DRIVES**

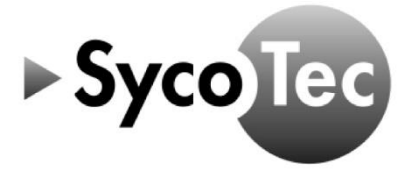

 $C \in$ 

SycoTec GmbH & Co. KG<br>Wangener Strasse 78<br>88299 Leutkirch Germany

Phone +49 7561 86-0 Fronce: 477361.00.00<br>Fax +49.7561.86-371<br>info@sycotec.eu<br>www.sycotec.eu

## Inhaltsverzeichnis

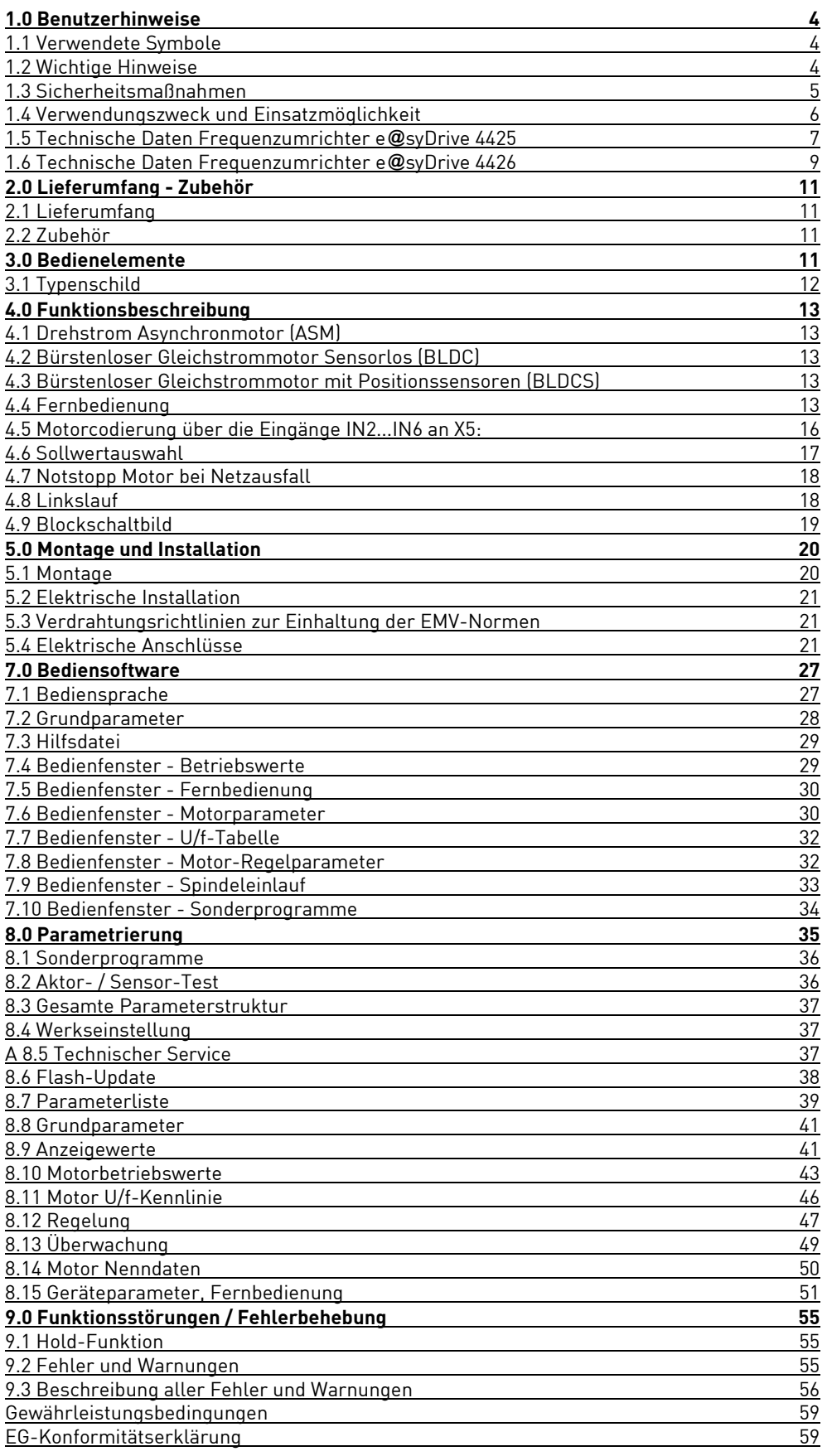

### <span id="page-3-0"></span>1.0 Benutzerhinweise

#### <span id="page-3-1"></span>**1.1 Verwendete Symbole**

### **Gebrauchsanweisung / Gerät** Situation, die bei Missachtung des Hinweises zu einer Gefährdung, Beschädigung von Material oder zu Betriebsstörungen führen kann.  $\overline{\mathbf{i}}$ Wichtige Informationen für Anwender und Techniker Hinweise zur Entsorgung  $\overline{\phantom{a}}$ GB CSA/UL Prüfzeichen CE-Kennzeichnung (Communauté Européenne)

#### **Verpackung**

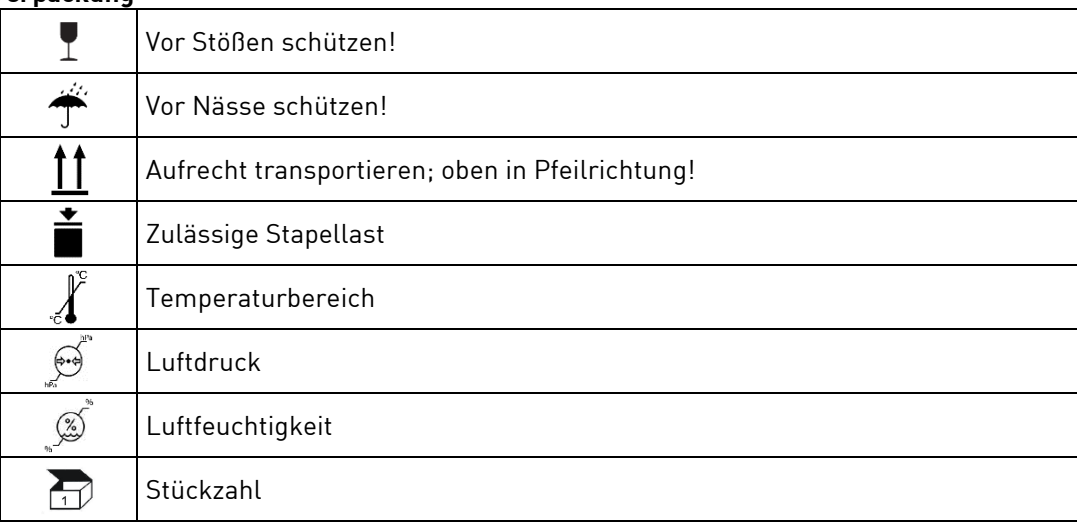

#### <span id="page-3-2"></span>**1.2 Wichtige Hinweise**

**Zielgruppe:** Dieses Dokument richtet sich an Maschinenhersteller und Personen, die für die Inbetriebnahme und den Betrieb des Umrichters verantwortlich sind.

*Die Gebrauchsanweisung ist vor der ersten Inbetriebnahme durch den Benutzer/Anwender zu lesen, um Fehlbedienung und sonstige Schädigungen zu vermeiden. Vervielfältigung und Weitergabe der Gebrauchsanweisung bedürfen der vorherigen Zustimmung durch SycoTec.*

Alle technischen Daten, Informationen sowie Eigenschaften des in dieser Gebrauchsanweisung beschriebenen Produktes entsprechen dem Stand bei Drucklegung. Änderungen und Verbesserungen des Produktes aufgrund technischer Neuentwicklungen sind möglich. Ein Anspruch auf Nachrüstung bereits bestehender Geräte entsteht daraus nicht.

SycoTec übernimmt keine Verantwortung für Schäden, entstanden durch:

- äußere Einwirkungen (schlechte Qualität der Medien oder mangelhafte Installation)
- Anwendung falscher Information,
- nicht bestimmungsgemäßem Gebrauch
- unsachgemäß ausgeführte Reparaturen.

Reparatur und Wartungsarbeiten - außer den in dieser Gebrauchsanweisung beschriebenen Tätigkeiten dürfen nur von qualifizierten Fachkräften ausgeführt werden.

• *Bei Änderungen durch Dritte erlöschen die Zulassungen.*  • *Nur SycoTec Originalteile verwenden.*

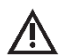

 $\bigwedge$  Der gelieferte Frequenzumrichter ist aus Sicherheitsgründen auf die Betriebsart "kein Motor" *konfiguriert. Da nicht bekannt ist, welcher Motor angeschlossen wird, könnte eine falsche Konfiguration den Motor oder den Frequenzumrichter schädigen oder zerstören. Um den Frequenzumrichter zu konfigurieren, lesen sie bitte Kapitel 7.0*

DE

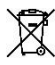

*Entsorgung von Geräten sowie Zubehör am Ende der Nutzungsdauer:*

*Auf Basis der EU-Richtlinie (WEEE 2012/19/EU) über Elektro- und Elektronik-Altgeräte weisen wir darauf hin, dass das vorliegende Produkt der genannten Richtlinie nicht unterliegt aber trotzdem innerhalb Europas einer speziellen Entsorgung zugeführt werden kann.*

#### <span id="page-4-0"></span>**1.3 Sicherheitsmaßnahmen**

Ein sicherer Betrieb und Schutz des Gerätes ist nur bei bestimmungsgemäßem Gebrauch, gemäß der Gebrauchsanweisung, mit den dafür zugelassenen Werkzeugen gegeben. Außerdem sind zu beachten: • die Arbeitsschutzvorschriften,

• die Unfallverhütungs-Vorschriften.

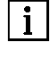

 *Vor der Installation und Inbetriebnahme dieses Gerätes lesen Sie bitte sorgfältig diese Sicherheits- und Warnhinweise und beachten Sie alle an dem Gerät angebrachten Warnschilder.*

- **•** *Der Frequenzumrichter e*@*syDrive 4425, 4426 steuert gefährlich drehende mechanische Teile. Werden die Anweisungen dieser Gebrauchsanweisung nicht befolgt, können schwere Sachbeschädigungen, Körperverletzungen und sogar Tod die Folge sein.*
	- **•** *Der gefahrlose Betrieb dieses Gerätes hängt von der ordnungsmäßigen Installation, Handhabung und Bedienung des Gerätes ab.*
	- **•** *Nur entsprechend qualifiziertes Personal darf dieses Gerät in Betrieb nehmen, warten und daran arbeiten. Anschluss, Inbetriebnahme und Störungsbeseitigung sind nur durch Fachkräfte zulässig.*
	- **•** *Das Gerät besitzt keinen Netzschalter. Bei Arbeiten am geöffneten Gerät muss dieses zuvor vollständig vom Netz getrennt werden. Das Gerät hat keine Netzeingangs-Sicherungen.*
	- **•** *Dieses Gerät kann unter bestimmten Einstellbedingungen nach einem Netzausfall automatisch anlaufen.*
	- **•** *Dieses Gerät darf nicht als "Nothalt-Mechanismus" verwendet werden (siehe EN 60204).*
	- **•** *Das Gerät darf nur für den vom Hersteller vorgesehenen Zweck verwendet werden. Unbefugte Veränderungen und die Verwendung von Zusatzeinrichtungen die nicht vom Hersteller empfohlen wurden, können Brände, elektrische Schläge und Verletzungen verursachen.*

#### **Begriffe**

#### **ASM-Motor**

3phasiger Drehstrom-Asynchronmotor

#### **BLDC-Motor**

3phasiger kollektorloser permanent magneterregter Gleichstrommotor ohne Positionssensoren (brushless DC motor without position sensors). Der Frequenzumrichter übernimmt die Positionssynthese durch Erfassen der Motorspannung (EMK).

#### **BLDCS-Motor**

3phasiger kollektorloser permanent magneterregter Gleichstrommotor mit Positionssensoren (brushless DC motor with position sensors).

#### **EEPROM**

(Electrically Erasable Programm Memory = elektrisch löschbarer Speicher). Im EEPROM sind alle wichtigen veränderbaren Daten (Parameter, Kalibrierwerte) des Frequenzumrichters e@syDrive 4425/4426 gespeichert. Die Daten bleiben bei Spannungsausfall gespeichert.

#### **Gefahr**

Bedeutet im Sinne dieser Gebrauchsanweisung und der auf dem Gerät angebrachten Warnhinweisen, dass Tod, schwere Körperverletzung oder erheblicher Sachschaden eintreten werden, wenn die entsprechenden Vorsichtsmaßnahmen nicht getroffen sind.

DE

#### **Hinweis**

Ein Hinweis im Sinne dieser Gebrauchsanweisung ist eine wichtige Information, die für das Verständnis und die Bedienung des Gerätes von besonderer Bedeutung ist.

#### **PC-Bedienung**

Die Konfiguration und ggf. auch die Bedienung des Frequenzumrichters erfolgt über einen Standard-PC. **Mikroschritt -Anlauf**

Beim Mikroschritt-Anlauf wird der BLDC-Motor als Synchronmotor mit konstantem Strom betrieben. Die Ausgangsfrequenz wird dabei langsam von 0 Hz bis zur Anlauffrequenz gesteigert, danach wird auf geregelten Motorlauf umgeschaltet. Der Mikroschritt-Anlauf ermöglicht das Anlaufen von sensorlosen BLDC-Motoren mit großen Schwungmassen (z.B. Vakuumpumpen), bei denen der Normalanlauf auf Grund des großen Massenträgheitsmomentes versagt.

#### **Normalzustand**

Tritt nach dem Einschalten kein Fehler auf leuchtet die LED H4 "Betrieb" grün. Dieser Maschinenzustand wird Normalzustand genannt.

#### **Parametrierung**

Parametrierung ist der Bedienvorgang um den Frequenzumrichter auf den Einsatz einzustellen, wobei Motor sowie gerätespezifische Einstellungen über das Bedienpaneel vorgenommen werden. Auch das Anzeigen verschiedener Messwerte ist möglich.

#### **Qualifiziertes Personal**

Sind im Sinne dieser Gebrauchsanweisung Personen, die mit der Aufstellung, Montage, Inbetriebnahme und Betrieb des Produktes sowie mit den möglichen Gefahren vertraut sind.

#### **Vorsicht**

Bedeutet im Sinne dieser Gebrauchsanweisung und der auf dem Gerät angebrachten Warnhinweise, dass eine leichte Körperverletzung oder ein Sachschaden eintreten kann, wenn die entsprechenden Vorsichtsmaßnahmen nicht getroffen sind.

#### **Warnung**

Bedeutet im Sinne dieser Gebrauchsanweisung und der auf dem Gerät angebrachten Warnhinweise, dass Tod, schwere Körperverletzung und erheblicher Sachschaden eintreten können, wenn die entsprechenden Vorsichtsmaßnahmen nicht getroffen sind.

#### <span id="page-5-0"></span>**1.4 Verwendungszweck und Einsatzmöglichkeit**

Die SycoTec Frequenzumrichter e@syDrive 4425, 4426 sind speziell zum Antrieb von Drehstrom-Asynchronmotoren (ASM) und bürstenlosen DC-Motoren (BLDC) gebaut, wie sie in Spindeln, z.B. für Schleif-, Fräs- und Bohrautomaten auf Werkzeugmaschinen Verwendung finden.

Ebenso können damit Motoren betrieben werden, die aus Motorelementen gebaut wurden und z.B. als Antrieb für Prüfstände oder andere physikalisch-technische Einrichtungen dienen (z.B. Vakuumpumpen, Zentrifugen, optische Systeme etc.).

Durch die angewandte Pulsamplituden-Modulation (PAM) wird ein schonender Betrieb der Motoren erreicht.

Im Einzelnen können folgende Motorarten betrieben werden:

- Asynchronmotoren (ASM)
- Parallelbetrieb von ASM anwenderspezifisch möglich (zur Umrichterkonfiguration wenden Sie sich bitte an den technischem Support von SycoTec).
- bürstenlose DC-Motoren ohne Sensoren (BLDC)
- bürstenlose DC-Motoren mit Sensoren (BLDCS)

Eine integrierte Lastkompensation bietet hohe Drehzahlkonstanz und vermeidet - durch niedere Leerlaufströme - unnötige Erwärmung der angeschlossenen Motoren.

Beim Stopp-Befehl wird der angeschlossene Motor bis zum Stillstand abgebremst.

Die Steuerung und Überwachung des Frequenzumrichters erfolgt über einen 32-Bit Mikroprozessor. Dadurch ist hohe Zuverlässigkeit und Flexibilität gewährleistet.

Über die serielle Schnittstelle (RS 232) kann mit einen PC einerseits die Bedienung bzw. Konfiguration durchgeführt werden, andererseits ein Firmware-Update vorgenommen werden (bitte wenden Sie sich dazu an den technischem Support von SycoTec).

Der Frequenzumrichter kann vollständig fernbedient werden. Verschiedene Ein- und Ausgänge sind frei programmierbar.

### <span id="page-6-0"></span>**1.5 Technische Daten Frequenzumrichter e@syDrive 4425**

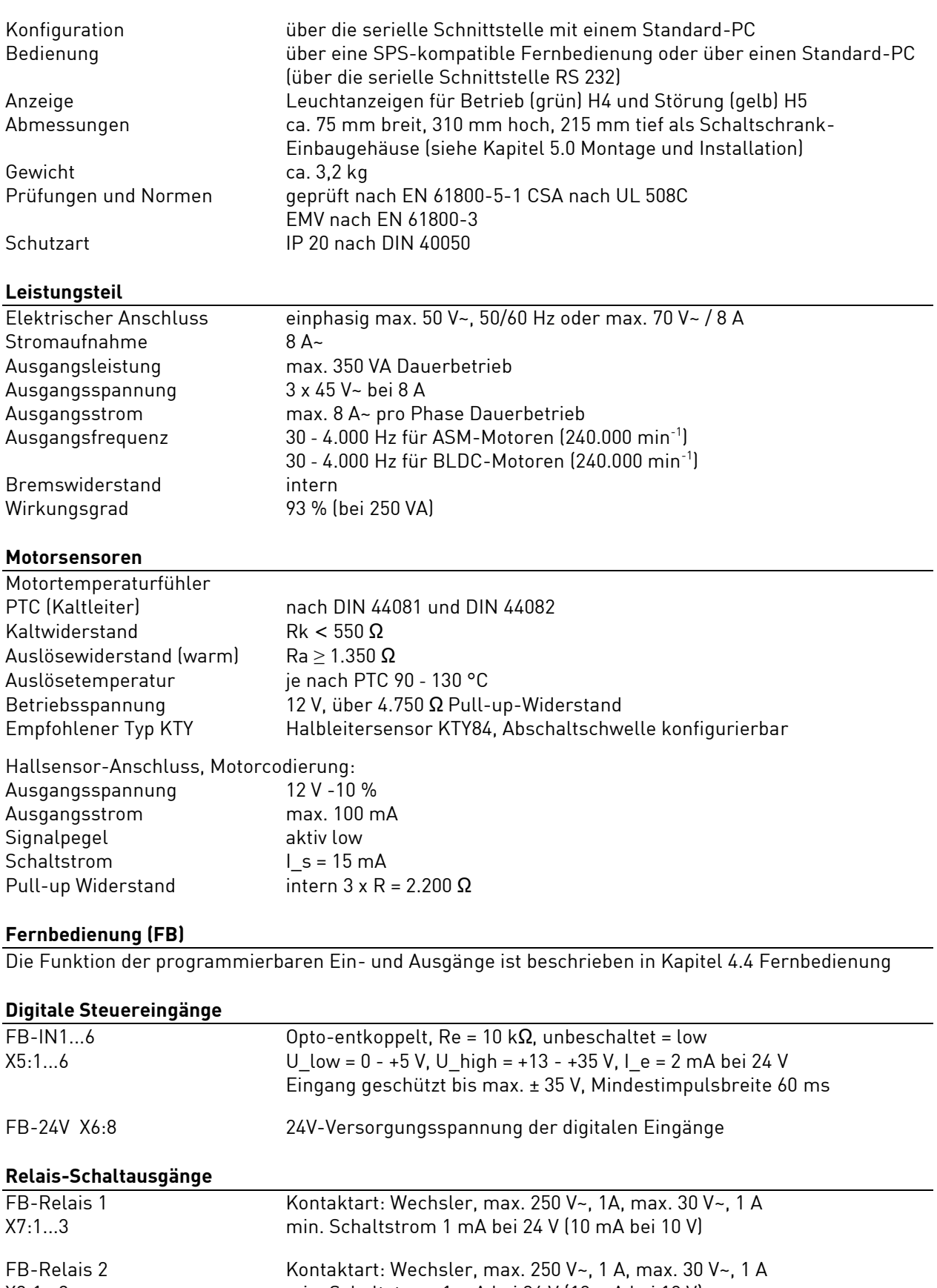

X8:1...3 min. Schaltstrom 1 mA bei 24 V (10 mA bei 10 V)

#### **Analoge Eingänge**

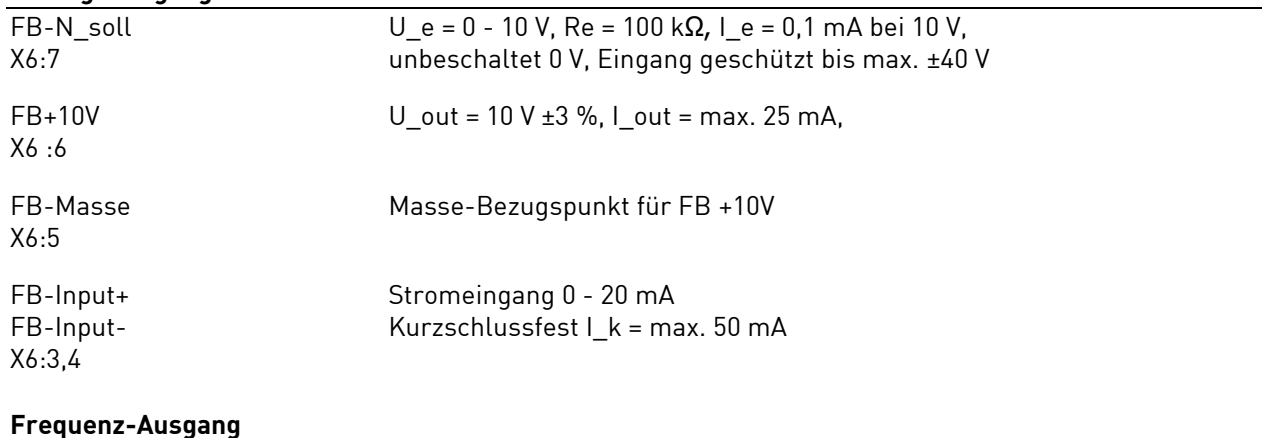

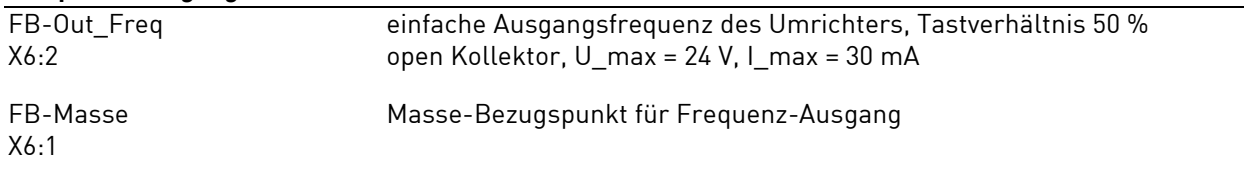

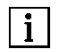

*FB-Spannungsausgänge sind auf den Betriebsspannungsausgang FB-Masse bezogen. Die Relaisausgänge sind eigenständig galvanisch getrennt.*

#### **Umgebungsbedingungen**

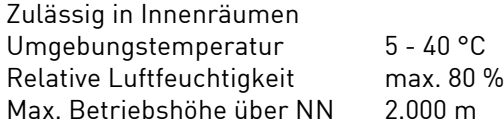

#### **Lager- und Transportbedingungen**

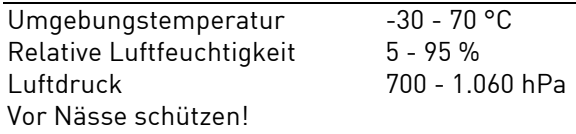

Technische Änderungen vorbehalten.

#### **Versorgungsmodul e@syDrive 4428**

#### **Das Netzteil ist für die Versorgung des Frequenzumrichter e@syDrive 4425 konzipiert.**

(siehe Gebrauchsanweisung Versorgungsmodul e@syDrive 4428, Material-Nr. 1.003.1905)

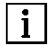

 *Bei Verwendung eines Transformators bzw. eines anderen Netzteiles, muss die sekundäre Spannung doppelte Isolierung gegenüber Netzpotential einhalten. Das heißt, die Frequenzumrichter-Versorgungsspannung muss galvanisch sicher vom Netz getrennt sein.*

*Es ist darauf zu achten, dass die Versorgungsspannung mit einem Überstromschutzorgan ausgerüstet werden muss.*

*Nennstrom: max. 16 A (e@syDrive 4426), max. 10 A (e@syDrive 4425).*

### <span id="page-8-0"></span>**1.6 Technische Daten Frequenzumrichter e@syDrive 4426**

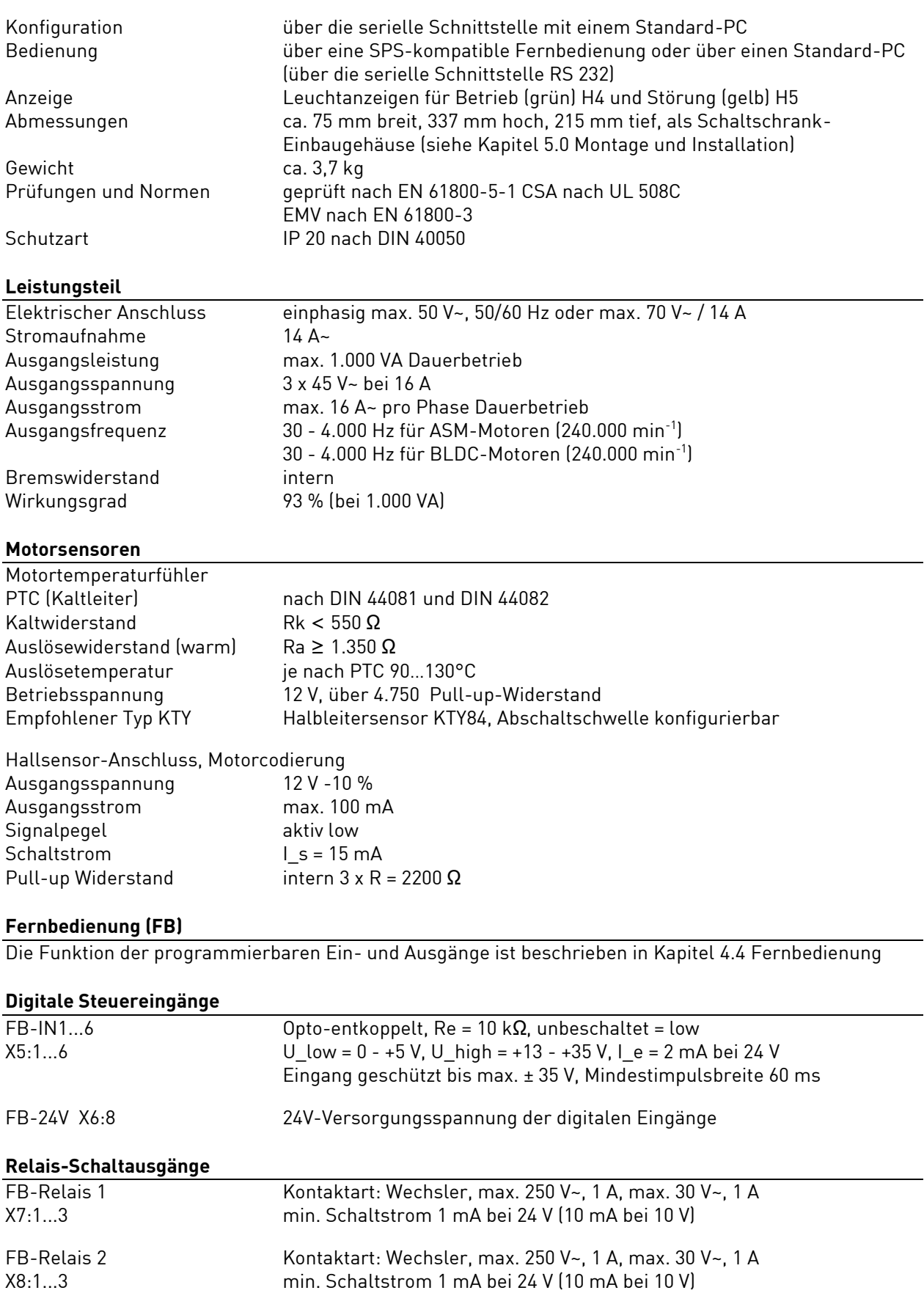

#### **Analoge Eingänge**

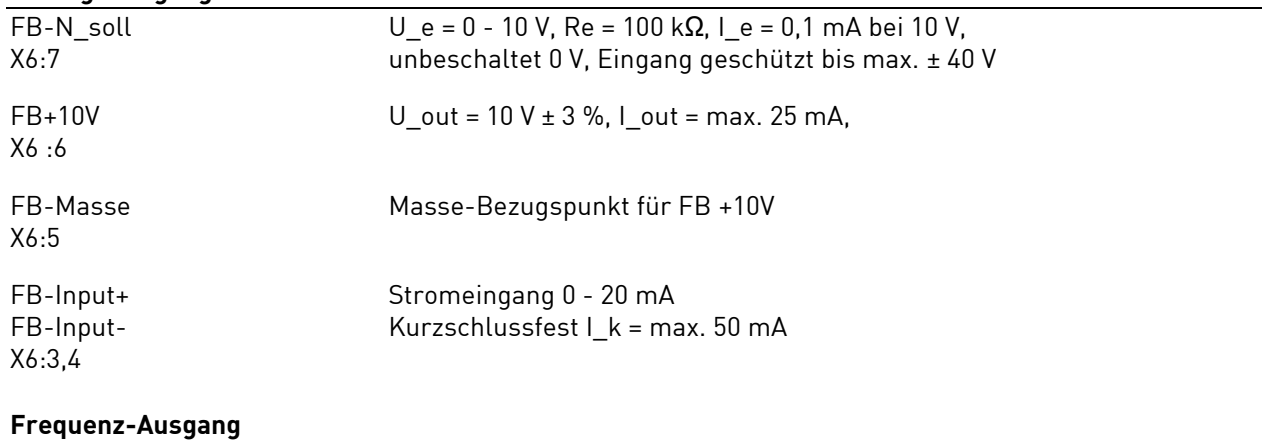

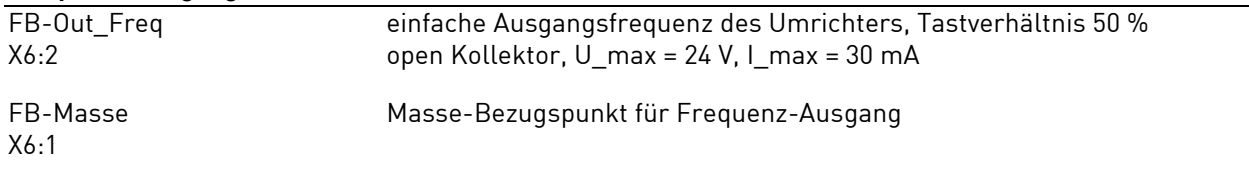

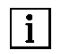

*FB-Spannungsausgänge sind auf den Betriebsspannungsausgang FB-Masse bezogen. Die Relaisausgänge sind eigenständig galvanisch getrennt.*

#### **Umgebungsbedingungen**

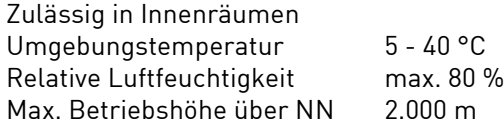

#### **Lager- und Transportbedingungen**

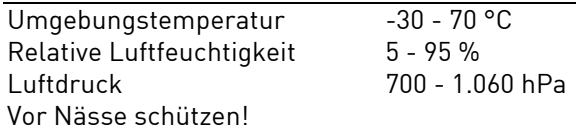

Technische Änderungen vorbehalten.

#### **Versorgungsmodul e@syDrive 4429**

#### **Das Netzteil ist für die Versorgung des Frequenzumrichter e@syDrive 4426 konzipiert.**

(siehe Gebrauchsanweisung Versorgungsmodul e@syDrive 4429, Material-Nr. 1.003.1905)

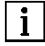

*Bei Verwendung eines Transformators bzw. eines anderen Netzteiles, muss die sekundäre Spannung doppelte Isolierung gegenüber Netzpotential einhalten. Das heißt die Frequenzumrichter-Versorgungsspannung muss galvanisch sicher vom Netz getrennt sein. Es ist darauf zu achten, dass die Versorgungsspannung mit einem Überstromschutzorgan ausgerüstet werden muss.*

*Nennstrom: max. 16 A (e@syDrive 4426), max. 10 A (e@syDrive 4425).*

## <span id="page-10-0"></span>2.0 Lieferumfang - Zubehör

#### <span id="page-10-1"></span>**2.1 Lieferumfang**

Frequenzumrichter e@syDrive 4425 Material-Nr. 1.001.2769 (offene Version IP 00) oder Frequenzumrichter e@syDrive 4426 Material-Nr. 1.002.2514 (offene Version IP 00) bzw.

oder<br>Frequenzumrichter e@syDrive 4426

Anschlusskabel (9polig Sub-D Stecker) Material-Nr. 1.002.2025

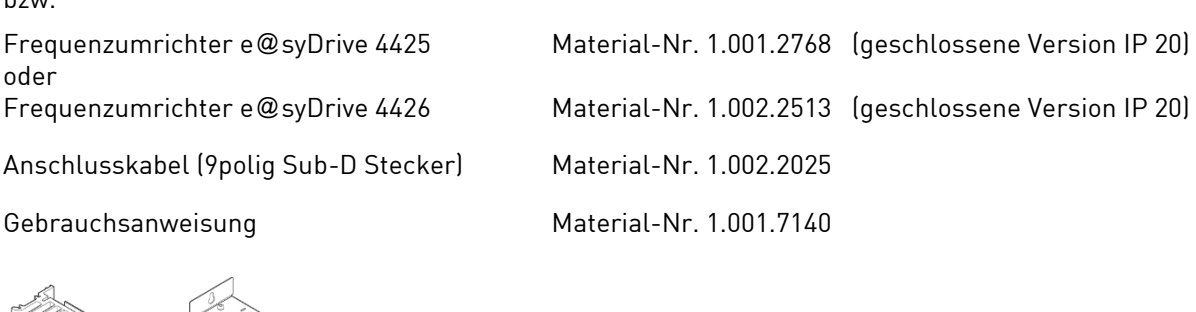

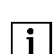

*Lieferumfang auf Vollständigkeit überprüfen.*

#### <span id="page-10-2"></span>**2.2 Zubehör**

#### **Zubehör auf Wunsch lieferbar:**

(für Frequenzumrichter e@syDrive 4425)

(für Frequenzumrichter e@syDrive 4426)

Versorgungsmodul e@syDrive 4428 Material-Nr. 1.001.2770 (geschlossene Version IP 20)

Versorgungsmodul e@syDrive 4429 Material-Nr. 1.002.2515 (geschlossene Version IP 20)

### <span id="page-10-3"></span>3.0 Bedienelemente

H4 LED (1) Betrieb (grün) H5 LED (2) Fehler (gelb)

Die Bedienung des Gerätes erfolgt in der Regel über die SPS-kompatible Fernbedienung. Konfiguriert wird das Gerät ausschließlich über eine Konfigurationssoftware, die in einem Standard-PC (serielle RS 232) abläuft und mittels einer seriellen Datenverbindung (Standard 9-pol. Sub-D-Kabel) mit dem Frequenzumrichter e@syDrive 4425, 4426 kommuniziert.

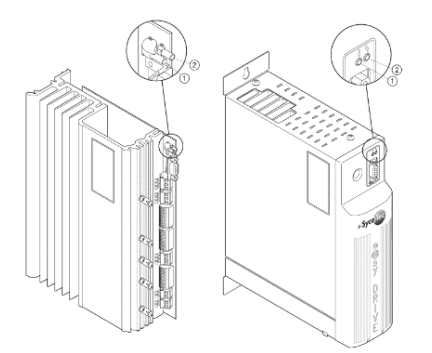

### <span id="page-11-0"></span>**3.1 Typenschild**

#### Position der Typenschilder (3)

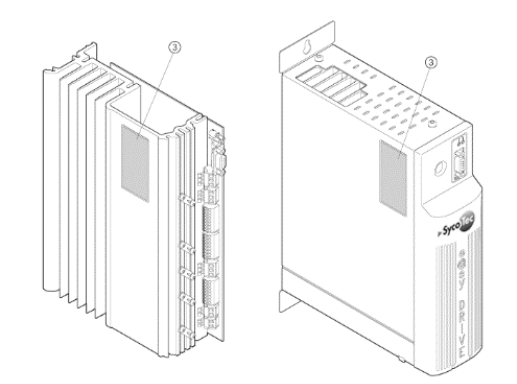

#### **Typenschild für offene Version (IP 00)**

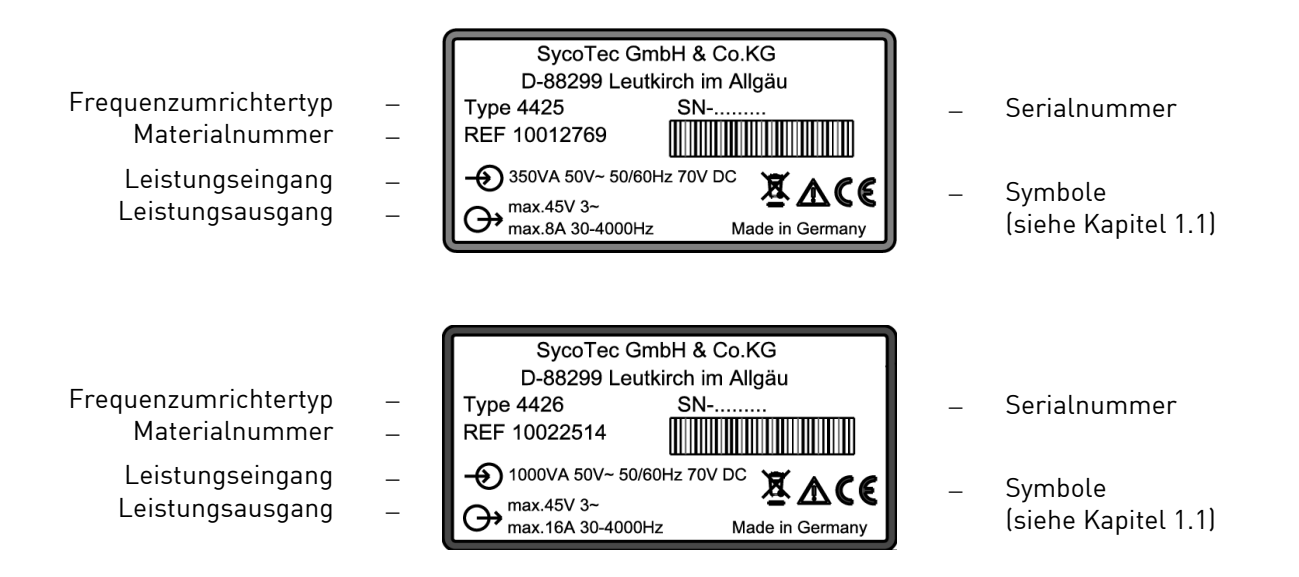

#### **Typenschild für geschlossene Version (IP 20)**

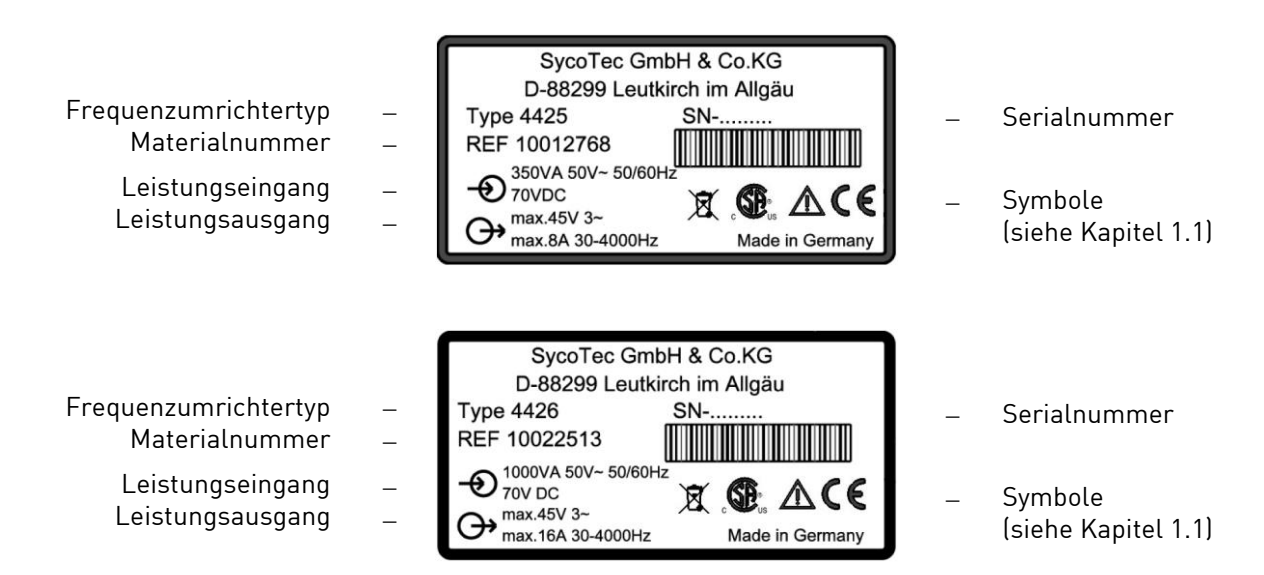

### <span id="page-12-0"></span>4.0 Funktionsbeschreibung

Die minimale Ausgangsfrequenz ist 30 Hz (1.800 min-1 ) Die max. Ausgangsfrequenz ist 4.000 Hz (240.000 min-1 ) für ASM-Motoren und DC-Motoren. Die max. Ausgangsleistung beträgt 350 VA (e@syDrive 4425) bzw. 1.000 VA (e@syDrive 4426).

Der Frequenzumrichter e@syDrive 4425, 4426 ist für die frequenzveränderliche Ansteuerung verschiedener Motoren, speziell mit hohen Frequenzen bis zu 4.000 Hz entsprechend 240.000 min-1 geeignet. Die Ausgangsspannung wird über Pulsamplitudenmodulation (PAM) mit 120° Blöcken eingestellt.

#### <span id="page-12-1"></span>**4.1 Drehstrom Asynchronmotor (ASM)**

Drehstrom-Asynchronmotoren (ASM) werden mittels Pulsamplitudenmodulation (PAM) angesteuert. Als Grundlage zur Ermittlung der Motorspannung dient die Spannungs-/Frequenz-Tabelle. Um Drehzahländerungen bei Belastung auszugleichen steht das Regelverfahren IR-und Lastkompensation zur Verfügung.

#### <span id="page-12-2"></span>**4.2 Bürstenloser Gleichstrommotor Sensorlos (BLDC)**

Bürstenlose Gleichstrom-Motoren haben einen Permanentmagnet-Rotor und eine feststehende dreiphasige Wicklung. Die Wicklung ist vorzugsweise als Luftspaltwicklung mit Rückschlussring aufgebaut, jedoch auch eine genutete Ausführung ähnlich einem ASM-Motor ist möglich. Die Ansteuerung des Motors erfolgt abhängig von der Rotorposition. Die Rotorposition wird vom Frequenzumrichter durch Erfassen der EMK-Spannung aus den drei Teilwicklungen nachgebildet. Es sind keine Positions-Sensoren erforderlich. Damit die EMK-Spannung erfasst werden kann, darf die Motorinduktivität nicht zu groß sein.

#### <span id="page-12-3"></span>**4.3 Bürstenloser Gleichstrommotor mit Positionssensoren (BLDCS)**

Der Aufbau dieses Motors ist mit dem oben beschriebenen BLDC-Motor identisch. Zur Positionserfassung werden jedoch 3 zusätzliche Hall-Sensoren im Motor eingebaut.

#### <span id="page-12-4"></span>**4.4 Fernbedienung**

Die Spannungen am Fernbedienungsstecker dürfen max. 60 V DC bzw. 25 V AC nach SELV (EN50178) betragen. Ausnahme sind die Relais-Anschlüsse , die für max. 250 V AC zugelassen sind. Die Relais-Anschlüsse sind potentialgetrennt von der Steuerung und zum Schutzleiter. Die Fernbedienung stellt eine Vielzahl von programmierbaren Ein- und Ausgängen zur Verfügung:

6 digitale Eingänge SPS-kompatibel (24 V). Die Eingänge IN1...IN6 sind mit den Parametern *P110-Eingang IN1...P115-Eingang IN6* programmierbar (siehe Kapitel 4.5).

2 Relaisausgänge (potentialfrei max. 250 V~, 30 V- / 1 A) zur Ausgabe diverser Statussignale (siehe Parameter *P120-Relais REL1...P121-Relais REL2*).

2 Analoge Eingänge

FB-N\_soll (0 - 10 V) oder FB-Input+, FB-Input- (0...20 mA) für die Funktionen Drehzahlsollwert Vorgabe. Die Programmierung wird mit dem Parameter *P129-Auswahl Analog AIN* vorgenommen.

1 Frequenzausgang

(offener Kollektor, max. 24 V) mit der einfachen Frequenzumrichter-Ausgangsfrequenz.

2 Hilfsspannungen

+24 V (max. 100 mA) zur Beschaltung der Digitalen Eingänge IN1...IN6 sowie der Relaisausgänge REL1...REL2

+10 V (max. 25 mA) als Hilfsversorgung von externen Potentiometern an den Analogeingängen AIN1

#### **Fernbedienung - Ansteuerung mit Fremdspannung**

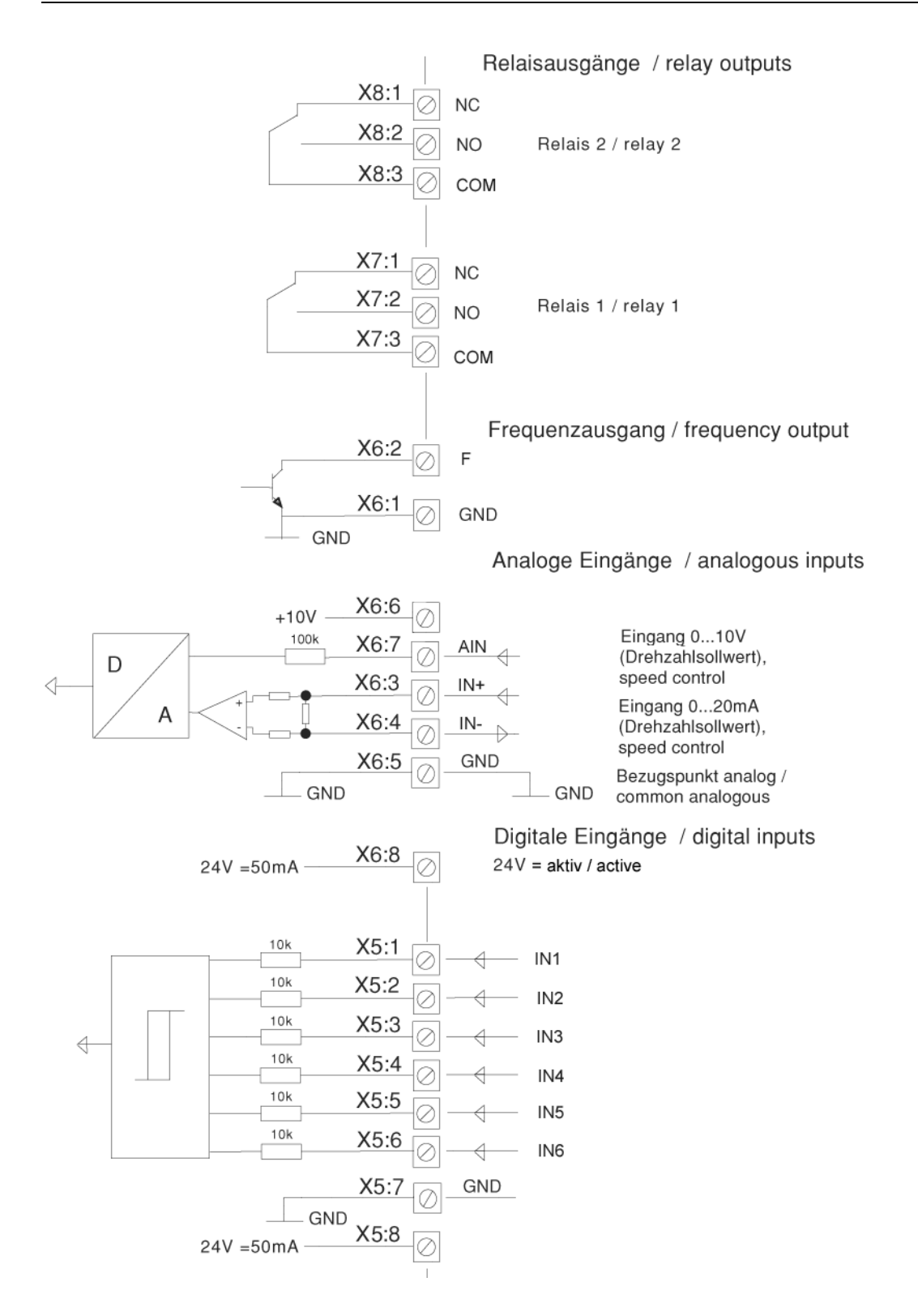

#### **Fernbedienung - Ansteuerung ohne Fremdspannung**

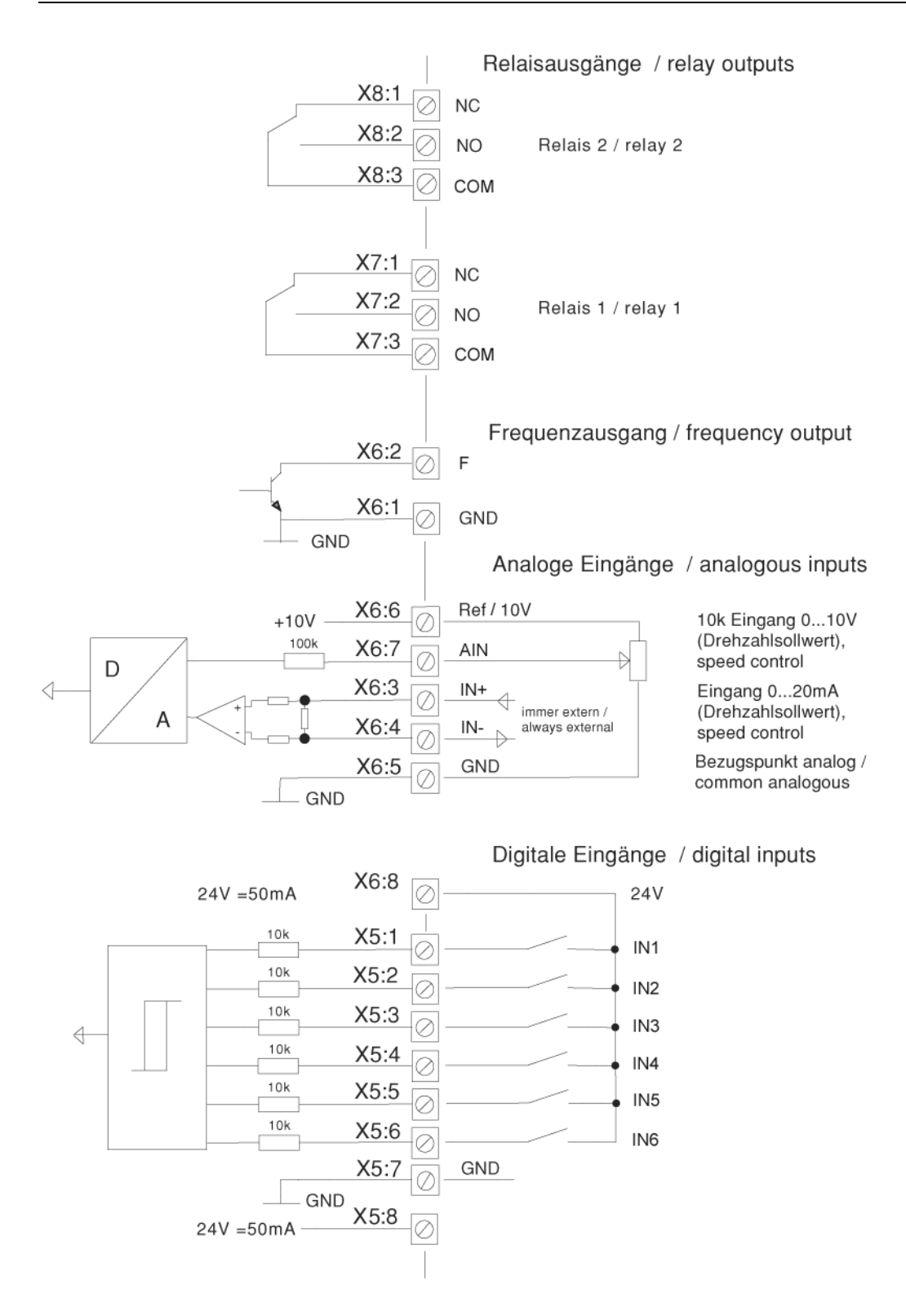

#### <span id="page-15-0"></span>**4.5 Motorcodierung über die Eingänge IN2...IN6 an X5:**

Um IN2...IN6 für die Motorcodierung zu nutzen sind *P102-Motorcodierung* auf die Anzahl der verwendeten Motoren (1...32) einzustellen. Zusätzlich sind die benötigten Eingänge mit den Parametern *P111-Eingang IN2* bis *P115-Eingang IN6* auf Motorcodierung einzustellen.

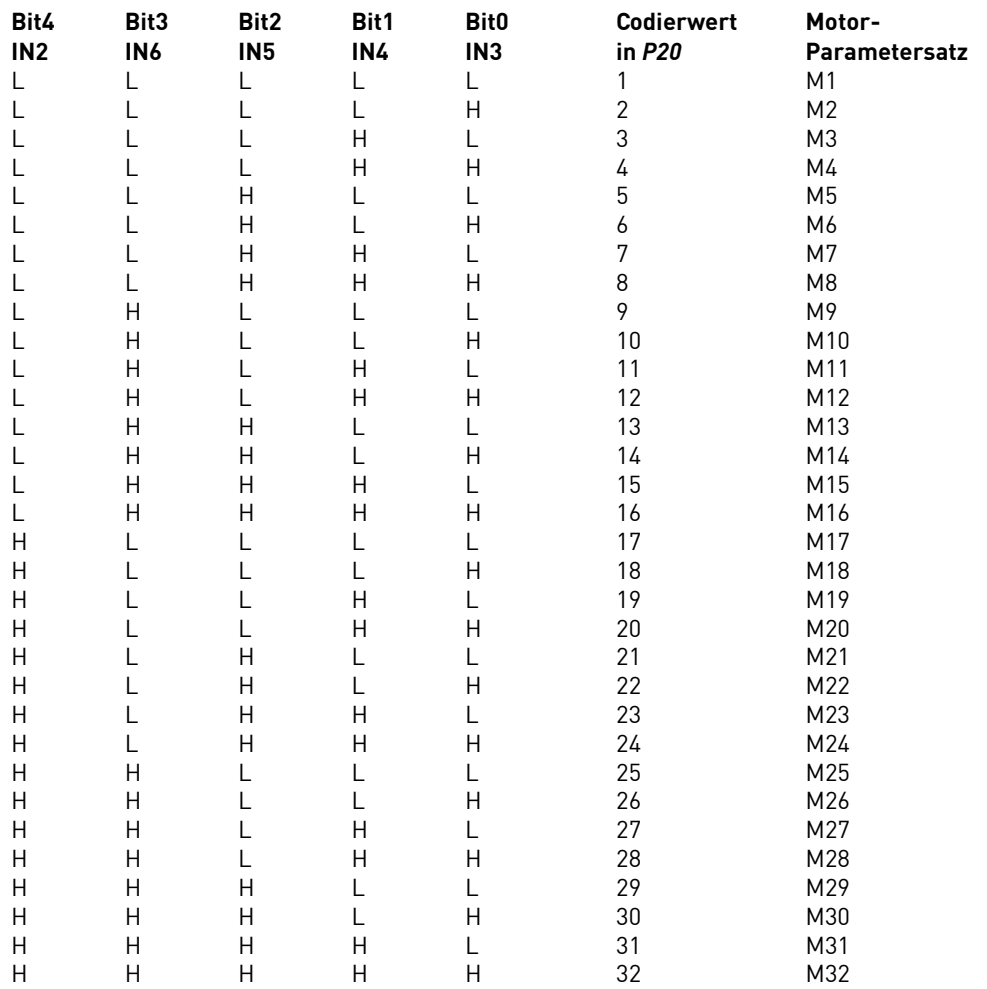

L = niedere Spannung 0..5 V (Kontakt offen), H = hohe Spannung, 24 V (Kontakt geschlossen)

#### <span id="page-16-0"></span>**4.6 Sollwertauswahl**

Der Frequenzsollwert (Drehzahlsollwert) kann durch verschiedene Quellen vorgegeben werden, die Funktionsweise ist aus folgender Abbildung (Bild: Sollwertauswahl) ersichtlich.

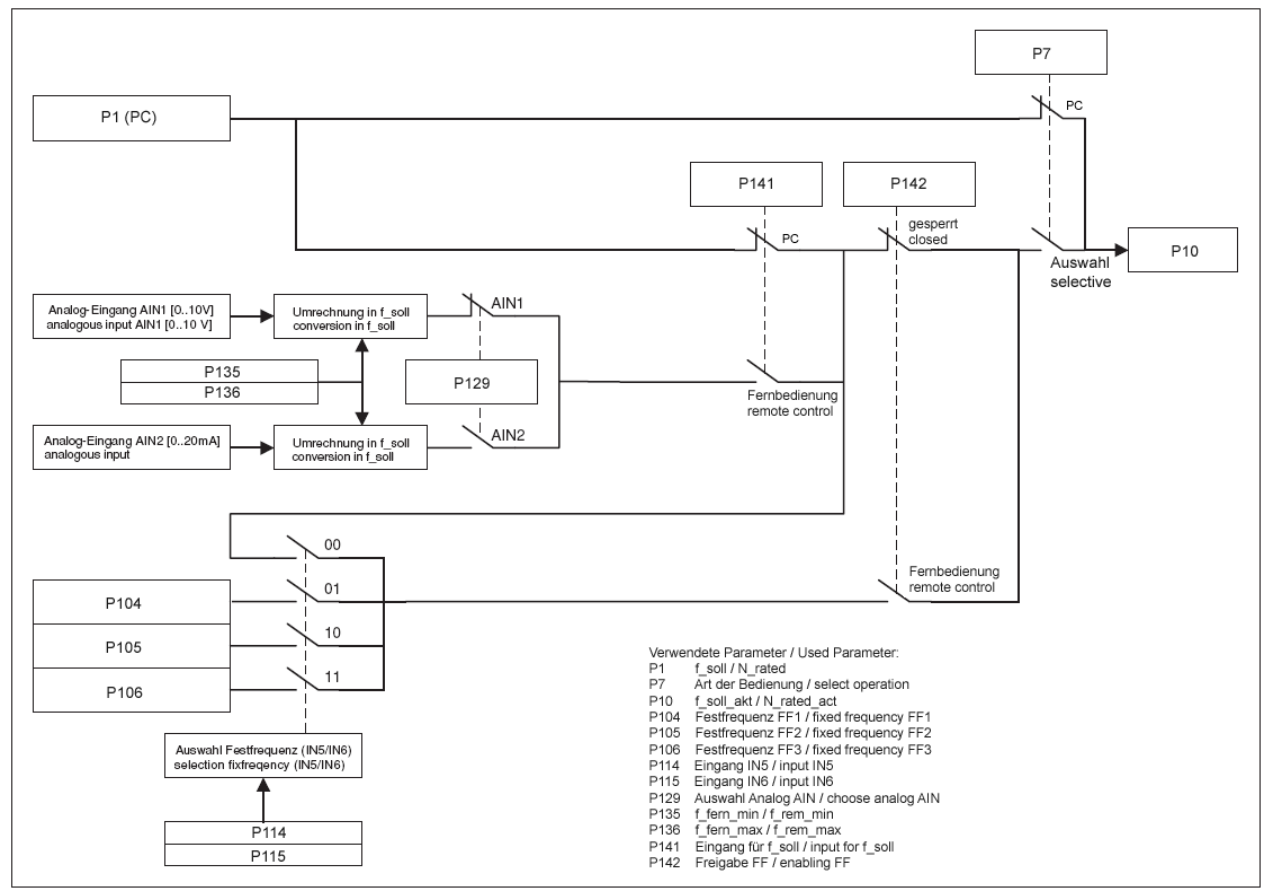

Bild: Sollwertauswahl

Um den Sollwert des PCs in *P1-f\_soll* zu benutzen stellt man *P7-Art der Bedienung* auf "PC-Applikation". Damit werden die Funktionen Start/Stopp und Sollfrequenz über den PC gesteuert.

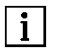

**AN** 

*Ein automatischer Start nach Netzausfall bei anliegendem Startsignal an IN1 wird verhindert. Es ist eine Flanke am Start-Eingang erforderlich.*

*Bei Start über PC muss FB IN1 (P110) auf "Aus" stehen.*

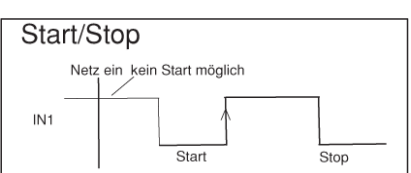

Alternativ kann *P7-Art der Bedienung* auf "Auswahl" sowie *P141-Eingang f\_soll* auf "PC-Applikation" und *P142- Freigabe FF* auf "gesperrt" eingestellt werden.

Um den Sollwert vom analogen Eingang AIN1 bzw. AIN2 zu benutzen ist *P7-Art der Bedienung* auf "Auswahl" sowie *P141-Eingang f\_soll* auf "Fernbedienung" und *P142-Freigabe FF* auf "gesperrt" sowie *P129-Auswahl Analog AIN* auf den gewünschten Analogeingang einzustellen. Die Skalierung des analogen Einganges erfolgt über *P135-f\_fern\_min* und *P136-f\_fern\_max*.

Zur Nutzung der festen Sollwerte (Festfrequenzen) in *P104* bis *P106* ist *P7-Art der Bedienung* auf "Auswahl" sowie *P142-Freigabe FF* auf "Fernbedienung" einzustellen. Die Auswahl erfolgt mit den Steuereingängen IN5 und IN6.

Wenn beide Eingänge auf 0 V liegen wird je nach Zustand von *P141-Eingang f\_soll* der Sollwert aus *P1 f\_soll* bzw. vom analogen Eingang AIN1/AIN2 benutzt. Somit sind bis zu vier Festfrequenzen nutzbar. In folgender Tabelle ist die Zuordnung der Eingangskombinationen zu den Festfrequenzen ersichtlich.

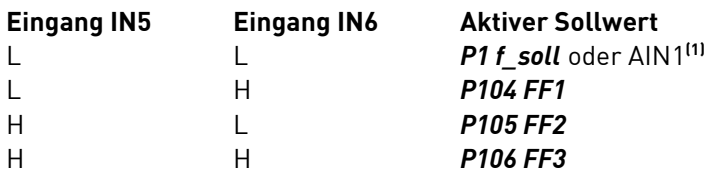

L = niedere Spannung (0 V), H = hohe Spannung (24 V)

**(1)** Anmerkung: Mit dieser Kombination wird der Sollwert nach der Angabe in *P141-Eingang f\_soll* ausgewählt, also *P1-f\_soll* oder vom analogen Eingang AIN1 bzw. AIN2 (abhängig von *P129*).

#### <span id="page-17-0"></span>**4.7 Notstopp Motor bei Netzausfall**

Mit Parameter *P58-Notstop* lässt sich der Frequenzumrichter so einstellen, dass ein laufender Motor bei Ausfall oder Unterschreiten der Netzspannung unter einem Schwellwert automatisch gebremst wird. Der Frequenzumrichter versorgt sich selbst aus der noch anliegenden Motorspannung, die Bremsung erfolgt mit maximaler Leistung des Bremswiderstandes.

Der Motor lässt sich meist nicht bis zum Stillstand abbremsen, da die Motorspannung zur Versorgung des Frequenzumrichters nicht mehr ausreicht.

Erfolgt ein Notstopp durch einen kurzen Netzspannungseinbruch, so wird der Motor bis zum Stillstand abgebremst. Um den Motor wieder zu starten muss der Bediener zuerst einen Stopp- gefolgt von einem Start-Befehl eingeben.

#### <span id="page-17-1"></span>**4.8 Linkslauf**

Standardmäßig läuft der Frequenzumrichter elektrisch in Rechtslauf. Mit einem der Parameter *P111- Eingang IN2* bis *P115-Eingang IN6* kann ein digitaler Eingang auf Linkslauf konfiguriert werden. Wird der entsprechende Eingang mit Spannung beaufschlagt, wechselt die Drehrichtung auf *Linkslauf*. Wird während laufendem Motor die Drehrichtung umgeschaltet, so wird der Motor zunächst abgebremst bevor er in geänderter Drehrichtung wieder hochläuft.

#### <span id="page-18-0"></span>**4.9 Blockschaltbild**

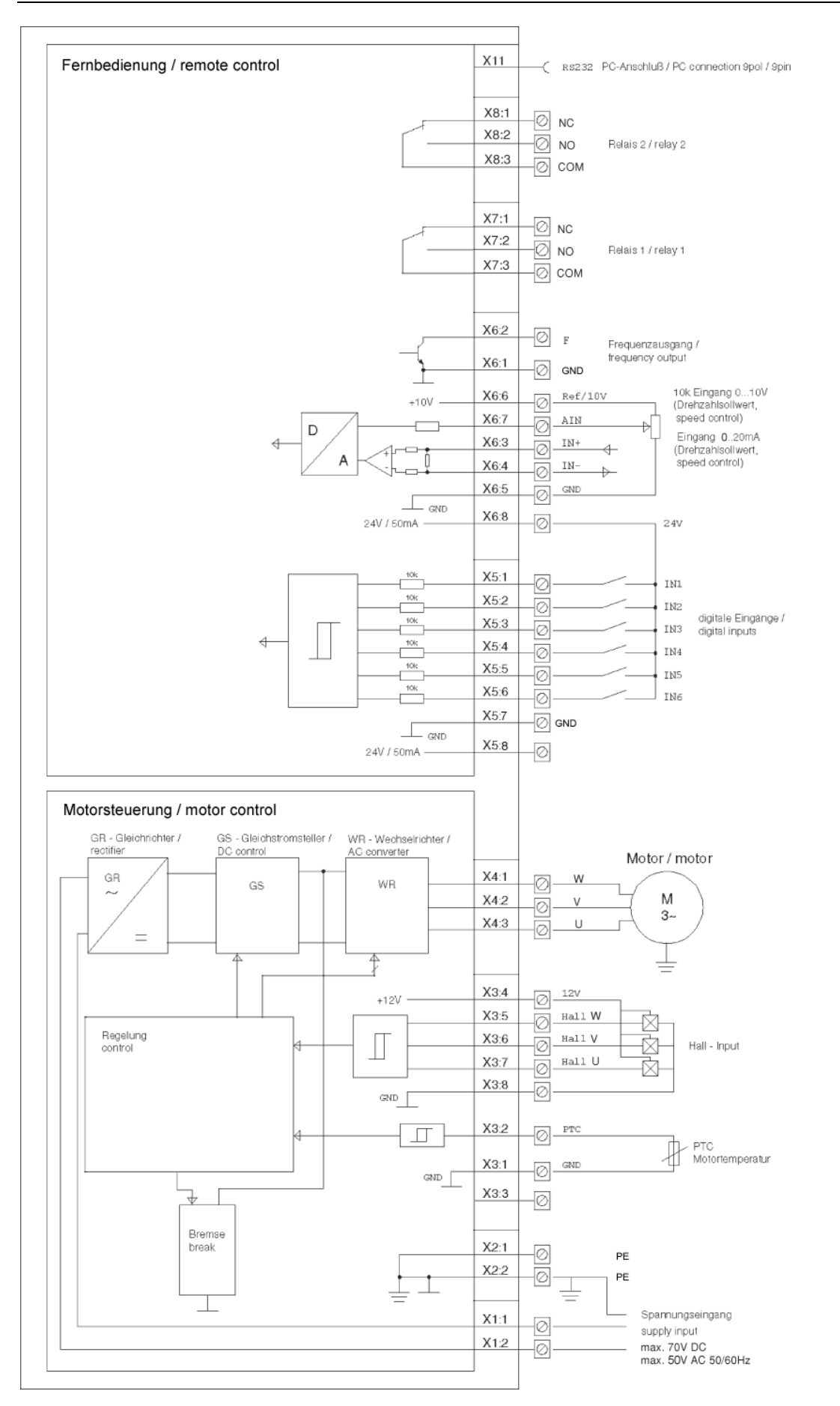

### <span id="page-19-0"></span>5.0 Montage und Installation

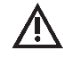

*Vor der Installation und Inbetriebnahme dieses Gerätes lesen Sie bitte sorgfältig die Sicherheits- und Warnhinweise in Kapitel 1.0*

**DE** 

#### <span id="page-19-1"></span>**5.1 Montage**

Der Frequenzumrichter e@syDrive 4425, 4426 ist folgendermaßen im Schaltschrank zu montieren: Befestigung der Montageplatte an der Schaltschrank-Rückwand mittels 2 Schrauben (M5). Dabei auf guten elektrischen Kontakt zum Schutzleiter achten!

#### **Hinweise zur Kühlung**

 $\vert i \vert$ 

*Um eine wirkungsvolle Kühlung zu gewährleisten, sind um den Frequenzumrichter mindestens folgende Montagefreiräume einzuhalten: Stirnseiten: 50 mm / Längsseiten: 10 mm*

#### **Montage Frequenzumrichter e@syDrive 4425**

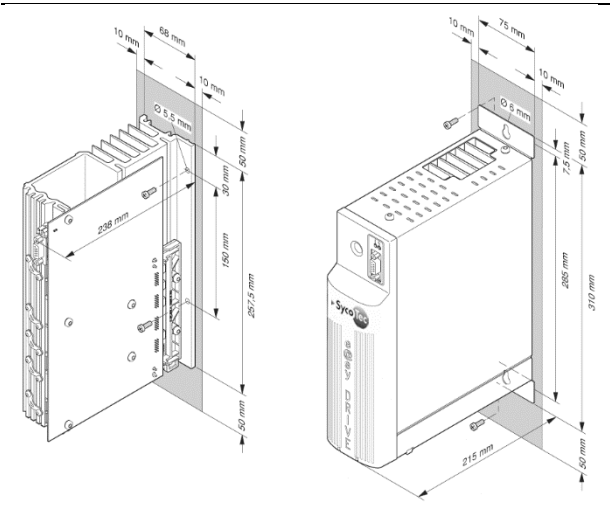

#### **Montage Frequenzumrichter e@syDrive 4426**

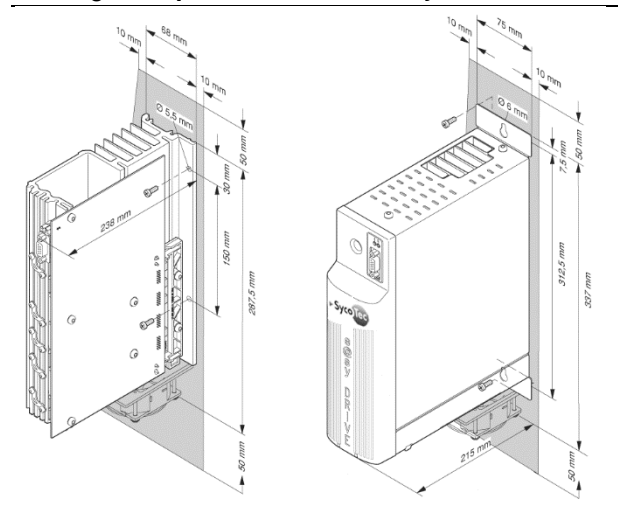

#### <span id="page-20-0"></span>**5.2 Elektrische Installation**

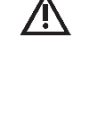

*Bei der Installation der Frequenzumrichter müssen die geltenden Sicherheitsvorschriften beachtet werden. Es müssen Ausschalteinrichtungen zur Verhinderung von unerwartetem Anlauf vorgesehen werden. Es muss eine Einrichtung zum elektrischen Trennen des Frequenzumrichters vorgesehen werden, wenn keine Netzleitung mit Stecker verwendet wird. Das Versorgungsmodul ist mit 16A Leistungsschutzschaltern Auslösecharakteristik B abzusichern.*

DE

#### <span id="page-20-1"></span>**5.3 Verdrahtungsrichtlinien zur Einhaltung der EMV-Normen**

Der Frequenzumrichter e@syDrive 4425, 4426 wurde gemäß der EMV-Produktnorm EN 61800-3 (Drehzahlveränderbare elektrische Antriebe) geprüft.

**•** *Die o.g. EMV-Produktnorm kann nur mit abgeschirmten Motor- und Steuerleitungen eingehalten werden. Dabei ist darauf zu achten, dass die Leitungsschirme großflächig auf dem Frequenzumrichter-Gehäuse aufliegen und von den Kabelschellen umschlossen werden. Eine geschirmte Netzleitung ist nicht erforderlich.*

- **•** *Die Steuerleitungen müssen getrennt (nicht parallel) von Netz- und Motorleitungen verlegt werden. Es sind geschirmte Leitungen und metallisierte Steckergehäuse zu verwenden.*
- **•** *Alle Geräte im Montageschrank sollen über kurze Erdungsleitungen großflächig an einem gemeinsamen Erdungspunkt angeschlossen sein*
- **•** *Bei der Installation des Frequenzumrichtes darf unter keinen Umständen gegen gültige Sicherheitsbestimmungen verstoßen werden.*

#### <span id="page-20-2"></span>**5.4 Elektrische Anschlüsse**

Zugang zu den elektrischen Anschlüssen Anschlussbereich des Frequenzumrichters e@syDrive 4425, 4426

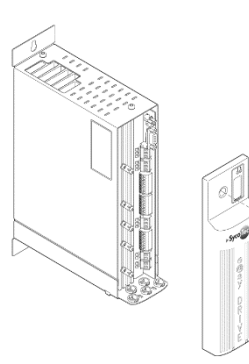

 $\vert$  i  $\vert$ 

*Am Frequenzumrichter e@syDrive 4425, 4426 wird das Spannungsversorgungskabel an "In sek." (2) und "PE" (1) angeschlossen. Der Kabelschirm wird sauber unter die Zugentlastung geklemmt. Wurde die geschlossene Gehäuseversion gewählt, ist darauf zu achten dass die beiden Gehäuse gut leitend miteinander verbunden sind (entweder über den Schaltschrank oder über zusätzliche Maßnahmen).*

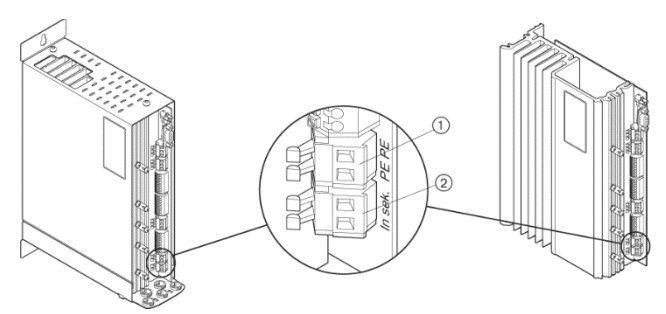

#### **Motoranschlüsse**

Der Motor wird an "U, V, W" (1) angeschlossen.

Evtl. Hallsensoren an Hall "U, V, W" (4) und deren Spannungsversorgung an "12V" bzw. "GND" (3). Ein Motortemperatursensor wird an "PTC" und "GND" (2) angeklemmt.

Steckertyp: Federklemme (max. 2,5 mm<sup>2</sup> / AWG 12)

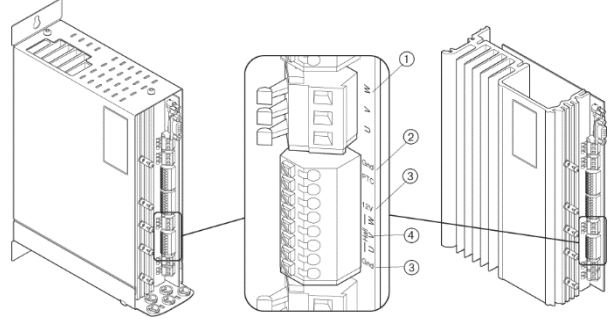

#### **X4: Anschluss Fernbedienung**

Anschluss der digitalen Ausgänge (Relais)

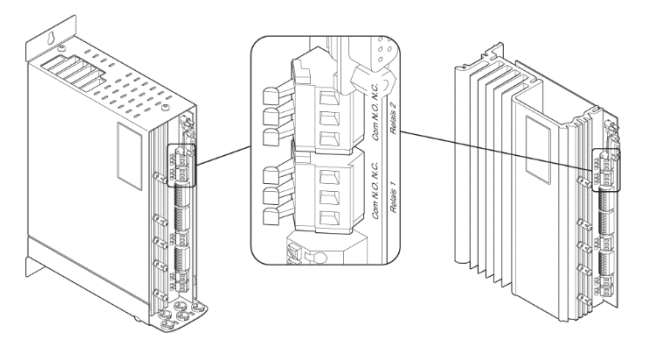

Anschluss der digitalen Eingänge, analogen Eingänge und des Frequenzausganges

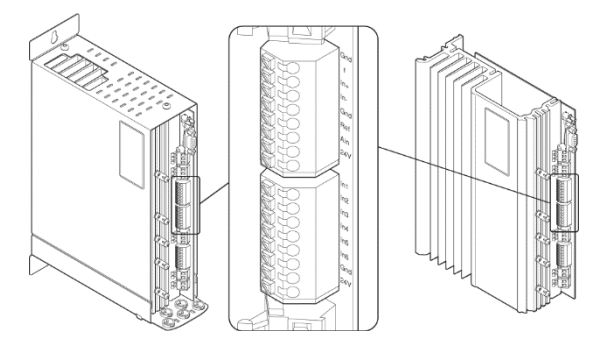

#### **X5: Anschluss PC zur Konfiguration**

Steckertyp: Buchse 9polig Sub-D (1) Leitung (Material-Nr. 1.002.2025)

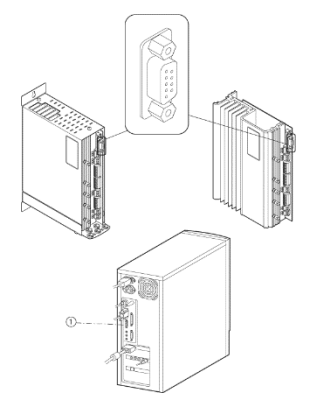

### 6.0 Beschreibung Bediensoftware e@syDrive 4425, 4426

Der Frequenzumrichter e@syDrive 4425, 4426 enthält außer den beiden LED "H4 Betrieb" und "H5 Störung" keine Bedien- und Anzeigeelemente. Die gesamte Bedienung und Konfiguration wird mit Hilfe eines PC eingestellt.

Verbinden des Frequenzumrichter e@syDrive 4425, 4426 mit der seriellen Schnittstelle (COM-Schnittstelle) des PC.

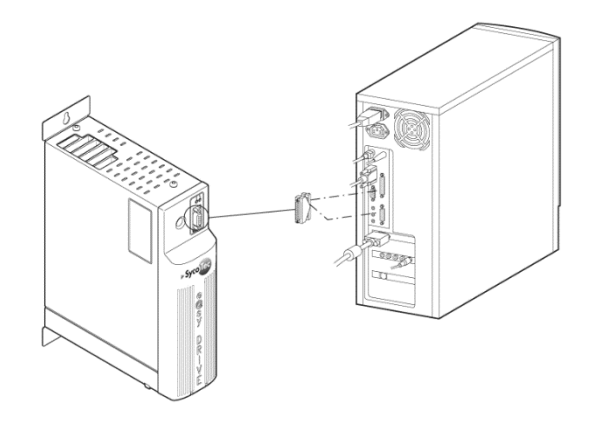

Bediensoftware über die SycoTec Hompage herunterladen:

**www.sycotec.eu -> Hochfrequenzumrichter -> Download e@syDrive GUI-Software**

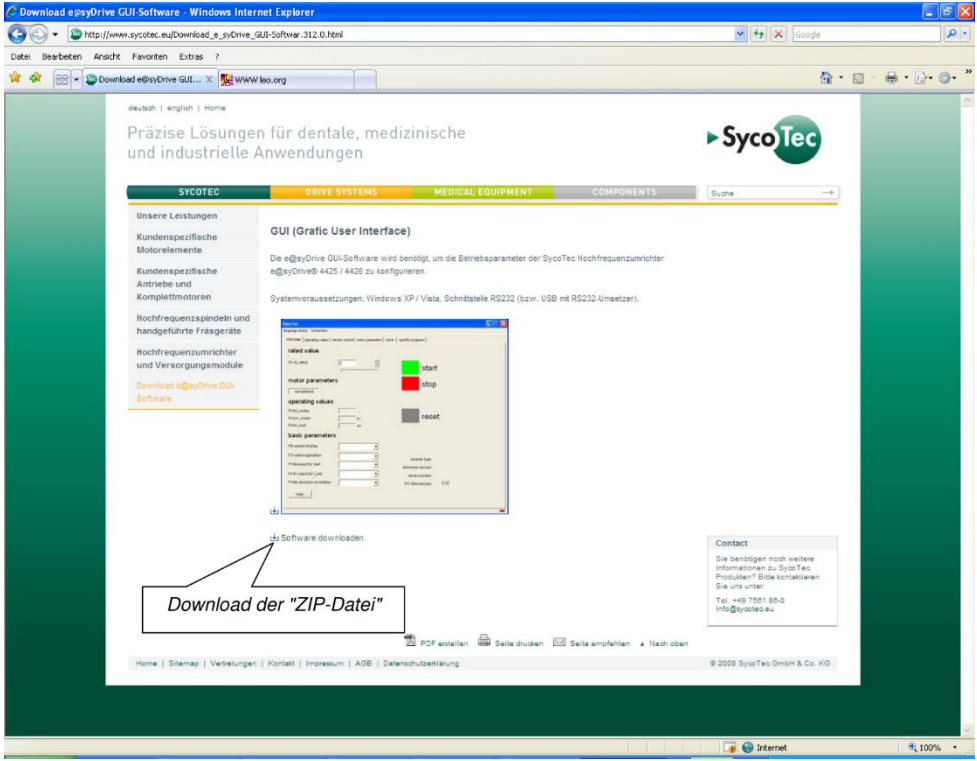

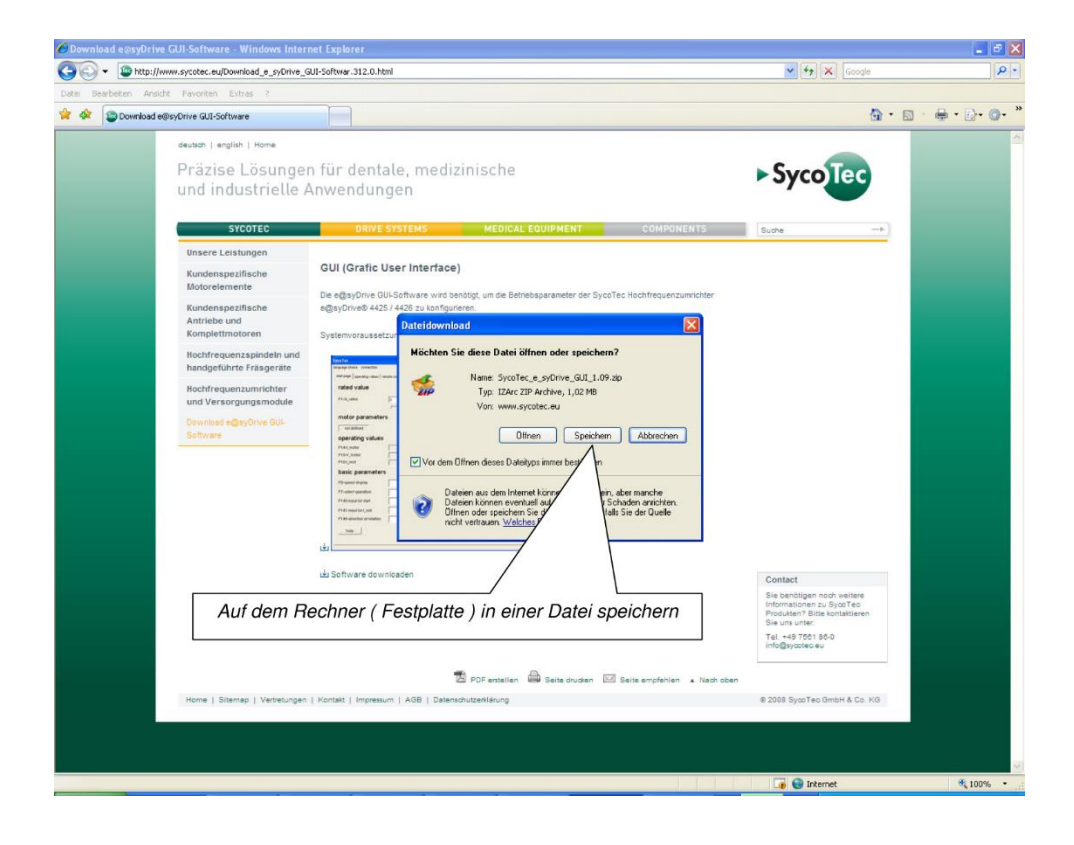

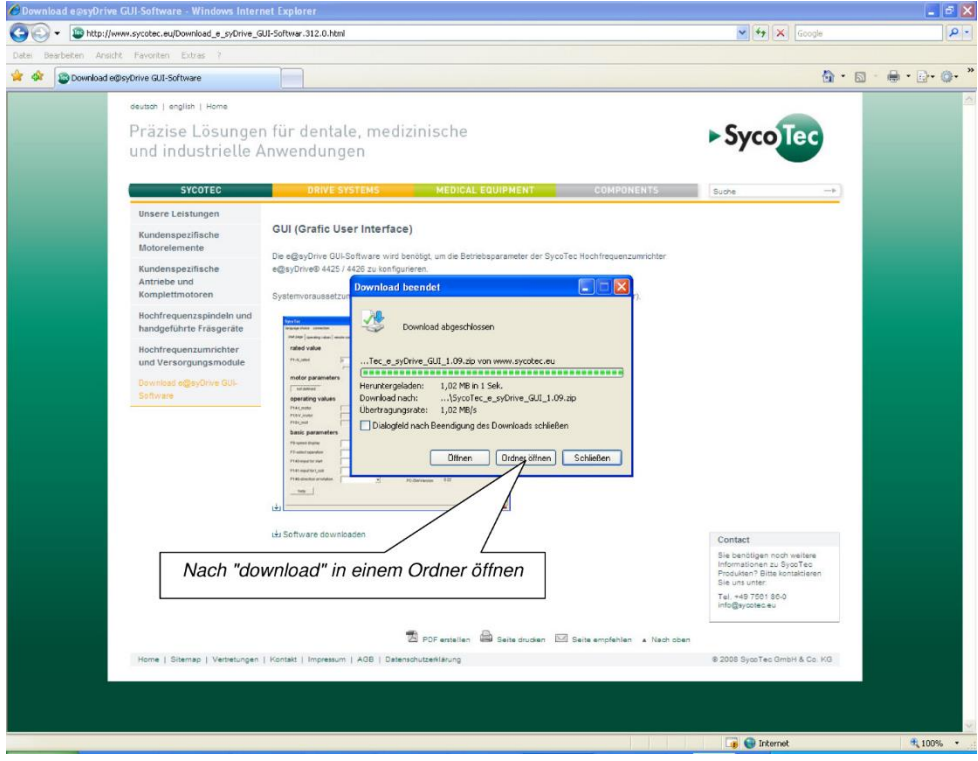

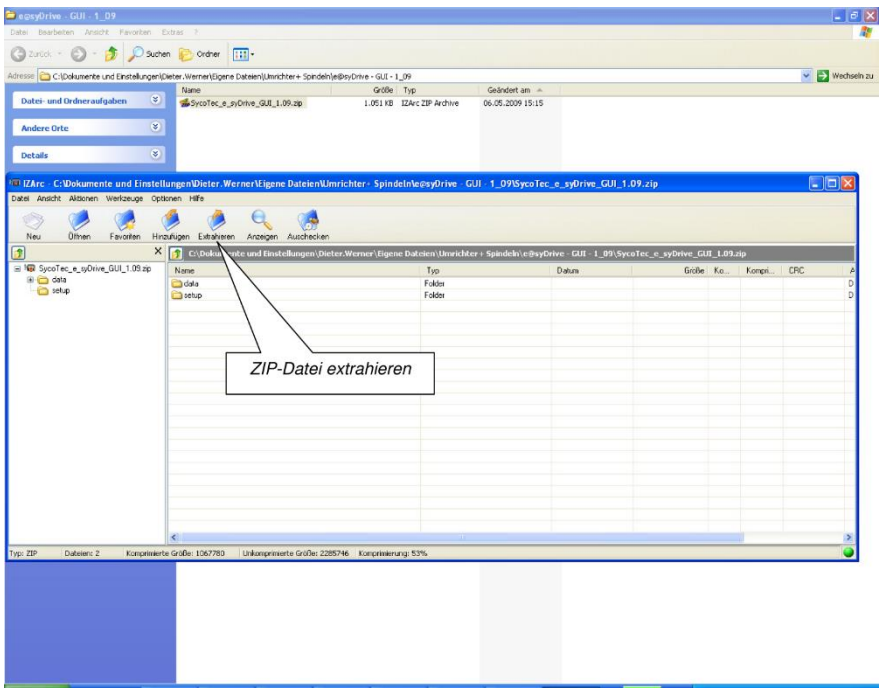

Installieren der Bediensoftware (via Datei: easyDrive\_GUI\_Installer.msi)

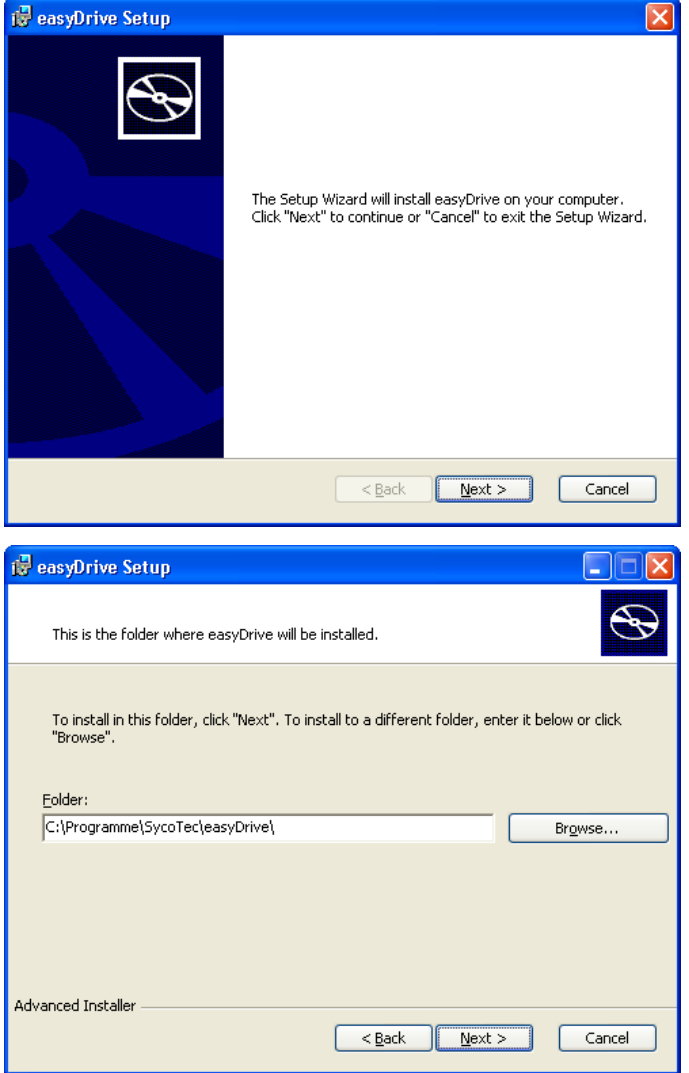

DE

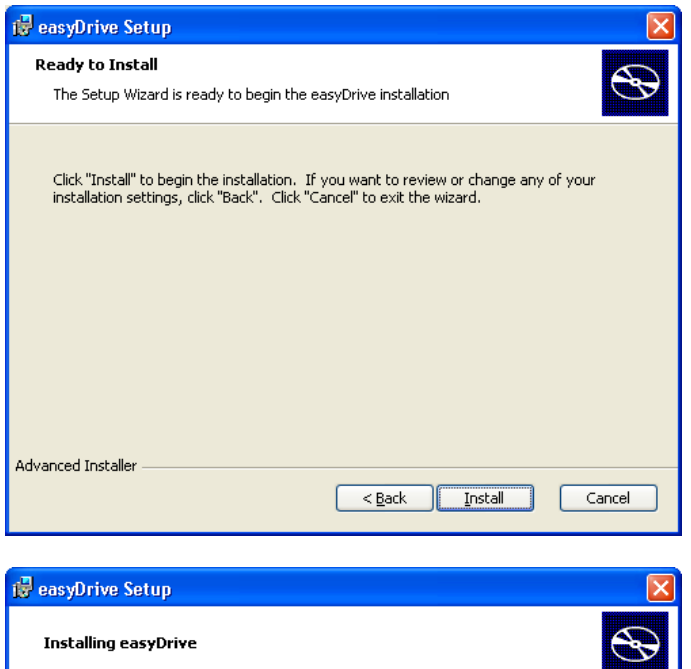

Please wait while the Setup Wizard installs easyDrive. This may take several<br>minutes. Status: ------------------------------------

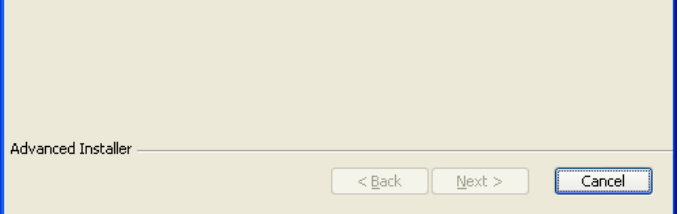

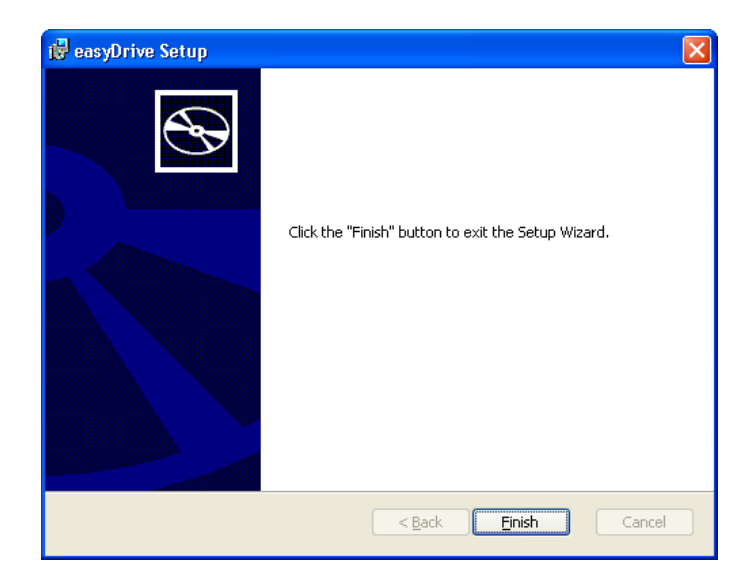

Starten des Programms mit SycoTec\_easyDrive.exe

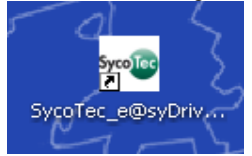

Darstellung nach dem ersten Start in englischer Sprache.

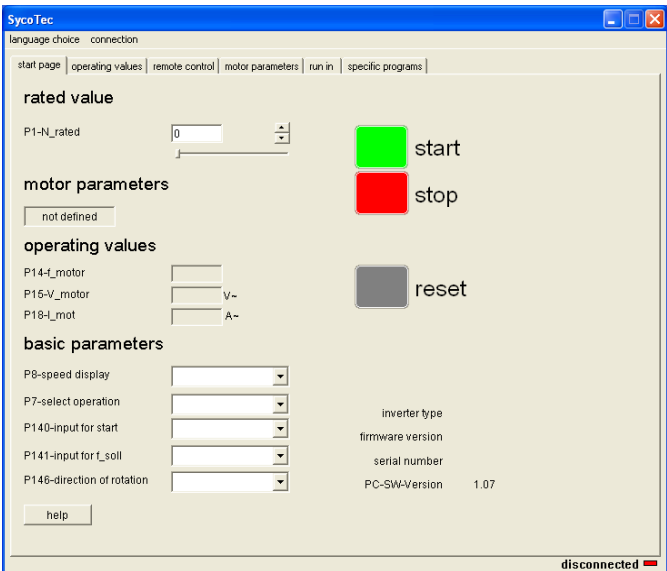

### <span id="page-26-0"></span>7.0 Bediensoftware

#### <span id="page-26-1"></span>**7.1 Bediensprache**

Unter dem Reiter "Sprachauswahl" lassen sich die installierten Sprachen auswählen.

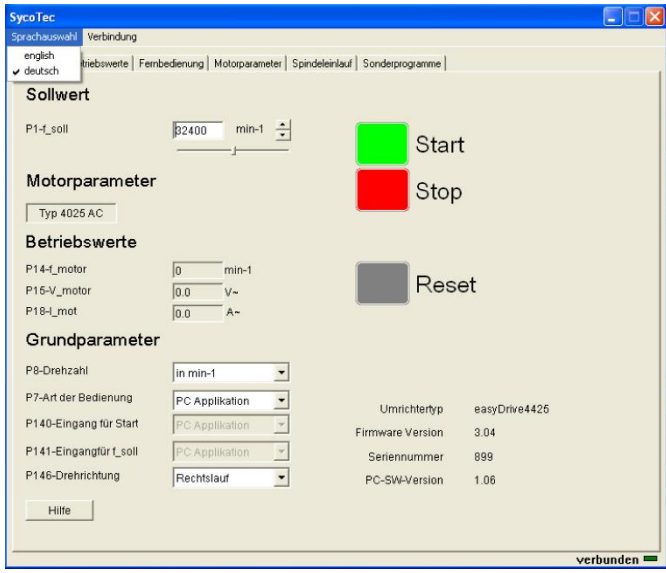

Unter dem Reiter "Verbindung" kann durch "Auto Detect" die entsprechende Verbindung erstellt werden. In Ausnahmefällen auch über manuelle Auswahl "COM Auswahl" möglich.

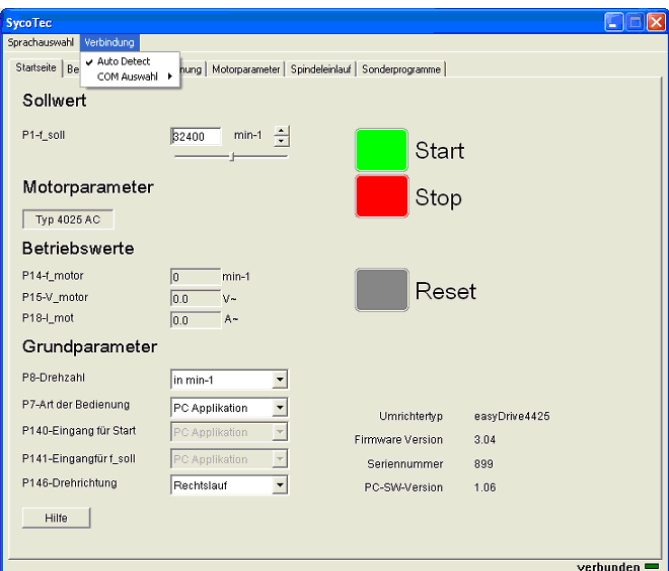

### <span id="page-27-0"></span>**7.2 Grundparameter**

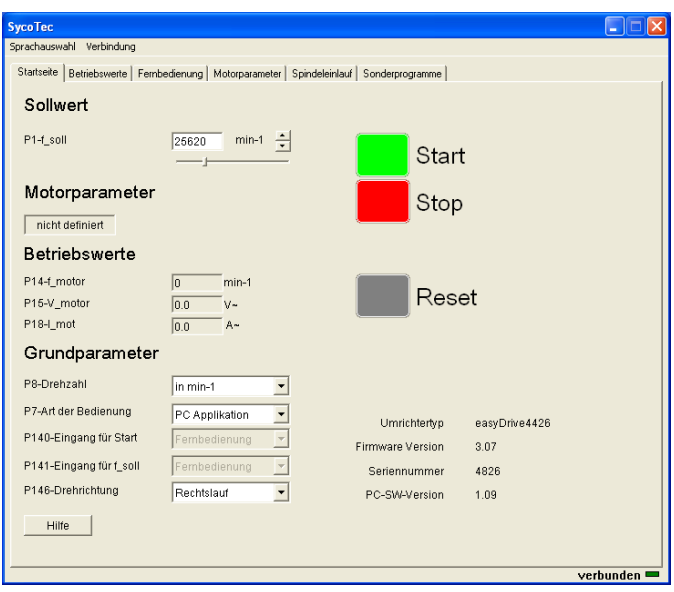

Die Startseite bietet die wichtigsten Bedien- und Anzeigewerte. Die einzelnen Parameter werden ausführlich in Punkt 8.6 beschrieben.

Die weiteren Bedienfenster sind:

- **•** 7.3 Hilfsdatei
- **•** 7.4 Betriebswerte
- **•** .5 Fernbedienung
- **•** 7.6 Motorparameter
- **•** 7.7 U/f-Tabelle
- **•** 7.8 Motor-Regelparameter
- **•** 7.9 Spindeleinlauf
- **•** 7.10 Sonderprogramme

#### <span id="page-28-0"></span>**7.3 Hilfsdatei**

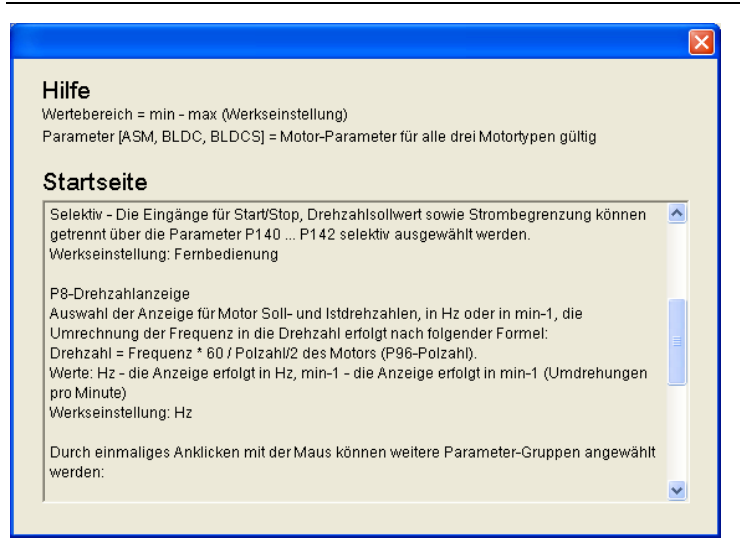

Zu jeder Seite existiert eine Hilfedatei, die durch einen Maus-Klick auf den [Hilfe]-Button aktiviert werden kann. Durch einen Maus-Klick auf [Zurück] kehrt man an die aufrufende Stelle zurück.

#### <span id="page-28-1"></span>**7.4 Bedienfenster - Betriebswerte**

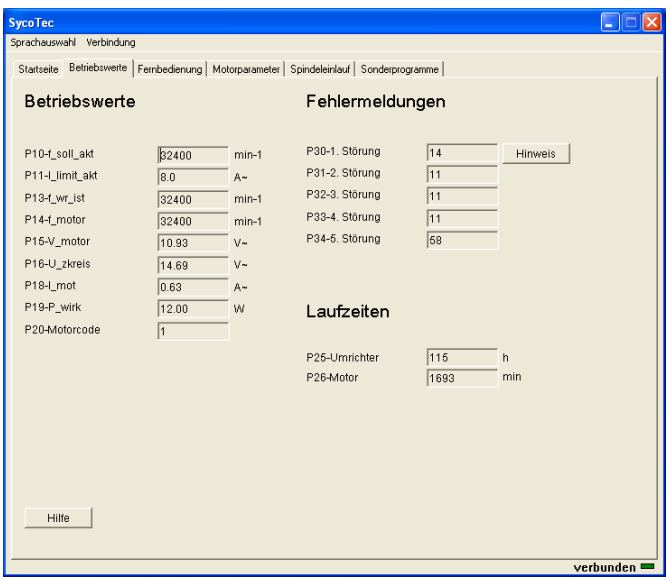

Auf dieser Seite werden online (mit ca. 1 Hz) die wichtigsten Betriebswerte, aufgelaufenen Fehler, Laufzeitdaten sowie der kundenspezifische Sollwert ausgegeben. Über den Button Hinweis kann eine Beschreibung der Fehler abgerufen werden.

#### <span id="page-29-0"></span>**7.5 Bedienfenster - Fernbedienung**

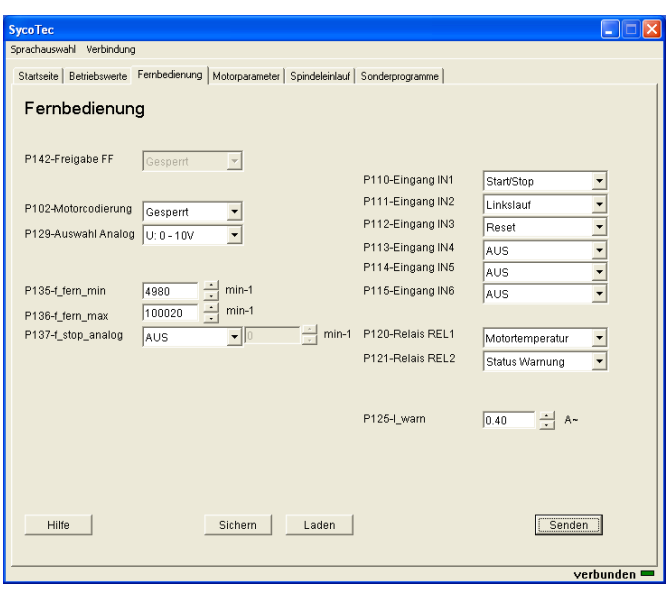

In diesem Bedienfenster kann die SPS-kompatible Fernbedienschnittstelle konfiguriert werden.

#### <span id="page-29-1"></span>**7.6 Bedienfenster - Motorparameter**

Je nach Auswahl des angeschlossenen Motors (Parameter *P90 Motortyp*) ändern sich die angezeigten Parameter.

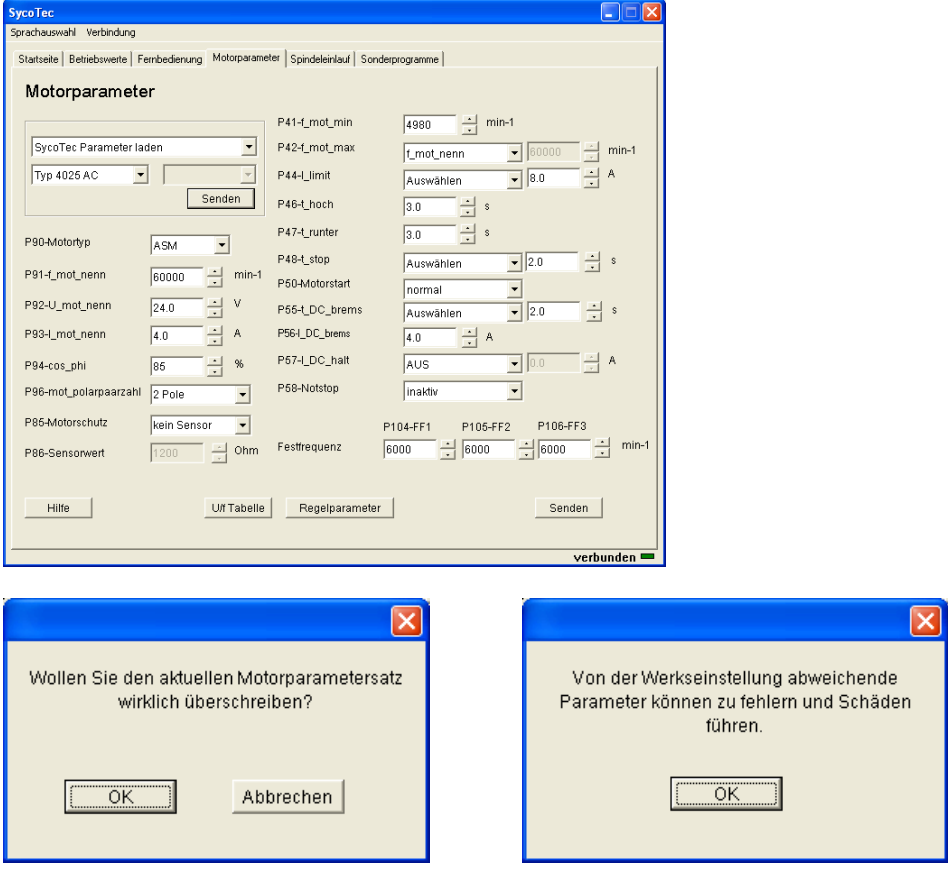

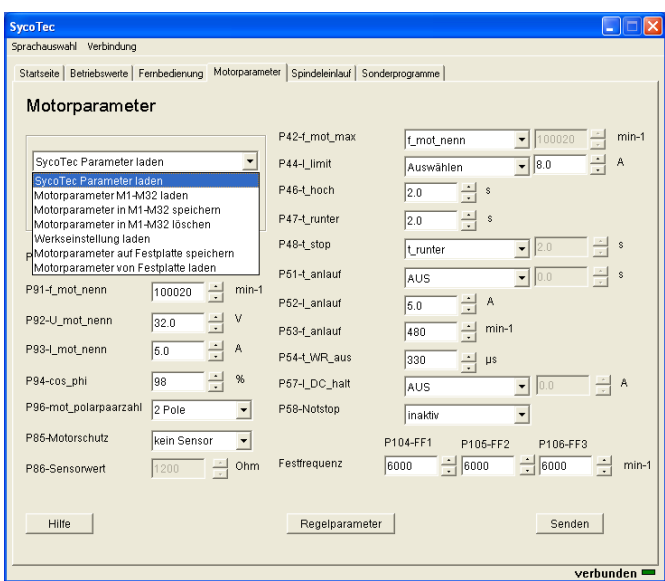

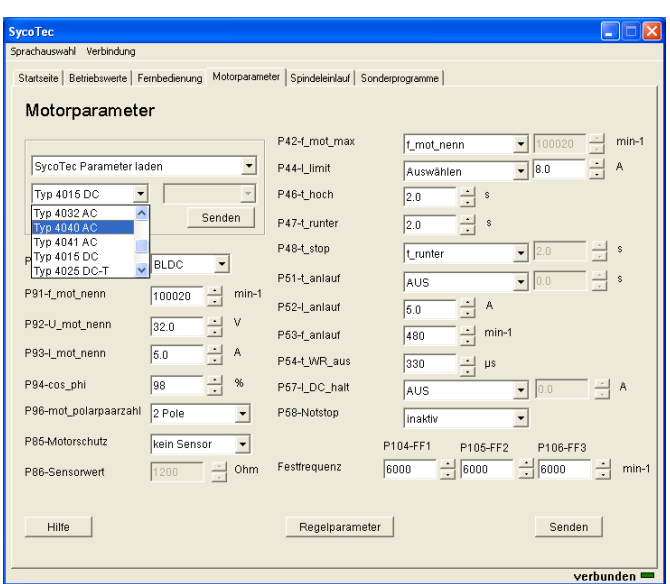

Gemäß Punkt 8.0 Parametrierung können im Speicher 32 Motorparametersätze (M1...M32) abgelegt werden.

Folgende Funktionen können aufgerufen werden: Motorparameter M1...M32 laden Motorparameter M1...M32 speichern Motorparameter M1...M32 löschen Werkseinstellung laden Motorparameter laden

#### <span id="page-31-0"></span>**7.7 Bedienfenster - U/f-Tabelle**

Wird ein Asynchronmotor konfiguriert kann die U/f-Tabelle im Bedienfenster U/f-Tabelle eingegeben und visuell kontrolliert werden:

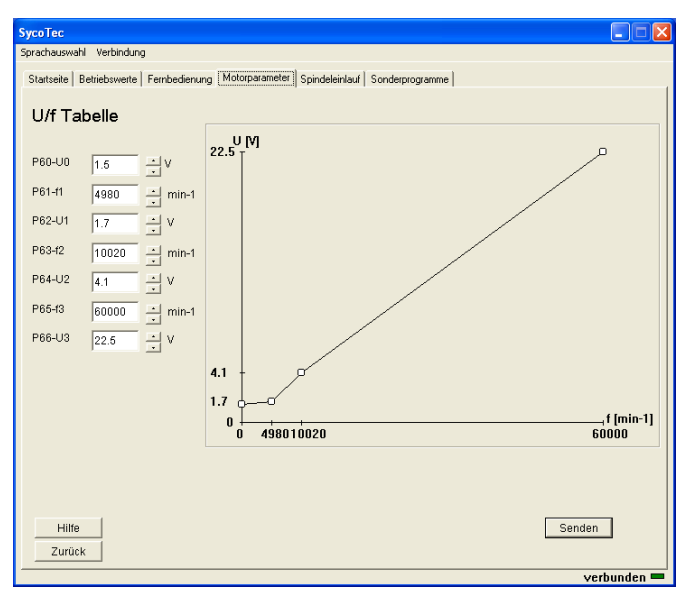

#### <span id="page-31-1"></span>**7.8 Bedienfenster - Motor-Regelparameter**

Die Motor-Regelparameter sind in einem unterlagerten Bedienfenster verfügbar:

#### **AC-Motor**

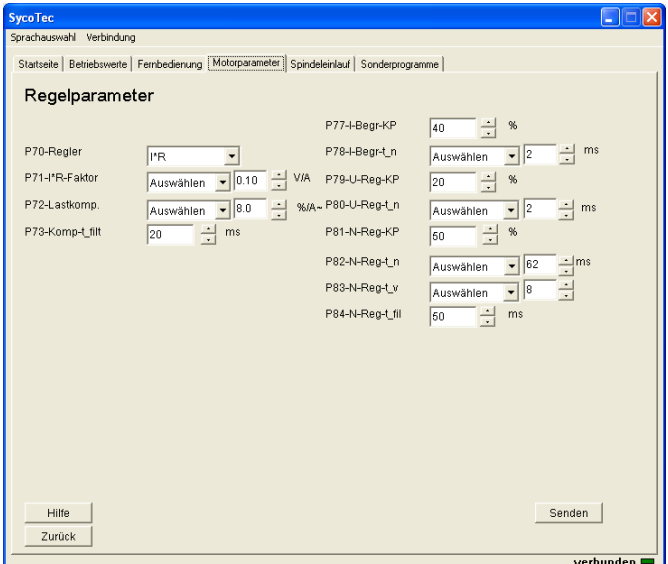

#### **DC-Motor**

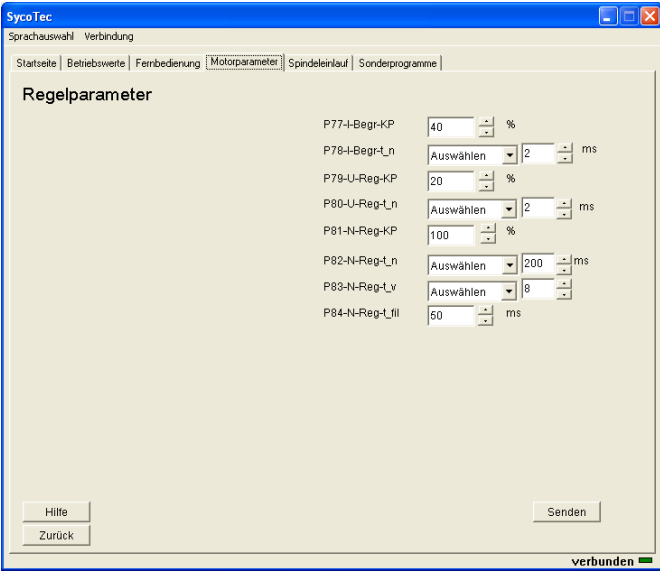

#### <span id="page-32-0"></span>**7.9 Bedienfenster - Spindeleinlauf**

- *Der Spindeleinlauf ist nur möglich, wenn folgende Bedingungen erfüllt sind:*
	- *- Spindel gestoppt*
	- *- P7 Art der Bedienung auf "PC-Applikation"*
	- *- P110 Eingang IN1 auf "Start/Stop"*
	- *- IN1 verbunden mit +24V (X6:8 auf X5:1)*

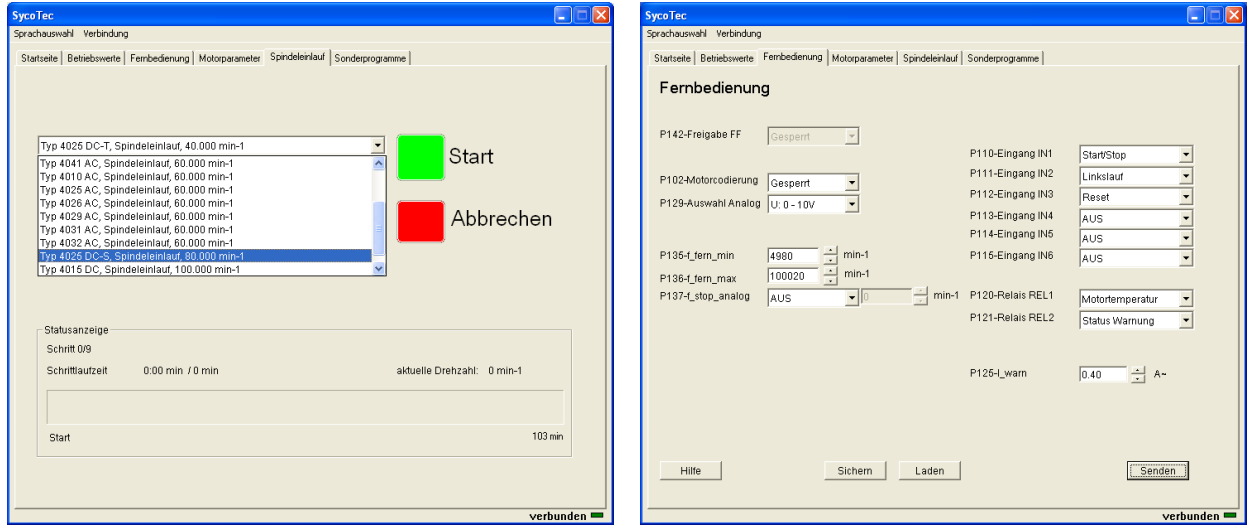

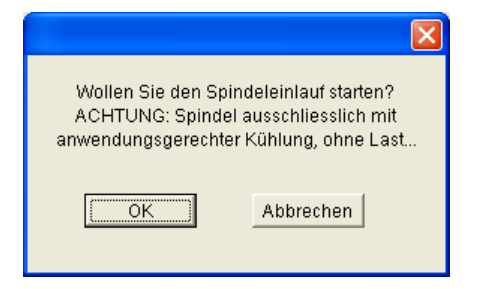

Start des Spindeleinlauf-Programmes Abbrechen des Spindeleinlauf-Programmes

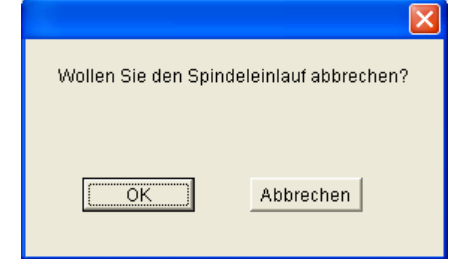

### <span id="page-33-0"></span>**7.10 Bedienfenster - Sonderprogramme**

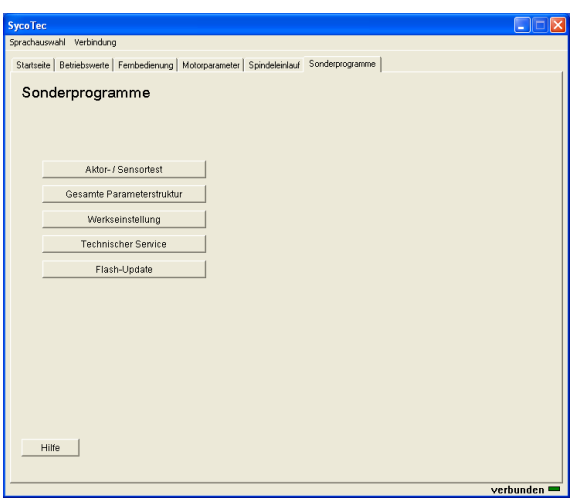

Test der Fernbedienschnittstelle Rücksetzen der Parameter auf Werkseinstellung

Technischer Service (After-Sales-Service) Funktionen

### <span id="page-34-0"></span>8.0 Parametrierung

Sämtliche Frequenzumrichter relevanten Daten sind in Form von Parametern *P1...P150* erreichbar. Die Parametrierung erfolgt ausschließlich über die PC-Bediensoftware.

#### **Grundparameter**

Übergeordnete Parameter, von denen weitere Einstellungen abhängen (*P1 / P7 / P8*) (Drehzahl-Sollwert, Anzeigeeinstellungen, Bediensprache, Betriebsart, ...)

#### **Anzeigewerte**

Reine Anzeigewerte die nicht verändert werden können (*P10...P34*) (Spannungs-, Strom- und Frequenzwerte)

#### **Motorbetriebsparameter**

Motorspezifische Größen zur Anpassung des Motors an den Frequenzumrichter (*P41...P96*)

#### **Geräteparameter**

Frequenzumrichter spezifische Größen, die verändert werden können (*P102...P150*) (Fernbedienung)

Ist ein Parameter nicht veränderbar, (z.B. reine Anzeigewerte), dann erscheint der Wert mit grauem Hintergrund. Dies gilt auch für Parameter, die nur bei Motorstillstand veränderbar sind.

Wird ein Parameter abhängig von der Betriebsart oder anderen Parametern nicht verwendet, so wird er ausgeblendet. Er wird dadurch nicht angezeigt und kann auch nicht verändert werden.

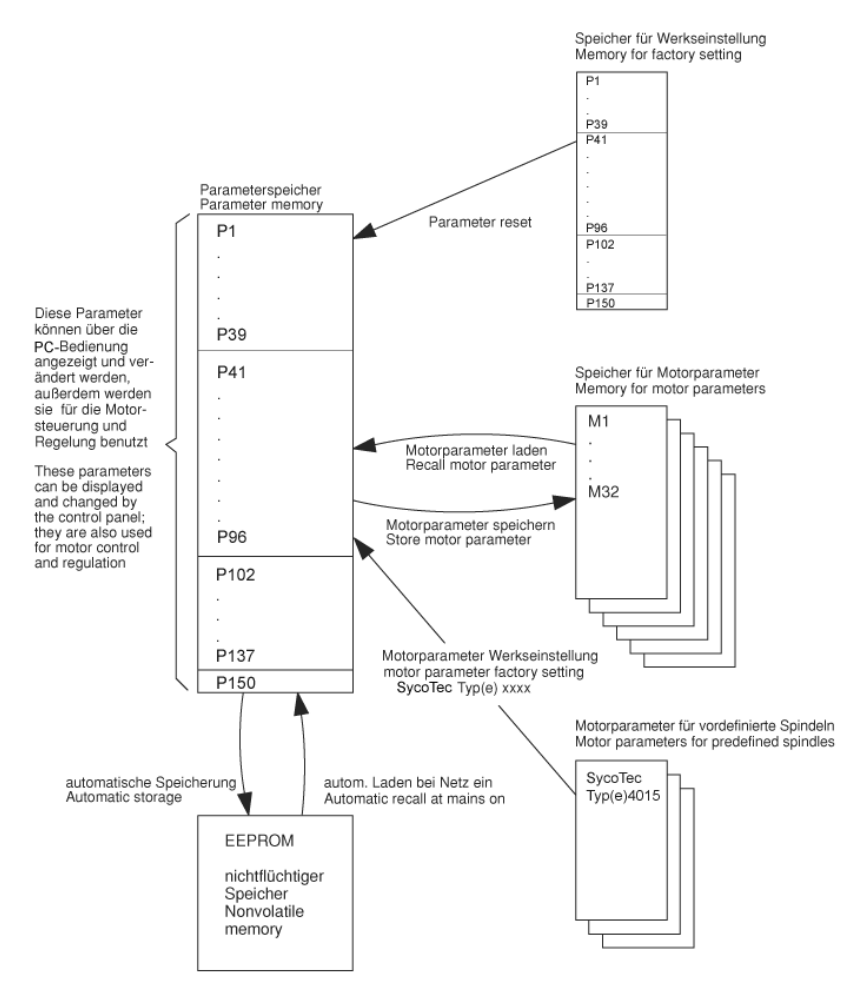

<span id="page-35-0"></span>Unter Sonderprogramme kann der Grundzustand des Frequenzumrichters hergestellt sowie verschiedene Hilfs- und Testprogramme angewählt werden, die dem Kunden und dem After-Sales-Service (ASS) zur Fehlersuche und Reparaturhilfe dienen.

**DE** 

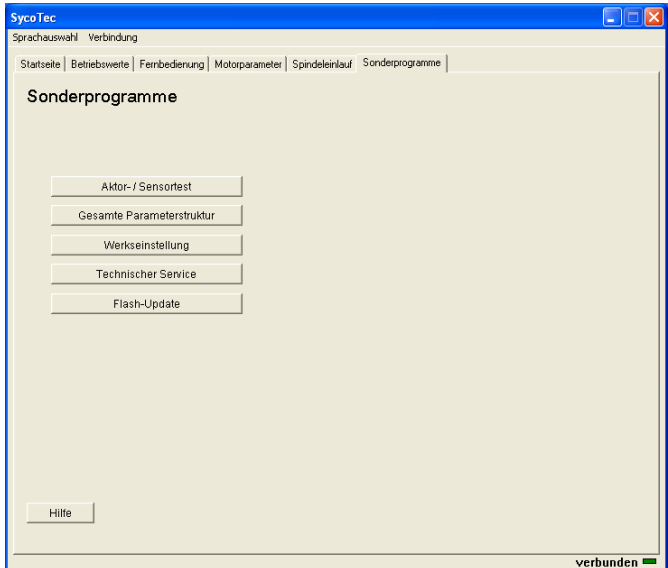

#### <span id="page-35-1"></span>**8.2 Aktor- / Sensor-Test**

Diese Funktionen dienen zur Überprüfung der Funktion der Fernbedienung sowie interner Signal. Der Frequenzumrichter wird in die Betriebsart "Kein Motor" geschaltet und muss anschließend erneut konfiguriert werden. Warnung wegklicken.

Sensoren für Temperatur Kühlkörper und Eingangsspannung UR bieten zusätzliche Hinweise auf den Zustand des Frequenzumrichters.

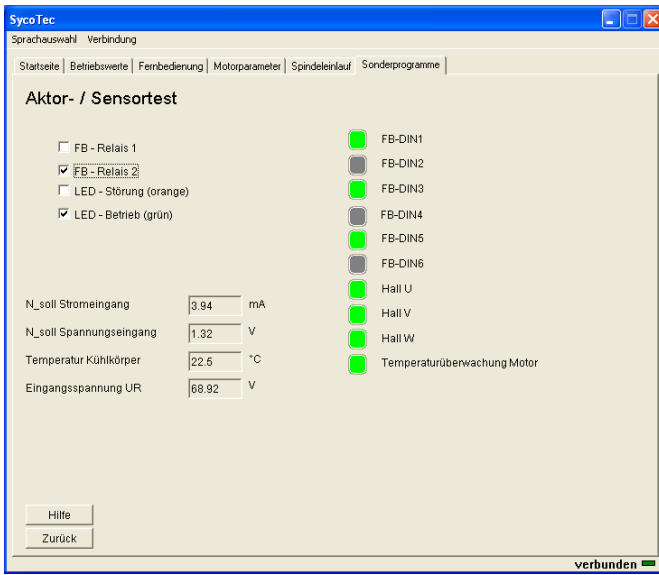

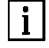

 *Nach Aufruf dieses Fensters ist "Kein Motor" konfiguriert!*

#### <span id="page-36-0"></span>**8.3 Gesamte Parameterstruktur**

In der Parameterstruktur wird der Frequenzumrichter mit allen Eigenschaften abgebildet. Bei Konfigurations- und Optimierungsvorgängen ist die gesamte Abbildung der Parameter hilfreich.

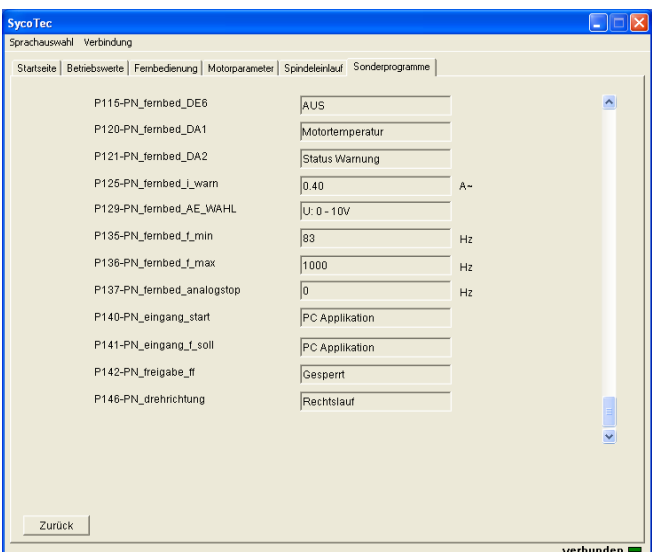

#### <span id="page-36-1"></span>**8.4 Werkseinstellung**

Mit dieser Funktion werden alle Parameter *P1...P150* auf den Wert der Werkseinstellung eingestellt. Nach Bestätigen der Sicherheitsabfrage mit [OK] wird die Funktion ausgeführt. Gespeicherte Motorparameter in den Speichern M1...M32 bleiben erhalten.

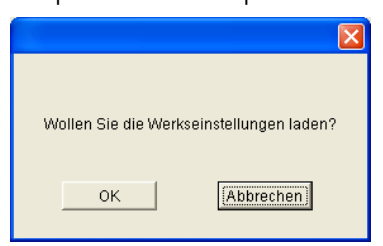

#### <span id="page-36-2"></span>**A 8.5 Technischer Service**

Unter diesem Menupunkt sind diverse Testprogramme für den After-Sales-Service von SycoTec untergebracht.

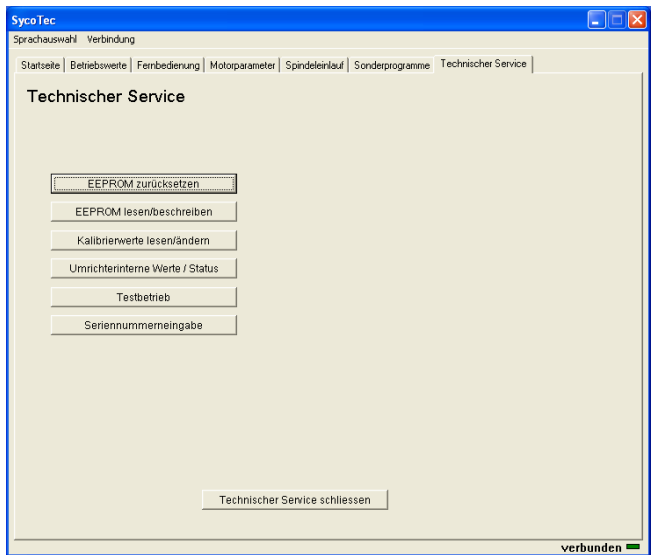

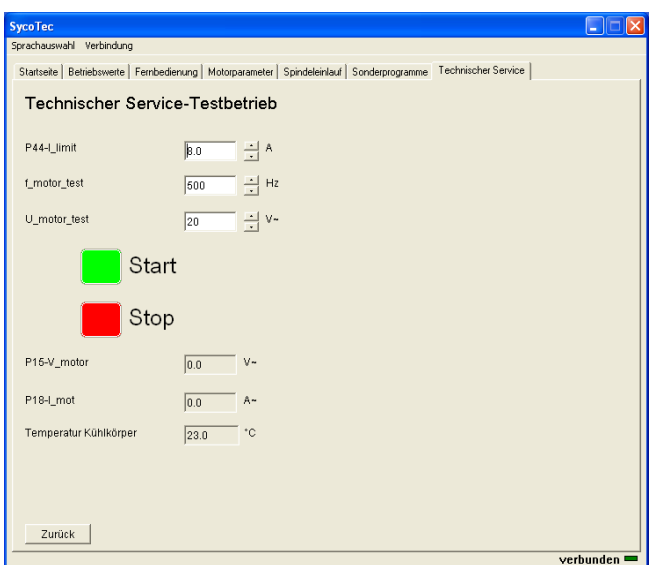

### <span id="page-37-0"></span>**8.6 Flash-Update**

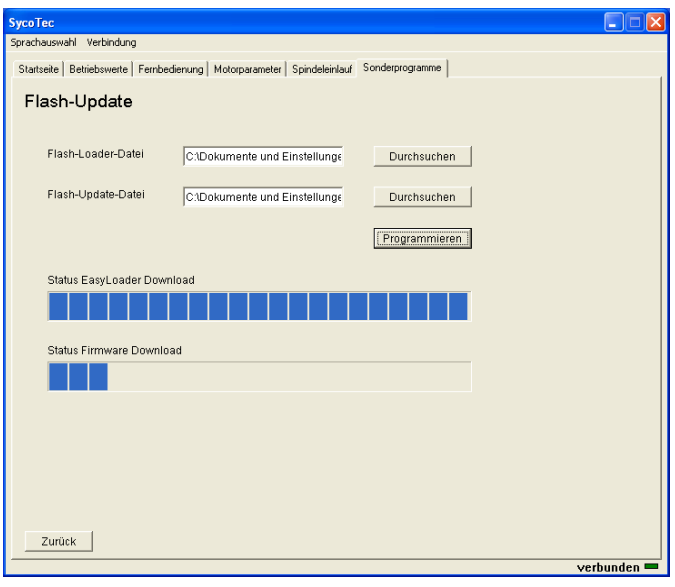

 *Dieser Vorgang kann einige Minuten dauern – bitte nicht unterbrechen!*

Nach erfolgreichem Download erscheint:

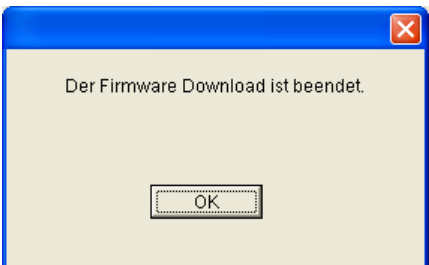

#### <span id="page-38-0"></span>**8.7 Parameterliste**

In dieser Liste sind alle anzeig- und veränderbaren Parameter aufgelistet.

In der Spalte "Ändern/Anzeige" werden folgende Kurzzeichen verwendet:

- $N =$  nicht änderbar
- S = nur bei Motorstillstand änderbar
- I = immer änderbar, auch bei Motorlauf
- M = Anzeige und Änderbarkeit abhängig von *P90-Motortyp*
- \* = Anzeige abhängig von anderen Parametern

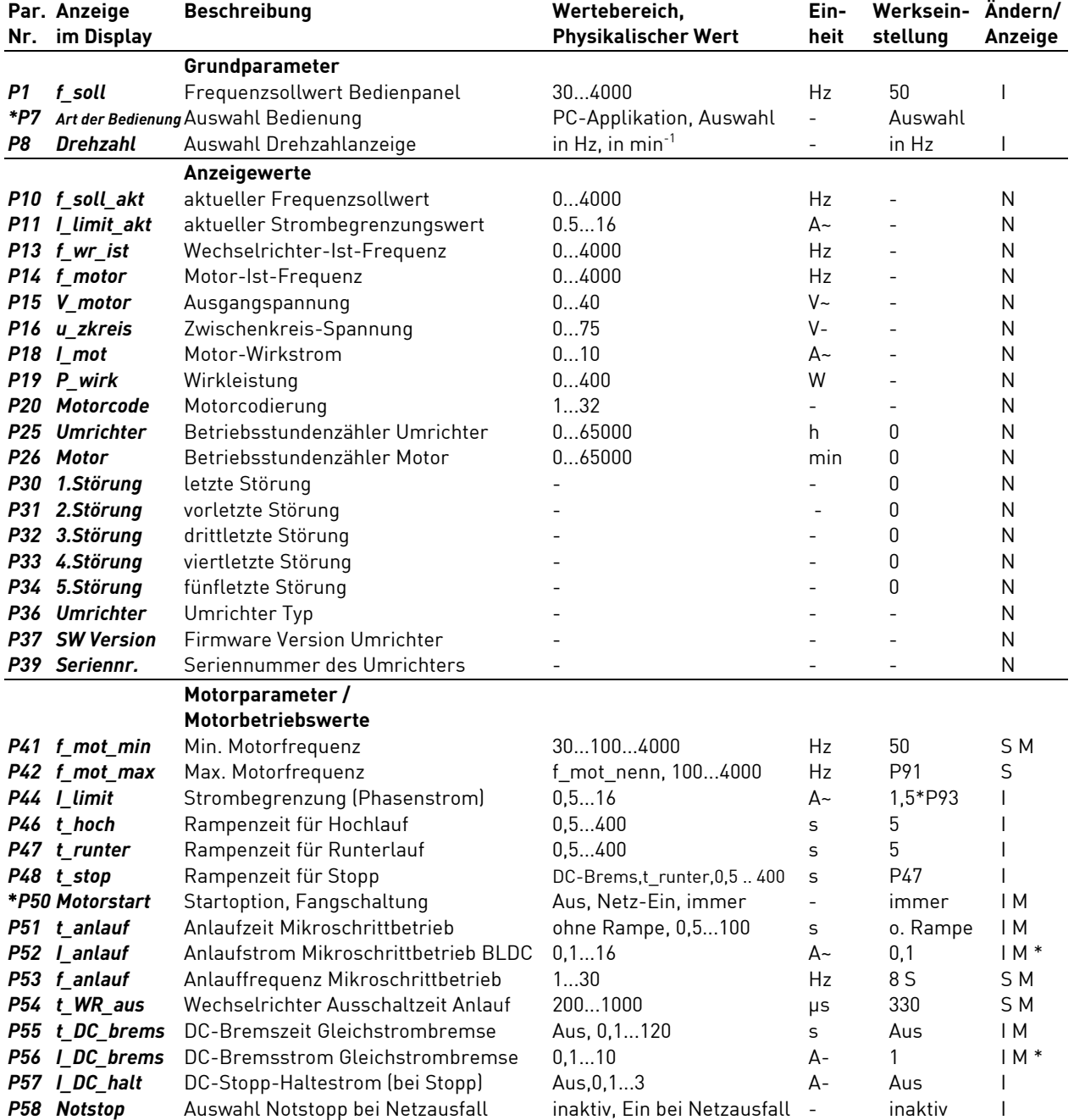

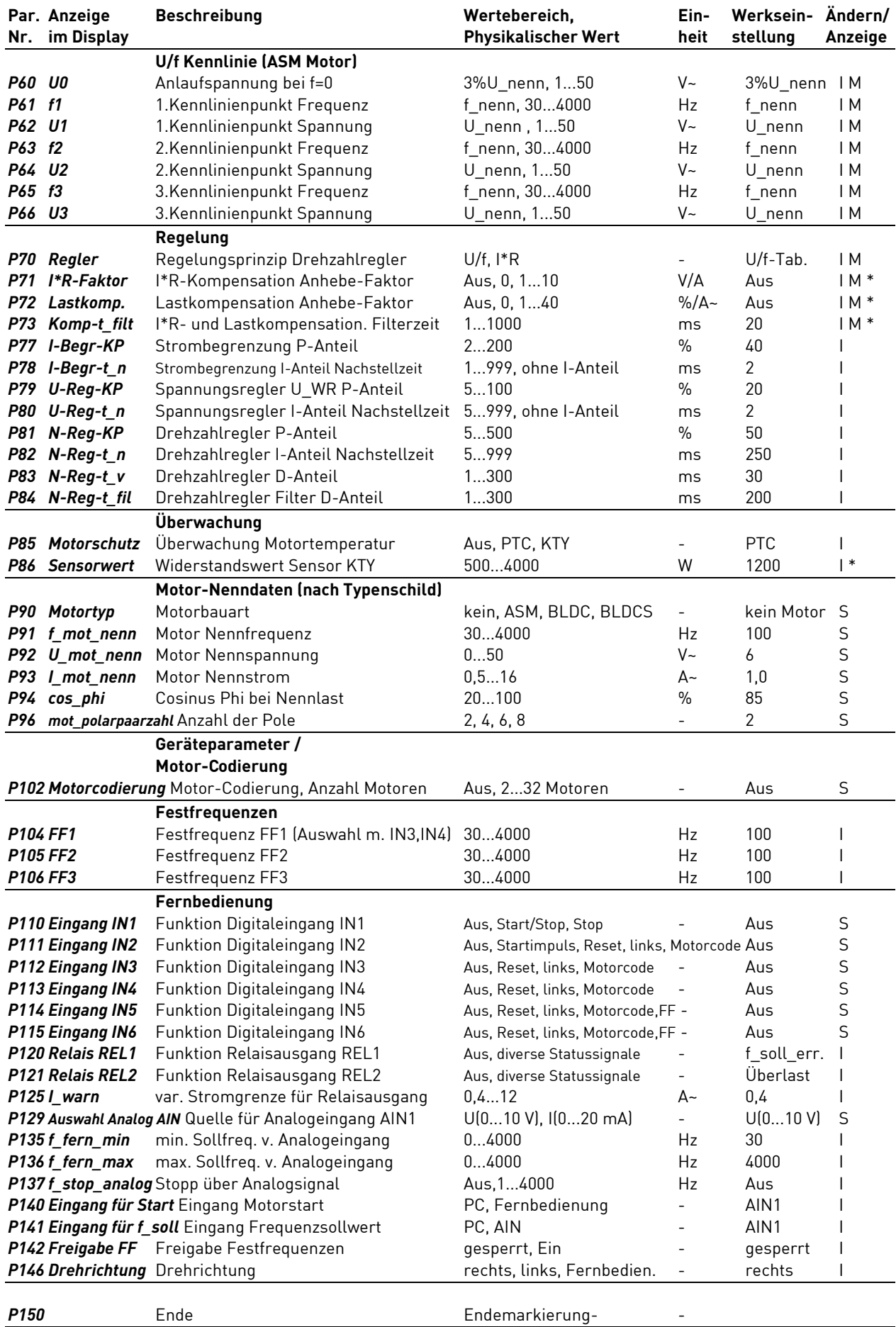

#### <span id="page-40-0"></span>*P1 f\_soll*

Frequenz-Sollwert (Drehzahlvorwahl) für den Motor (Eingabe über Bedienpaneel).

Durch Parameter *P8\_Drehzahl* kann dieser Parameter von Frequenz- in Drehzahlanzeige umgestellt werden. Die Motor-Polzahl *P96-mot\_polarpaarzahl* wird dabei berücksichtigt. Hier können nur Werte zwischen der min. Frequenz *P41-f\_mot\_min* und der max. Frequenz *P42-f\_mot\_max* eingestellt werden. minimaler Wert.

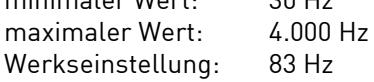

#### *P7 Art der Bedienung*

Auswahl von welcher Quelle der Frequenzumrichter mit Start/Stopp, Drehzahlsollwert sowie Drehmomentbegrenzung bedient werden soll. Die digitalen und analogen Ausgangswerte werden unabhängig von dieser Einstellung immer ausgegeben. Werte: PC-Applikation - Bedienung erfolgt über die PC-Bediensoftware Auswahl - Die Eingänge für Start/Stopp, Drehzahlsollwert sowie Strombegrenzung können getrennt über die Parameter *P140...P142* selektiv ausgewählt werden.

Werkseinstellung: Auswahl

#### *P8 Drehzahl*

Auswahl der Anzeige für Motor Soll- und Ist-Drehzahlen, in Hz oder in min<sup>-1</sup>, die Umrechnung der Frequenz in die Drehzahl erfolgt nach folgender Formel: Drehzahl = Frequenz\*60/Polzahl/2 des Motors (*P96-mot\_polarpaarzahl*). Werte: in Hz - die Anzeige erfolgt in Hz in min<sup>-1</sup> - die Anzeige erfolgt in min<sup>-1</sup> (Umdrehungen pro Minute)

Werkseinstellung: in Hz

#### <span id="page-40-1"></span>**8.9 Anzeigewerte**

#### *P10 f\_soll\_akt* (Anzeigewert)

Der gültige Drehzahlsollwert kann je nach Konfiguration von verschiedenen Quellen stammen (PC, Fernbedienung Analogeingang, Fernbedienung Festfrequenzeingang). Dem Benutzer wird über Parameter *P10* der aktuell gültige, d.h. der Motorsteuerung übermittelte Wert angezeigt. Durch Parameter *P8\_Drehzahl* kann dieser Parameter von Frequenz- in Drehzahlanzeige umgestellt werden, die Motor-Polzahl *P96-mot\_polarpaarzahl* wird dabei berücksichtigt.

#### *P11 I\_limit\_akt* (Anzeigewert)

Die gültige Drehmomentbegrenzung stammt aus *P44-I\_limit*. Dem Benutzer wird über den Parameter *P11* der aktuell gültige, d.h. der Motorsteuerung übermittelte Wert angezeigt.

#### *P13 f\_wr\_ist* (Anzeigewert)

*f\_wr\_ist* ist die aktuelle Ausgangsfrequenz des Frequenzumrichters (Wechselrichterfrequenz).

#### *P14 f\_motor* (Anzeigewert)

*f\_motor* ist die aktuelle Motorfrequenz, ist gleich der Ausgangsfrequenz (*P13-f\_wr\_ist*). Durch Parameter *P8\_Drehzahl* kann dieser Parameter von Frequenz- in Drehzahlanzeige umgestellt werden, die Motor-Polzahl *P96-mot\_polarpaarzahl* wird dabei berücksichtigt.

*P15 V\_motor* (Anzeigewert)

*V\_motor* ist die aktuelle Motorspannung zwischen zwei Phasen.

*P16 V\_zkreis* (Anzeigewert)

*U\_zkreis* ist die aktuelle Zwischenkreisspannung.

#### *P181 mot* (Anzeigewert)

*I\_mot* ist der aktuelle Motor-Wirkstrom in einer Phase.

#### *P19 P\_wirk* (Anzeigewert)

*P\_wirk* ist die aktuelle Frequenzumrichter-Ausgangsleistung, entspricht der vom Motor aufgenommenen Wirkleistung.

DE

#### *P20 Motorcode* (Anzeigewert)

Es wird der aktuell benutzte Motor-Parameterspeicher M1...M32 angezeigt. Sind die Parameter aus dem Speicher verändert worden, so ist die Anzeige des Speichers nicht vorhanden.

#### *P25 Umrichter* (Anzeigewert)

*Umrichter* zeigt die Gesamtbetriebsstunden des Gerätes in Stunden. Der Wert wird aus dem EEPROM eingelesen.

#### *P26 Motor* (Anzeigewert)

*Motor* zeigt die Betriebsstunden des angeschlossenen Motors. Der Wert wird aus dem EEPROM eingelesen.

#### *P30 1.Störung* (Anzeigewert)

*1.Störung* zeigt die Fehlernummer des letzten aufgetretenen Fehlers. Der Wert wird aus dem EEPROM eingelesen.

#### *P31 2.Störung* (Anzeigewert)

*2.Störung* zeigt die Fehlernummer des vorletzten aufgetretenen Fehlers. Der Wert wird aus dem EEPROM eingelesen.

#### *P32 3.Störung* (Anzeigewert)

*3.Störung* zeigt die Fehlernummer des drittletzten aufgetretenen Fehlers. Der Wert wird aus dem EEPROM eingelesen.

#### *P33 4.Störung* (Anzeigewert)

*4.Störung* zeigt die Fehlernummer des viertletzten aufgetretenen Fehlers. Der Wert wird aus dem EEPROM eingelesen.

#### *P34 5.Störung* (Anzeigewert)

*5.Störung* zeigt die Fehlernummer des fünft letzten aufgetretenen Fehlers. Der Wert wird aus dem EEPROM eingelesen.

#### *P36 Umrichter* (Anzeigewert)

*Umrichter* zeigt den Frequenzumrichter Typ (z.B. e@syDrive "4425").

#### *P37 SW Version* (Anzeigewert)

*SW Version* zeigt die Version des Frequenzumrichters.

#### *P39 Seriennummer* (Anzeigewert)

*Seriennummer* zeigt die SN des Frequenzumrichters.

#### <span id="page-42-0"></span>**8.10 Motorbetriebswerte**

Diese Parameterwerte werden in Abhängigkeit vom gewählten Motortyp angezeigt. Die Zuordnung zu den einzelnen Motortypen ist eckigen Klammern angegeben

#### *P41 f\_mot\_min* [ASM, -, -]

Absolut minimale Wechselrichterfrequenz, wird bei BLDC-, BLDCS-Motor intern auf 0 gesetzt. Dient beim ASM-Motor zur Begrenzung der Wechselrichterfrequenz nach unten. minimaler Wert: 30 Hz<br>maximaler Wert: 100 Hz

maximaler Wert: 100 H<br>Werkseinstellung: 50 Hz Werkseinstellung:

#### *P42 f\_mot\_max* [ASM, BLDC, BLDCS]

Absolut maximale Wechselrichterfrequenz. Die Ausgangsfrequenz des Frequenzumrichters wird zum Schutz des Motors auf diesen Wert begrenzt.

Dieser Wert wird bei ASM-Motoren auf die maximale Sollfrequenz eingestellt, bei BLDC- und BLDCS-Motoren sollte dieser Wert ca. 10 % höher als die maximale Sollfrequenz eingestellt werden. Außerdem muss dieser Parameter größer als *P41-f\_mot\_min* eingestellt werden.

spezielle Werte: *f\_mot\_nenn* - *f\_mot\_max* wird aus der Motor-Nennfrequenz *P91-f\_mot\_nenn* übernommen minimaler Wert: 100 Hz maximaler Wert: 4.000 Hz Werkseinstellung: *f\_mot\_nenn* (siehe *P91*)

#### *P44 I\_limit* [ASM, BLDC, BLDCS]

Strombegrenzung Phasenstrom für normalen Motorlauf. Der Frequenzumrichter begrenzt den Ausgangsstrom auf *I\_limit*.

Der Stopp-Haltestrom (*P57-I\_DC\_halt*) und beim BLDC-Motor der Anlaufstrom (*P52-I\_anlauf*) bleiben davon unbeeinflusst.

spezielle Werte: *1,5\*I\_nenn* - *I\_limit* wird auf den 1,5 fachen Motor-Nennstrom aus *P93-I\_mot\_nenn* gesetzt. minimaler Wert: maximaler Wert: 16 A Werkseinstellung: *1,5\*I\_nenn* (siehe *P93-I\_mot\_nenn*)

#### *P46 t\_hoch* [ASM, BLDC, BLDCS]

#### Hochlaufzeit von Frequenz 0 bis *P42-f\_mot\_max*

Die Hochlaufzeit wird wirksam bei Motorstart und bei Sollfrequenzänderungen. Wird die Hochlaufzeit zu klein eingestellt, so steigt der Motorstrom bis zum Strombegrenzungswert *P44-I limit* dadurch verlängert sich die Hochlaufzeit automatisch.

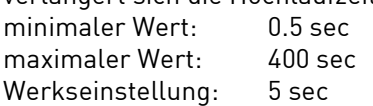

#### *P47t\_runter* [ASM, BLDC, BLDCS]

Verzögerungszeit von *P42-f\_mot\_max* bis Frequenz 0.

Die Verzögerungszeit wird wirksam bei Sollfrequenzänderungen, bei Motorstopp nur wenn *P48-t\_stop* auf *t\_runter* eingestellt wird.

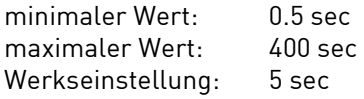

#### *P48 t\_stop* [ASM, BLDC, BLDCS]

Stopp-Verzögerungszeit von *P42-f\_mot\_max* bis Frequenz 0. Der Frequenzumrichter verringert dabei seine Frequenz nach der vorgegebenen Rampe, der Motor arbeitet als Generator. Die Rotationsenergie wird im Bremswiderstand in Wärme umgesetzt. Die Stoppzeit wird nur wirksam bei Motorstop, im Anschluss erfolgt noch eine Gleichstrombremsung (siehe *P55-t\_DC\_brems* und *P56-I\_DC\_brems*). Wird *t stop* zu kurz eingestellt, begrenzt der Frequenzumrichter den Generatorstrom auf den Wert von P44-I limit, die tatsächliche Stoppzeit des Motors verlängert sich dabei automatisch, es kann jedoch zu Schwingungen beim Bremsvorgang kommen.

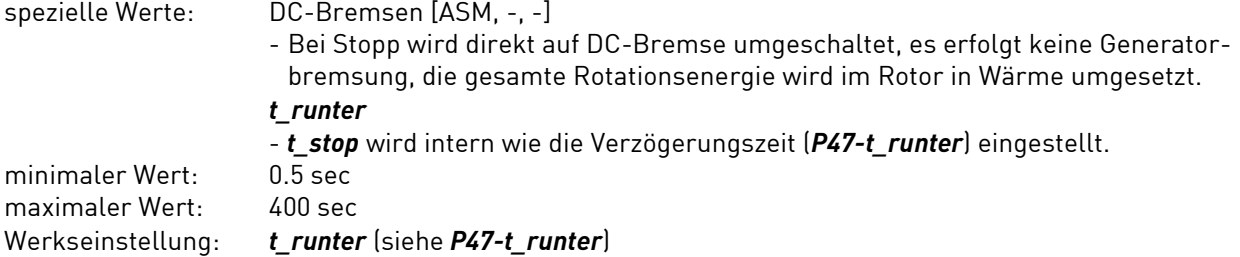

#### *P50 Motorstart* [ASM]

Motorstart beeinflusst das Start-Verhalten des ASM-Motors. Die Fangschaltung verhindert einen Überstrom wenn der Frequenzumrichter auf den laufenden Motor aufgeschaltet wird. Dabei startet der Frequenzumrichter bei der maximalen Motorfrequenz *P42-f\_mot\_max* und verringert seine Frequenz solange bis die Frequenzumrichterfrequenz sich der Motorfrequenz angepasst hat. Dieser Vorgang dauert maximal 1 Sekunde.

Werte: Normal

- normaler Motorstart ab der Frequenz *P41-f\_mot\_min*, keine Fangschaltung. Fangen bei Netz ein

- Die Fangschaltung ist nur dann aktiv, wenn der Frequenzumrichter nicht über die aktuelle Motordrehzahl Bescheid weiß, zum Beispiel nach Netzeinschalten und Reset, wenn kein Drehsensor benutzt wird.

Wurde der Motor über die Generatorbremse gebremst, so erfolgt der nächste Motorstart ohne Fangschaltung. Wird der Motor nur über die Gleichstrombremse gebremst (*P48-t\_stop* = *DC-Bremsen*), ist die Fangschaltung bei jedem Motorstart aktiv.

immer Fangen

- Fangschaltung bei jedem Motorstart aktiv

Werkseinstellung: Normal

#### *P51 t\_anlauf* [-, BLDC, -]

Anlaufzeit für Mikroschritt-Anlauf beim BLDC-Motor von 0 Hz bis *P53-f\_anlauf*.

bei *t\_anlauf* > 0,5 sec sind auch *P52-I\_anlauf* und *P53-f\_anlauf* einzugeben.

Beim Mikroschritt-Anlauf wird der BLDC-Motor als Synchronmotor mit konstantem Strom (*P52-I\_anlauf*) betrieben. Die Ausgangsfrequenz wird dabei langsam von 0 bis zur Anlauffrequenz (*P53-f\_anlauf*) gesteigert, danach wird auf geregelten Motorlauf mit EMK-Erfassung umgeschaltet. Bei kleinen Schwungmassen kann die Anlauf-Rampe abgeschaltet oder kleinere Zeiten eingestellt werden. Bei größeren Schwungmassen sind größere Zeiten einzustellen.

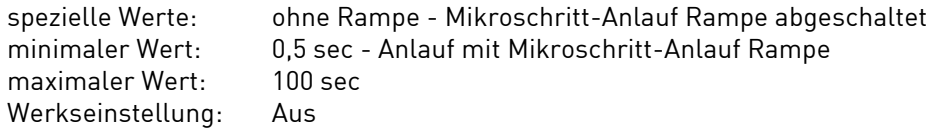

#### *P52 I\_anlauf* [-, BLDC, -]

Anlaufstrom für Mikroschritt-Anlauf, nur anwählbar wenn *P51-t\_anlauf* > 0. Für einen sanften und ruhigen Anlauf sind kleine Ströme, für schnellen Anlauf und größere Schwungmassen sind höhere Ströme einzustellen.

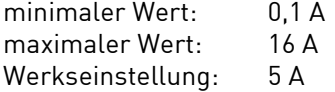

#### *P53 f\_anlauf* [-, BLDC, -]

Anlauffrequenz für Mikroschritt-Anlauf. Wenn *P51-t\_anlauf* auf "ohne Rampe" eingestellt ist, beginnt der Motoranlauf bei der Frequenz *f\_anlauf*. Wenn in *P51-t\_anlauf* eine Rampenzeit eingestellt ist, beginnt der Anlauf bei der Frequenz 0 und wird langsam gesteigert bis zu *f\_anlauf*. Bei Erreichen der Anlauffrequenz wird der Mikroschritt-Anlauf beendet. Läuft der Motor nicht sicher an, ist *f\_anlauf* zu erhöhen.

DE

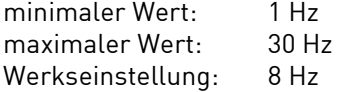

#### *P54 t\_WR\_aus* [-, BLDC, -]

Ausschaltzeit des Wechselrichters.

Im Mikroschritt-Anlauf wird der Wechselrichter zyklisch immer wieder kurz abgeschaltet um die EMK-Spannung des BLDC-Motors zu erfassen, diese wird zur Positionserfassung des Rotors bei kleinen Drehzahlen verwendet. Bei größeren Induktivitäten der Motorwicklung sind größere Zeiten einzustellen. **Einstellregel:** Wenn der BLDC-Motor schlecht anläuft bzw. sich schlecht auf den Motor synchronisiert sind größere Zeiten einzustellen, evtl. ist auch die Anlauffrequenz in *P53-f\_anlauf* zu erhöhen. minimaler Wert: 200 µs

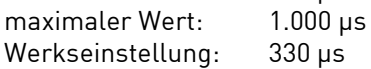

#### *P55 t\_DC\_brems* [ASM, -, -]

Zeit für Gleichstrombremse beim ASM-Motor,

0 = keine Gleichstrombremse. Wird dieser Parameter auf Werte 0 eingestellt, so ist auch *P56-*

*I\_DC\_brems* einzustellen.

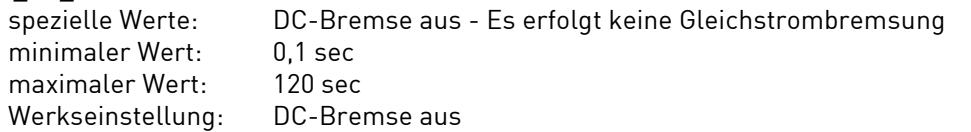

#### *P56 I\_DC\_brems* [ASM, -, -]

Strom für Gleichstrombremse beim ASM-Motor, wird nur angezeigt wenn *P55-t\_DC\_brems* nicht auf aus eingestellt ist. minimaler Wert: 0,1 A maximaler Wert: 10 A Werkseinstellung: 1 A

### *P571 DC\_halt* [ASM, BLDC, BLDCS]

Stopp-Haltestrom, dieser Strom fließt bei gestopptem Motor durch zwei Phasen, die dritte Motorphase ist stromlos, dadurch wird der Motor gebremst (ASM-Motor) bzw. in einer definierten Stellung gehalten (BLDC-, BLDCS-Motor).

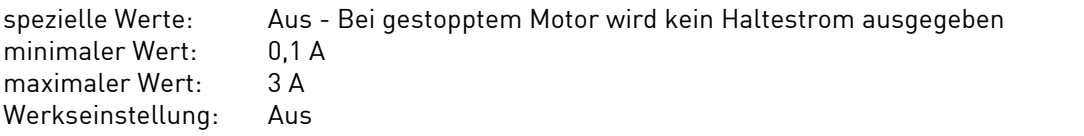

#### *P58 Notstop* [ASM, BLDC, BLDCS]

Der Parameter beeinflusst das Verhalten bei Netzausfall.

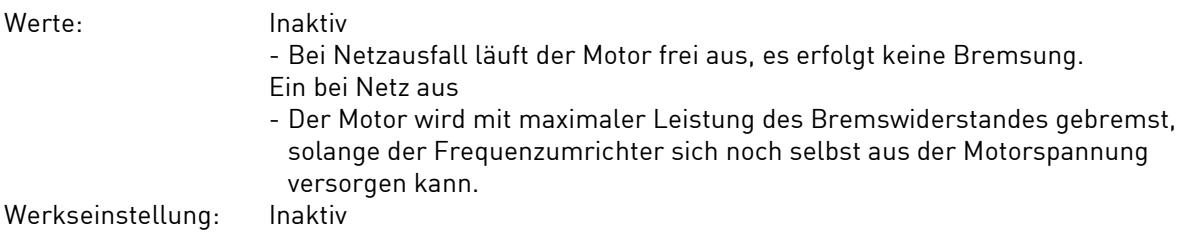

<span id="page-45-0"></span>Die Spannungs/Frequenz Tabelle beschreibt für den ASM-Motor die Eckpunkte der Motorspannung bei bestimmten Frequenzen.

Bei der Werkseinstellung sind die Kennlinienpunkte auf die Nennfrequenz und die Nennspannung des Motors eingestellt.

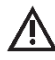

*Bei der Eingabe der Tabelle muss folgendes beachtet werden:*

- *Die Frequenzen in der Reihenfolge f1, f2 und f3 müssen gleich groß oder größer sein. (P61-f1* ≤ *P63-f2* ≤ *P65-f3)*
- *Für gleiche Frequenzen muss auch die Spannung gleich sein\_(wenn z.B. P61-f1 = P63-f2, so muss auch P62-U1 = P64-U2 sein)*
- *Ist eine der oben genannten Bedingungen verletzt, wird der Wert nicht übernommen, sondern auf den Grenzwert begrenzt. In der Grafik kann dass Ergebnis der Eingabe kontrolliert werden.*
- *Bei Sollfrequenzen, die höher als die höchste Tabellenfrequenz sind, wird als Spannung P66-U3 angenommen.*
- *Bei Eingabeschwierigkeiten die Eingabe in der Reihenfolge P66...P60 vornehmen.*

#### *P60 U0* [ASM, - -]

U/f-Kennlinie: Anlaufspannung bei Frequenz Null.

Die minimal vom Frequenzumrichter auszugebende Frequenz wird in *P41-f\_mot\_min* angegeben, die Ausgangsspannung bei dieser Frequenz wird nach der U/f-Kennlinie berechnet.

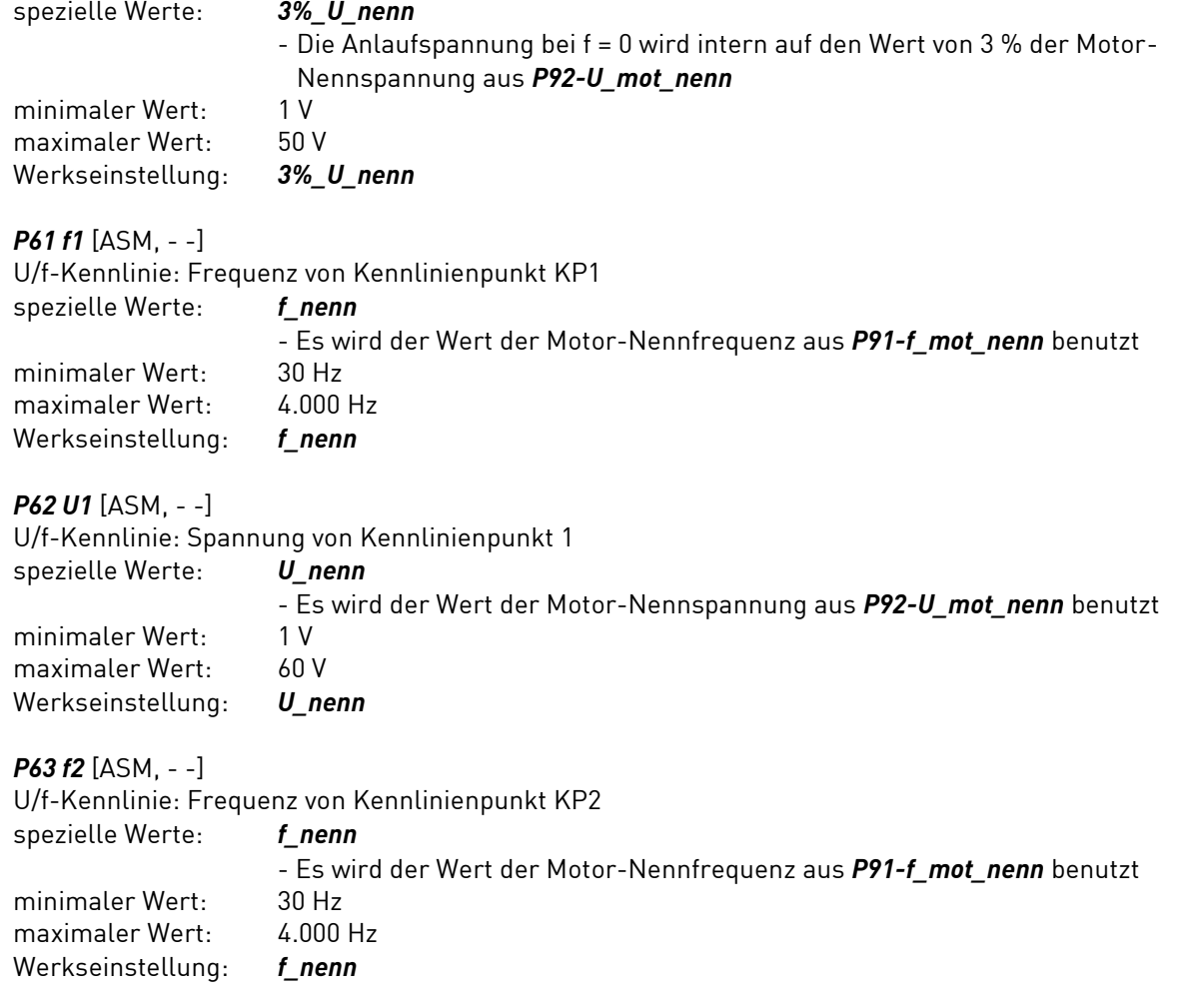

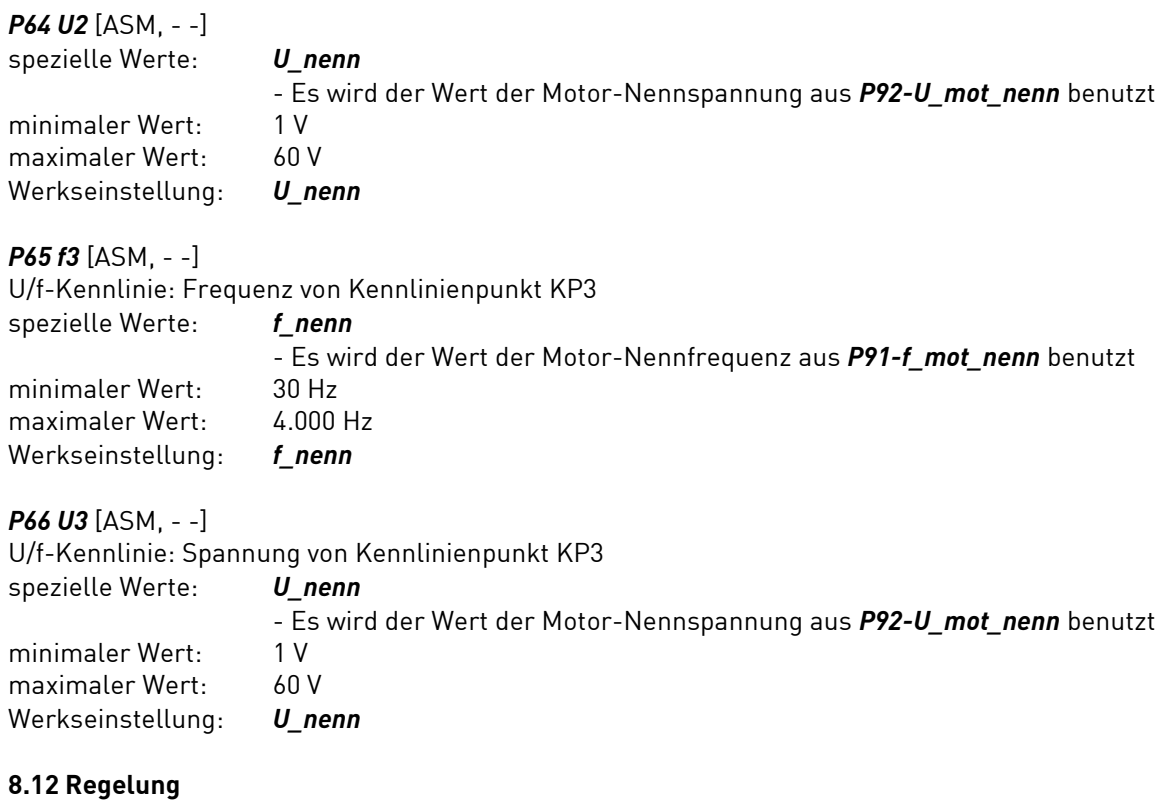

<span id="page-46-0"></span>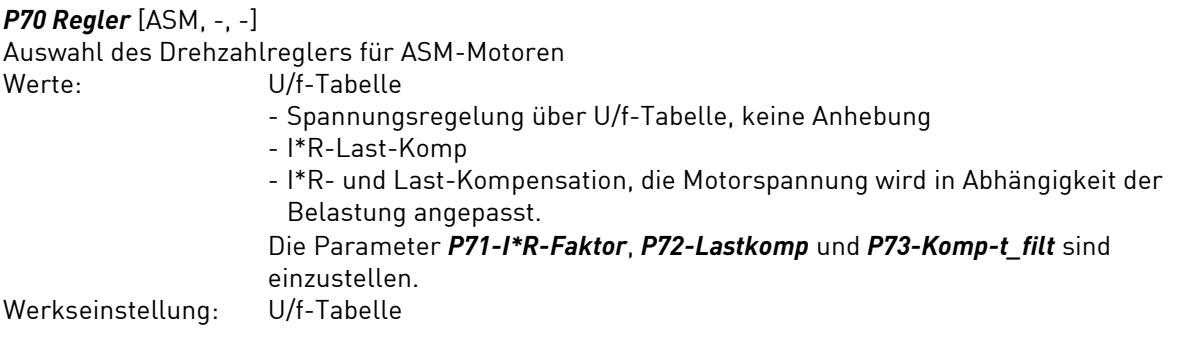

#### *P71 I\*R-Faktor* [ASM, -, -]

Faktor der I\*R-Kompensation, die Frequenzumrichter Ausgangsspannung wird abhängig der Motorbelastung angepasst.

Ziel der I\*R-Kompensation ist es den magnetischen Fluss im Motor konstant zu halten. Die I\*R-Kompensation wirkt vor allem bei kleinen Drehzahlen bzw. kleinen Spannungen, die Drehzahlen sinken bei Belastung weniger stark ab. Der I\*R-Faktor entspricht dem ohmschen Widerstand des Motors, gemessen zwischen zwei Motorphasen.

### U = *P71-I\*R-Faktor* \* (*P18-I\_mot* - (*P93-I\_mot\_nenn* \* *P94-cos\_phi*)

U mot = U tabelle +  $\Delta U$ 

U\_tabelle entspricht der U/f-Tabellenspannung, berechnet aus den Werten *P60...P66*

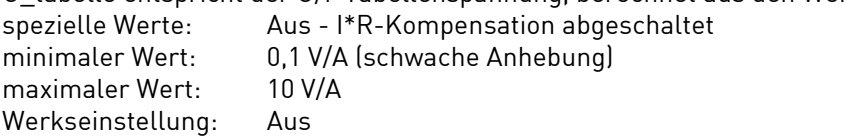

#### *P72 Lastkomp.* [ASM, -, -]

Faktor der Last-Kompensation, die Frequenzumrichter Ausgangsspannung wird abhängig der Motorbelastung angepasst.

Mit der Lastkompensation lässt sich erreichen, dass der Motor im Leerlauf nur wenig Strom aufnimmt (geringe Erwärmung), jedoch bei Belastung der Magnetisierungsstrom entsprechend erhöht wird. Dadurch lässt sich die Erwärmung des Motors reduzieren, der Drehzahlabfall bei Belastung wird geringer. Die Lastkompensation wird vor allem bei mittleren und höheren Drehzahlen bzw. Spannungen und ergänzt die I\*R-Kompensation.

DE

#### U = U\_tabelle \* *P72-Lastkomp* \* (*P18-I\_mot*- (*P93-I\_mot\_nenn* \* *P94-cos\_phi*)

U mot = U tabelle +  $\Delta U$ 

U\_tabelle entspricht der U/f-Tabellenspannung, berechnet aus den Werten *P60...P66* spezielle Werte: Aus - Last- Kompensation abgeschaltet<br>minimaler Wert: 0.1 %/A (schwache Anhebung) minimaler Wert: 0,1 %/A (schwache Anhebung)<br>maximaler Wert: 40 %/A (sehr starke Anhebung) 40 %/A (sehr starke Anhebung) Werkseinstellung: Aus

#### *P73 Komp-t\_filt* [ASM, -, -]

Filterzeit der I\*R- und Last- Kompensation.

Hiermit lässt sich die Schnelligkeit der I\*R- und Lastkompensation beeinflussen. Sollte der Motor zu Lastschwingungen neigen, sind größere Werte einzustellen.

minimaler Wert: 1 ms maximaler Wert: 1.000 ms Werkseinstellung: 20 ms

#### *P77 I-Begr-KP* [ASM, BLDC, BLDCS]

Nur in besonderen Fällen ist dieser Parameter von der Werkseinstellung abweichend einzustellen. *P77-I-Begr-KP* beeinflusst den Regler (PI) für die Motor-Strombegrenzung, wobei hier die Verstärkung (Proportional-Anteil) eingestellt werden kann.

minimaler Wert: 2 % maximaler Wert: 200 % Werkseinstellung: 40 %

#### *P78 I-Begr-t\_n* [ASM, BLDC, BLDCS]

Nur in besonderen Fällen ist dieser Parameter von der Werkseinstellung abweichend einzustellen. P78-I-Begr-t n beeinflusst den Regler (PI) für die Motor-Strombegrenzung, wobei hier die Nachstellzeit (I-Anteil) eingestellt werden kann. Größere Zeiten machen den Regler langsamer. Bei zu kurzen Zeiten neigt der Stromregler zum Schwingen.

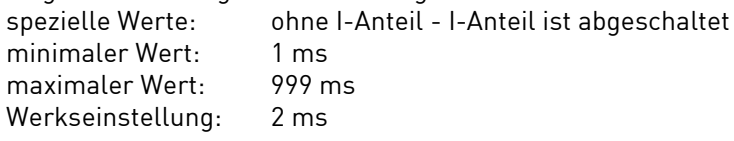

#### *P79 U-Reg-KP* [ASM, BLDC, BLDCS]

Nur in besonderen Fällen ist dieser Parameter von der Werkseinstellung abweichend einzustellen. *P79-U-Reg-KP* beeinflusst den Regler (PI) für die interne Zwischenkreisspannung, wobei hier die Verstärkung (Proportional-Anteil) eingestellt werden kann. Aus der Zwischenkreisspannung wird durch den Wechselrichter die Motorspannung gebildet.

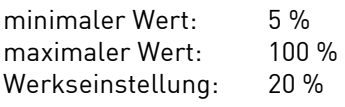

#### *P80 U-Reg-t\_n* [ASM, BLDC, BLDCS]

Nur in besonderen Fällen ist dieser Parameter von der Werkseinstellung abweichend einzustellen. *P80-U-Reg-t\_n* beeinflusst den Regler (PI) für die interne Zwischenkreisspannung, wobei hier die Nachstellzeit (Integral-Anteil) eingestellt werden kann. Größere Zeiten machen den Regler langsamer. ohne I-Anteil - I-Anteil ist abgeschaltet<br>1 ms minimaler Wert: 1 ms<br>maximaler Wert: 1 000 ms

maximaler Wert: 1.000<br>Werkseinstellung: 2 ms Werkseinstellung:

#### *P81 N-Reg-KP* [ASM, BLDC, BLDCS]

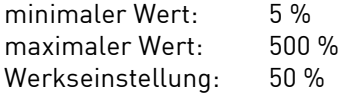

#### *P82 N-Reg-t\_n* [ASM, BLDC, BLDCS]

Dieser Parameter beeinflusst den Regler (PID) für die Motordrehzahl, wobei hier die Nachstellzeit (Integral-Anteil) eingestellt wird. Kleinere Zeiten machen den Regler schneller, größere Zeiten langsamer.

spezielle Werte: ohne I-Anteil - I-Anteil ist abgeschaltet minimaler Wert: 5 ms maximaler Wert: 999 ms Werkseinstellung: 200 ms

#### *P83 N-Reg-t\_v* [ASM, BLDC, BLDCS]

Dieser Parameter beeinflusst den Regler (PID) für die Motordrehzahl, wobei hier die Vorhaltezeit (D-Anteil) eingestellt wird. Größere Zeiten machen den Regler schneller, kleinere Zeiten langsamer.

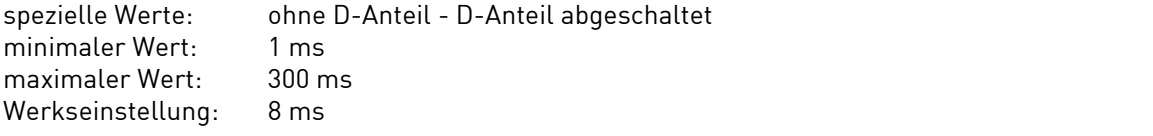

#### *P84 N-Reg-t\_fil* [ASM, BLDC, BLDCS]

Dieser Parameter beeinflusst den Regler (PID) für die Motordrehzahl, wobei hier das Filter vor dem D-Anteil eingestellt wird. Das Filter macht den D-Anteil ruhiger und etwas langsamer. Bei größeren Zeiten wird die Schwingneigung des D-Anteils gedämpft. minimaler West

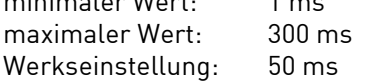

#### <span id="page-48-0"></span>**8.13 Überwachung**

#### *P85 Motorschutz* [ASM, BLDC, BLDCS]

Die Temperatur des Motors kann mit verschiedenen Sensoren überwacht werden, der verwendete Sensortyp ist hier einzustellen.

Werte: *kein Sensor*

- Es erfolgt keine Temperaturüberwachung des Motors *PTC* - Kaltleiter-Sensor (nach DIN 44081) mit festen Schaltschwellen, die Abschalt-Temperatur wird durch den Sensor selbst bestimmt. *KTY* - Analoger Halbleiter-Sensor, die Schaltschwelle ist mit *P86-Sensorwert* einstellbar: Werkseinstellung: [0] *kein Sensor*

#### *P86 Sensorwert* [ASM, BLDC, BLDCS]

Widerstandswert des KTY-Sensors im Abschaltpunkt, nur anwählbar wenn *P85-Motorschutz* auf KTY eingestellt ist. minimaler Wert: 500 Ω<br>maximaler Wert: 4.000 Ω maximaler Wert:  $4.000 \Omega$ <br>Werkseinstellung: 1.200 Ω Werkseinstellung:

DE

#### <span id="page-49-0"></span>**8.14 Motor Nenndaten**

 $\vert \, \mathrm{i} \, \vert$ 

*In diesem Abschnitt sind die Nenndaten des angeschlossenen Motors einzugeben, dies MUSS vor Eingabe anderer Motoren geschehen.*

Die Nenndaten sind dem Typenschild oder dem Datenblatt zu entnehmen.

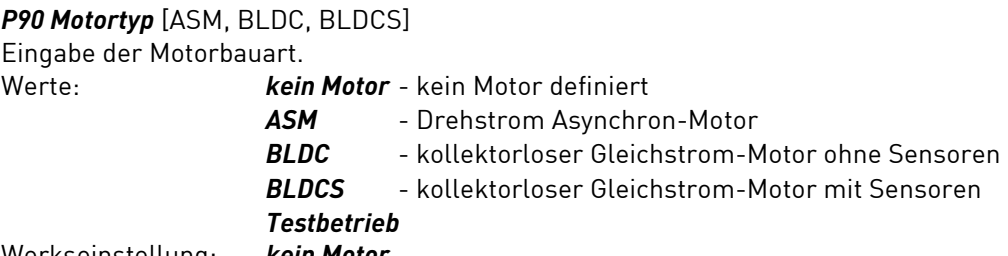

Werkseinstellung: *kein Motor*

#### *P91 f\_mot\_nenn* [ASM, BLDC, BLDCS]

Motor Nennfrequenz nach Typenschild in Hertz. minimaler Wert: 30 Hz maximaler Wert: 4.000 Hz Werkseinstellung: 100 Hz

#### *P92 U\_mot\_nenn* [ASM, BLDC, BLDCS]

Motor Nennspannung nach Typenschild. minimaler Wert: 0 V maximaler Wert: 50 V Werkseinstellung: 6 V

#### *P93 I\_mot\_nenn* [ASM, BLDC, BLDCS]

Motor Nennstrom (Scheinstrom in einer Phase) nach Typenschild.

minimaler Wert: 0,5 A maximaler Wert: 10 A Werkseinstellung: 1,0 A

#### *P94 cos\_phi* [ASM, BLDC, BLDCS]

Motor Leistungsfaktor Cosinus Phi nach Typenschild. minimaler Wert: 20 % maximaler Wert: 100 % Werkseinstellung: 85 %

#### *P96 mot\_polarpaarzahl* [ASM, BLDC, BLDCS]

Anzahl der Pole im Motor. Dieser Parameter wird verwendet zur Drehzahlanzeige in min-1 .

*Achtung, hier ist die Polzahl nicht die Polpaarzahl einzugeben.*

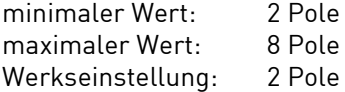

#### <span id="page-50-0"></span>**8.15 Geräteparameter, Fernbedienung**

#### *P102 Motorcodierung*

Über diesen Parameter wird die Motorcodierung eingeschaltet und die Anzahl der verwendeten Motoren eingegeben (siehe Kapitel 4.5 Motorcodierung).

**DE** 

Es werden nur die tatsächlich angewählten Motorparametersätze M1...M32 ausgewertet.

#### *P104 FF1*

Wert der Festfrequenz FF1, die über die Fernbedienung angewählt werden kann.

Durch Parameter *P8\_Drehzahl* kann dieser Parameter von Frequenz- in Drehzahlanzeige umgestellt werden, die Motor-Polzahl *P96- mot\_polarpaarzahl* wird dabei berücksichtigt.

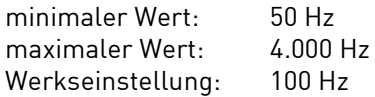

#### *P105 FF2*

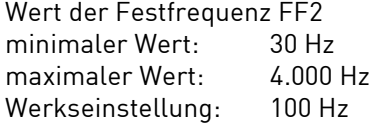

#### *P106 FF3*

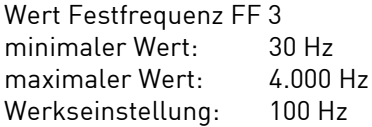

#### *P110 Eingang IN1*

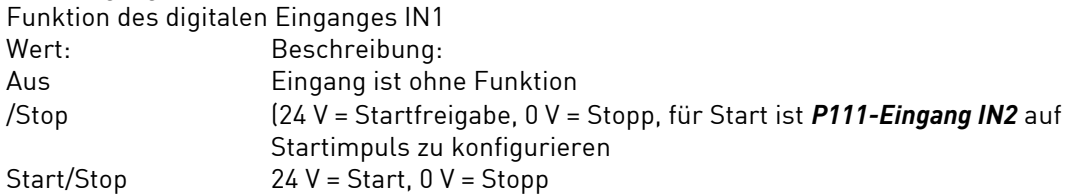

### *P111 Eingang IN2*

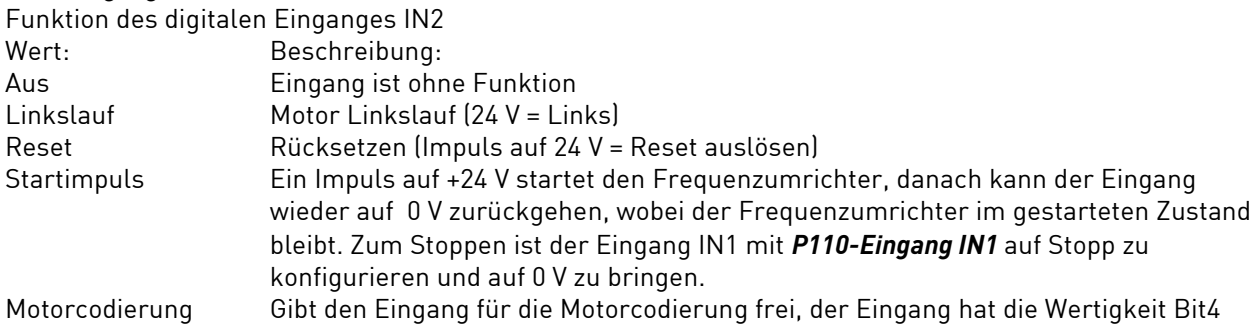

#### *P112 EingangIN3*

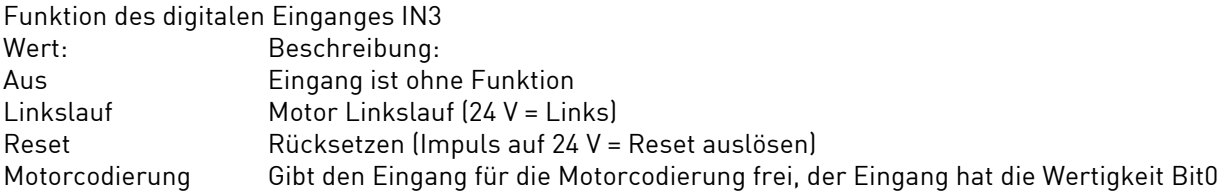

#### *P113 Eingang IN4*

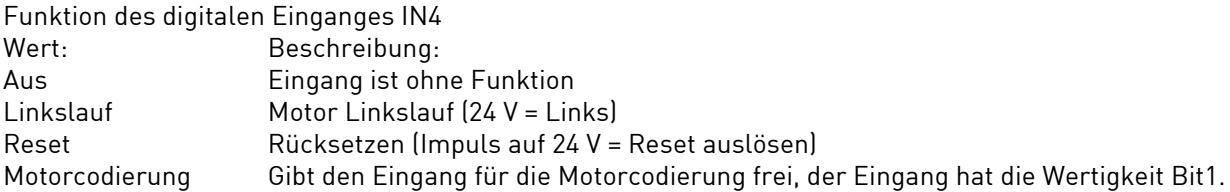

#### *P114 Eingang IN5*

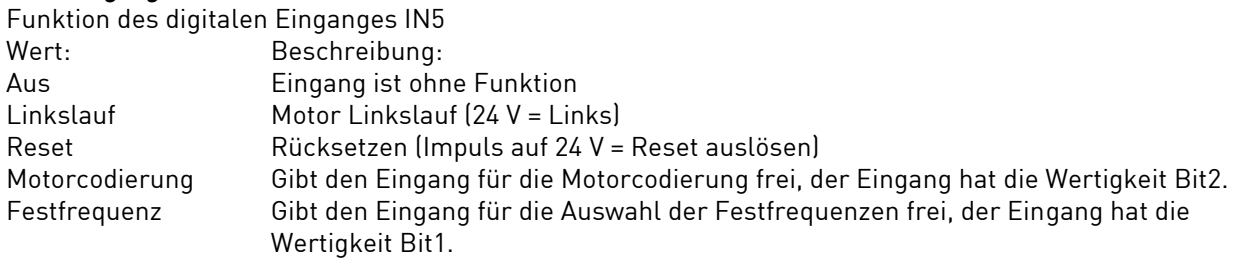

#### *P115 Eingang IN6*

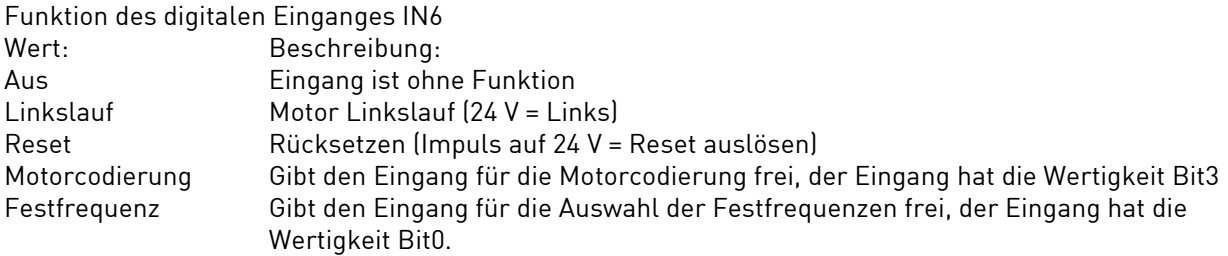

#### *P120 Relais REL1*

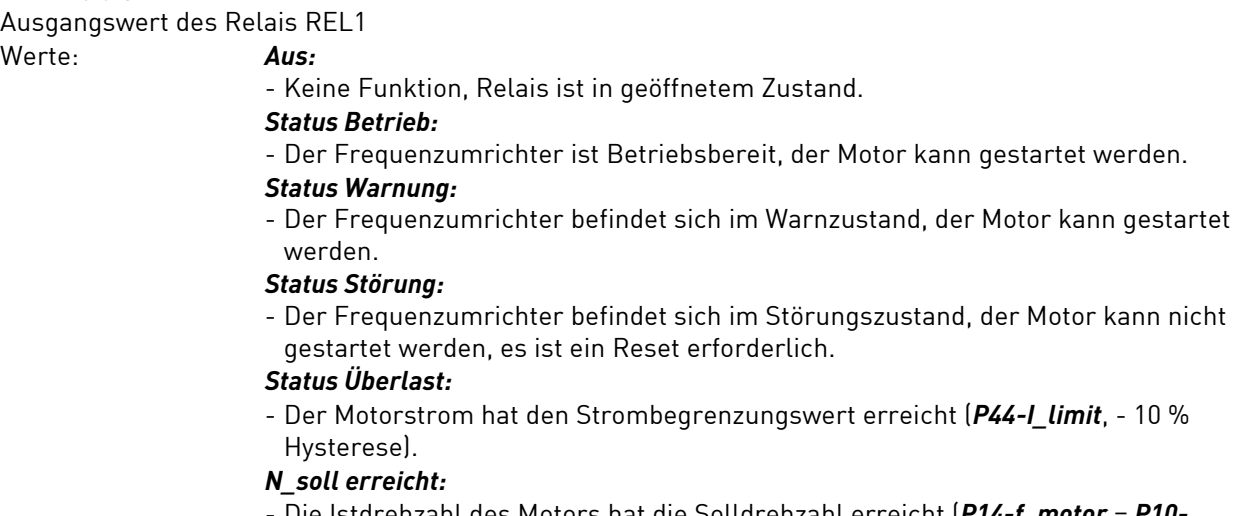

- Die Istdrehzahl des Motors hat die Solldrehzahl erreicht (*P14-f\_motor* = *P10 f\_soll\_akt*, ± 10 % Hysterese).

#### *Warnstrom:*

- Der Motorwirkstrom ist höher als die Warn-Stromschwelle (*P18-I\_mot* >= *P125-I\_warn*, 10 % Hysterese).

#### *Motortemperatur:*

- Der Temperatursensor im Motor zeigt eine zu hohe Temperatur (siehe *P85- Motorschutz* und *P86-Sensorwert*).

DE

#### *Motorstillstand:*

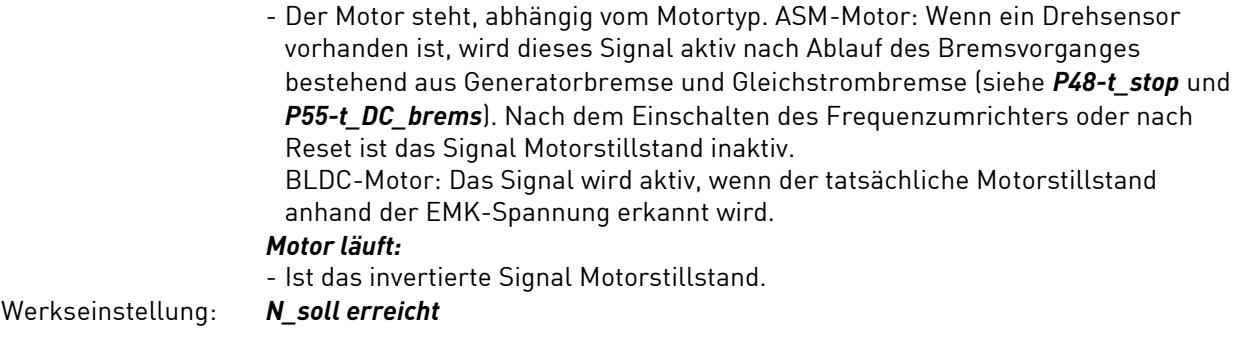

#### *P121 Relais REL2*

Ausgangswert des Relais REL2. Werte: Siehe unter Parameter *P120-Relais REL1* Werkseinstellung:

#### *P125 I\_warn*

Wert der variablen Stromgrenze für einen Relaisausgang, dieser kann zur Erkennung einer bestimmten Motorbelastung genutzt werden, dazu muss ein Relaisausgang (*P120- Relais REL1*...*P121*- *Relais REL2*) mit der Funktion Stromgrenze konfiguriert werden. Dieser Wert hat keinen Einfluss auf die Strombegrenzung.

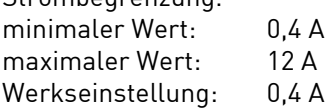

#### *P129 Auswahl Analog AIN*

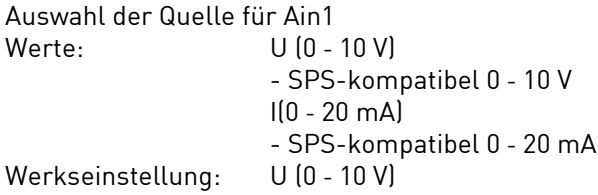

#### *P135 f\_fern\_min*

Minimale Sollfrequenz für analoge Sollfrequenzvorgabe AIN1 bei U\_e = 0 V bzw I\_e = 0 mA. Dieser Parameter wird nur ausgewertet, wenn *P129-Auswahl Analog AIN* auf Sollfrequenz konfiguriert ist. Durch Parameter *P8-Drehzahl* kann dieser Parameter von Frequenz- in Drehzahlanzeige umgestellt werden, die Motor-Polzahl *P96-mot\_polarpaarzahl* wird dabei berücksichtigt.

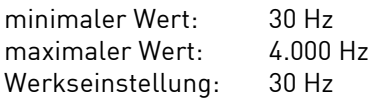

#### *P136 f\_fern\_max*

Maximale Sollfrequenz für analoge Sollfrequenzvorgabe AIN1 bei U\_e = 10 V bzw I\_e = 20 mA. Dieser Parameter wird nur ausgewertet, wenn *P129-Auswahl Analog AIN* auf Sollfrequenz konfiguriert ist. Durch Parameter *P8-Drehzahl* kann dieser Parameter von Frequenz- in Drehzahlanzeige umgestellt werden, die Motor-Polzahl *P96-mot\_polarpaarzahl* wird dabei berücksichtigt.

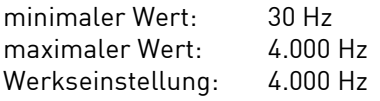

#### *P137 f\_stop\_analog*

Stoppfrequenz aus analogem Soll-Frequenzsignal, dadurch lässt sich ein automatischer Motorstop bei Linksdrehen des Sollwertpotentiometers bzw. Analogspannung 0 V erreichen.

Der Motor wird automatisch gestoppt, wenn die Sollfrequenzvorgabe am analogen Eingang AIN unter den Wert dieses Parameters absinkt. Durch Parameter *P8-Drehzahl* kann dieser Parameter von Frequenz- in Drehzahlanzeige umgestellt werden, die Motor-Polzahl *P96-mot\_polarpaarzahl* wird berücksichtigt. Siehe dazu auch die Parameter *P135-f\_fern\_min* und *P136-f\_fern\_max*.

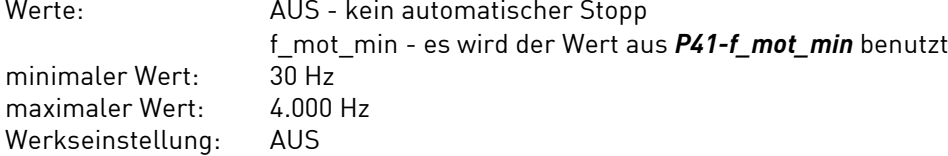

#### *P140 Eingang für Start*

Damit wird der Eingang für den Motorstart festgelegt. Dieser Parameter wird nur angezeigt und ausgewertet, wenn P7-Art der Bedienung auf "Auswahl" eingestellt ist. Werte: PC-Applikation - Start/Stopp erfolgt über das Bedienpaneel (Start, Sollwerte) Fernbedienung - Start/Stopp erfolgt über die Eingänge IN1 und IN2 der Fernbedienung, siehe *P110-Eingang IN1* und *P111-Eingang IN2*.

Werkseinstellung: Fernbedienung

#### *P141 Eingang für f\_soll*

Damit wird der Eingang für den Frequenzsollwert festgelegt. Dieser Parameter wird nur angezeigt und ausgewertet, wenn *P7-Art der Bedienung* auf "Auswahl" eingestellt ist.

Durch *P142-Freigabe FF* können alternativ feste Frequenzsollwerte sogenannte Festfrequenzen aktiviert werden. Die Funktionsweise ist in Kapitel 4.6 genau beschrieben.

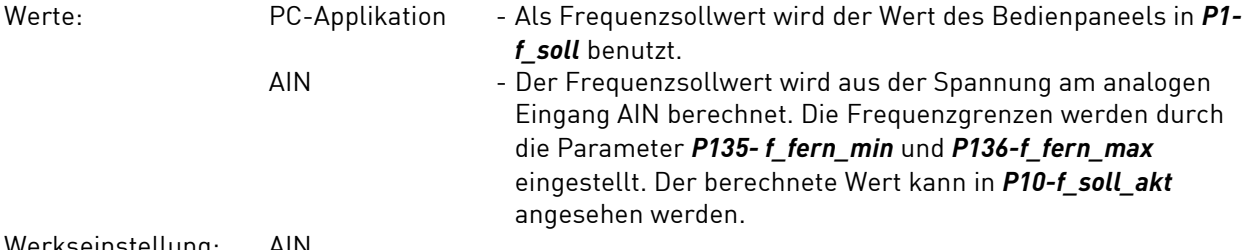

Werkseinstellung: AIN

#### *P142 Freigabe FF*

Damit werden die Festfrequenzen freigeschaltet. Dieser Parameter wird nur angezeigt und ausgewertet, wenn *P7-Art der Bedienung* auf "Auswahl" eingestellt ist. Die Funktionsweise ist in Kapitel 4.6 genau beschrieben.

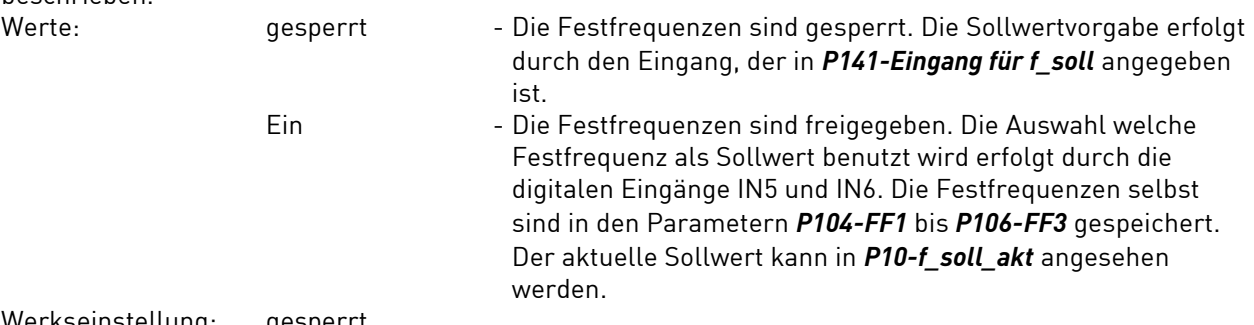

Werkseinstellung: gesperrt

#### *P146 Drehrichtung*

Hier wird die Richtung des Drehfeldes der Ausgangsspannung (Motordrehrichtung) festgelegt. Alternativ kann ein digitaler Steuereingang zur Drehrichtungsumschaltung benutzt werden. Rechtslauf - Drehrichtung Rechts<br>Linkslauf - Drehrichtung Links - Drehrichtung Links Fernbedienung - Die Drehrichtung wird durch einen Steuereingang der Fernbedienung vorgegeben. Damit der Eingang als Drehrichtungsumschaltung arbeitet, ist einer der Parameter *P111-Eingang IN2* bis *P115-Eingang IN6* auf Links einzustellen.

Werkseinstellung: Rechtslauf

*P150 Ende* (Anzeigewert)

Letzte Parameternummer; dient als Endemarke.

### <span id="page-54-0"></span>9.0 Funktionsstörungen / Fehlerbehebung

Tritt eine Warnung auf, blinkt die Warn-LED H5 (gelb), der Motor kann weiterlaufen. Wird ein Fehler erkannt, blinkt die Warn-LED H5 (gelb) und der Motor wird gestoppt. Für beide Fehlerarten gilt:

 $\vert \, \mathrm{i} \, \vert$ 

*\* Die Anzahl der Blinkzyklen entspricht der Warn, bzw. Fehlernummer. (Dies gilt nur für die Fehler/Warnung bis Nummer 9).*

Um einen Fehlerzustand verlassen zu können, muss ein Reset ausgelöst werden (entweder über den PC oder über einen Fernbedienungs-Reset). Mit einem Reset wird eine Gesamt-Initialisierung des Gerätes ausgelöst. Sollte der Fehler weiterhin anliegen, erscheint sofort wieder die Fehleranzeige.

Die letzten fünf Fehlermeldungen werden in den Parametern *P30-1.Störung* bis *P34-5.Störung* abgespeichert. Warnmeldungen werden hier nicht berücksichtigt. Dadurch lässt sich die Störungsgeschichte nach verfolgen.

#### <span id="page-54-1"></span>**9.1 Hold-Funktion**

Zum Zeitpunkt des Fehlereintritts werden sämtliche Anzeigewerte gespeichert.

Solange der Fehlerzustand vorliegt werden die Werte im Bedienfenster Anzeigewerte (siehe Kapitel 7.1) aus dem Hold-Speicher angezeigt.

Im PC erscheint ein Störungs-Symbol.

Mit der Hold-Funktion lässt sich im Nachhinein der Betriebspunkt feststellen, der zum Auslösen des Fehlerzustandes geführt hat.

Mit Auslösen des Reset werden die Hold-Anzeige sowie die Werte im Hold-Speicher gelöscht => Gerät + Bedienung neu starten.

#### <span id="page-54-2"></span>**9.2 Fehler und Warnungen**

- \*01 E Motorstrom zu hoch, Umrichtergrenzwert überschritten
- \*02 W Kein Motor in Parameter *P90-Motortyp* konfiguriert
- \*03 E Erdschluss im Motor oder Zuleitung
- \*04 E Umrichters Kühlkörperübertemperatur zu hoch
- \*05 E Fehler im Wechselrichter (WR) beim Selbsttest
- \*06 E Überlast im Motorkreis
- 11 WE Motortemperatur zu hoch
- 12 E Motorstrom im Generatorbetrieb zu hoch
- 13 E Wechselrichter Zwischenkreisspannung U\_WR zu hoch
- 14 WE Eingangsspannung U\_R zu niedrig
- 15 E Eingangsspannung U\_R zu hoch
- 16 E Überstromfehler im Wechselrichter
- 17 E Überstromfehler im Gleichstromsteller
- 18 W Begrenzung Drehzahlsollwert aktiv
- 19 W Motor Notstopp aktiv, weil Netzspannung zu klein
- 20 W Fernbedienung Analogeingang AIN1 Spannung größer 11 V
- 22 W Fernbedienung Spannungsausgang FB-+24V Kurzschluss (Spannung kleiner 18V)
- 23 W Fernbedienung Spannungsausgang FB-+7V Kurzschluss (Spannung kleiner 5.5V)
- 24 W Unerlaubter Code für Motor-Codierung
- 25 W Motor-Codierung bei laufendem Motor verändert
- 26 W Unbenutzter Motor-Parameterspeicher für Motor-Codierung
- 42 E Programmspeicher defekt
- 43 E EEPROM beim Selbsttest defekt
- 44 E ID im Speicher fehlerhaft
- 45 W Watchdog-Reset auf Motorsteuerung
- 47 E Motortyp fehlerhaft bzw. nicht unterstützt
- 52 E Fehler im Gleichstromsteller (GS) beim Selbsttest
- 53 E Kurzschluss oder Erdschluss im Gleichstromsteller (GS)
- 55 W Offset in der Strom-Messschaltung (I\_wr) zu groß beim Selbsttest
- 56 W Offset in der Strom-Messschaltung (I\_wr\_neg) zu groß beim Selbsttest
- 57 W Motor-Istdrehzahl zu hoch
- 58 E BLDC-Motor läuft nicht an
- 63 W Fehler beim Laden eines Parameters aus dem EEPROM- Datenspeicher
- 64 W Fehler beim Laden eines Kalibrierwertes aus dem EEPROM- Datenspeicher

#### <span id="page-55-0"></span>**9.3 Beschreibung aller Fehler und Warnungen**

**W** = Warnmeldung, Frequenzumrichter weiter betriebsbereit

**E** = Fehlermeldung, schwerwiegende Störung, Frequenzumrichter nicht betriebsbereit, es muss ein Reset ausgelöst werden

**S** = Störung / **U** = Ursache / **B** = Behebung

#### **S • 1 E Warnung. Motorstrom hat den Strombegrenzungswert (***P44-I\_limit***) erreicht**

- **U** Motor zu stark belastet, Hochlaufzeit *P46-t\_hoch* zu klein, Anlaufstrom *P52-I\_anlauf* zu groß
- **B** Last verringern, Parameter anpassen

#### **S • 2 W Kein Motor definiert**

- **U** Parameter *P90-Motortyp* steht auf "kein Motor"
- **B** Parameter *P90-Motortyp* einstellen, vermutlich ist der Frequenzumrichter noch nicht konfiguriert

#### **S • 3 E Erdschluss im Motor**

- **U** Kurzschlüsse im Motor oder der Zuleitung
- **B** Motor austauschen bzw. reparieren. Motorzuleitung prüfen

#### **S • 4 E Temperaturüberwachung Kühlkörper Frequenzumrichter**

- **U** Frequenzumrichter überlastet, Kühlkörper zu heiß
- **B** Last verringern, Ausgangsströme prüfen

#### **S • 5 E Fehler im Wechselrichter beim Selbsttest**

**U •** Hardware-Fehler im Leistungsteil

**B •** Bleibt der Fehler trotz mehrmaligem EIN/AUS-Schalten bestehen, muss der Frequenzumrichter zur Reparatur

#### **S • 6 E Überstromerkennung im Wechselrichter**

- **U** Hardware-Fehler im Leistungsteil, Fehler in der Motorleitung oder im Motor
- **B** Motorleitung oder Motor austauschen

Bleibt der Fehler trotz mehrmaligem EIN/AUS-Schalten bestehen, muss der Frequenzumrichter zur Reparatur

DE

#### **S • 10 W Ausgangsstrom Frequenzumrichter zu groß**

- **U** Motorstrom zu hoch, Überlastung
- **B** Last verringern, Parameter\_*P44-I\_limit* prüfen

#### **S • 11 E Temperaturüberwachung Motor**

- **U** Motor zu warm, evtl. Kabelbruch Sensor
- **B** Motor abkühlen, Last verringern, Sensor prüfen *P85-Motorschutz* und *P86-Sensorwert* prüfen

#### **S • 12 E Überstromschutz Frequenzumrichter - Generatorbetrieb**

- **U** Generatorstrom zu hoch
- **B** Rampenzeiten *P47-t\_runter* bzw. *P48-t\_stop* erhöhen, evtl. Fangschaltung aktivieren (*P50-Motorstart*)

#### **S • 13 E Spannungsüberwachung - Zwischenkreisspannung**

- **U** ASM-Motor Runterlaufzeit zu klein
- **B** Parameter *P47-t\_runter* anpassen

#### **S • 14 E Überwachung Netz-Unterspannung**

- **U** Versorgungsspannung zu klein
- **B** Versorgungsspannung prüfen, Netzanschluss prüfen

#### **S • 15 E Überwachung Netz-Überspannung**

- **U** Versorgungsspannung zu groß
- **B** Versorgungsspannung prüfen, Netzanschluss prüfen

#### **S • 16 E Überstromschutz im Wechselrichter (Spitzenstrom)**

- **U** Frequenzumrichter überlastet, Motor Kurzschluss oder Erdschluss
- **B** Belastung reduzieren, Motor und Zuleitung auf Kurz- und Erdschluss prüfen

#### **S • 17 E Überstromfehler im Gleichstromsteller**

**U •** Hardware-Fehler im Leistungsteil

**B •** Verkabelung prüfen. Bleibt der Fehler trotz mehrmaligem EIN/AUS-Schalten bestehen muss, der Frequenzumrichter zur Reparatur.

#### **S • 18 W Begrenzung Drehzahlsollwert aktiv**

Der interne Drehzahlsollwert der Motorsteuerung wird auf die maximale Wechselrichterfrequenz P42-f\_mot\_max begrenzt

**U •** *P1-f soll* bzw. Sollwert von Analogeingang zu groß

**B •** Parameter Sollwert *P1-f soll*, Frequenzgrenzen für Sollwert von Fernbedienung *P135-f\_fern\_min* und *P136-f\_fern\_max* sowie Festfrequenzen *P104...P106* prüfen, zur Kontrolle den aktuellen Sollwert *P10-f\_soll\_akt*

#### **S • 19 W Motor Notstopp wurde aktiviert**

**U •** Netzspannungs-Unterbrechung bzw. Netzeingangsspannung zu klein

**B •** Motor über Bedienung stoppen und wieder starten, Parameter *P58-Notstop* prüfen, Netzspannung prüfen

#### **S • 20 W Eingangsspannung an AIN1 ist höher als 11 Volt**

- **U** Zu hohe Eingangsspannung
- **B** Spannung erniedrigen, Verdrahtung prüfen

#### **S • 22 W Fernbedienung Spannungsausgang FB-+24V Kurzschluss (Spannung kleiner 18V)**

**U •** Hardware-Fehler im Leistungsteil

**B •** Verkabelung prüfen. Bleibt der Fehler trotz mehrmaligem EIN/AUS-Schalten bestehen muss, der Frequenzumrichter zur Reparatur.

DE

#### **S • 23 W Fernbedienung Spannungsausgang FB-+7V Kurzschluss (Spannung kleiner 5.5V)**

**U •** Hardware-Fehler im Leistungsteil

**B •** Verkabelung prüfen. Bleibt der Fehler trotz mehrmaligem EIN/AUS-Schalten bestehen muss, der Frequenzumrichter zur Reparatur.

#### **S • 24 W Unerlaubter Code für Motor-Codierung**

**U •** Motorcodiereingang steht auf einer höheren Codenummer als Motoren in *P102-Motorcodierung* konfiguriert sind, z.B. Codiereingang ist 4 und nur 3 Motoren in *P102* konfiguriert

**B •** Signalwerte an X7 prüfen (siehe auch *P20-Motorcode*) bzw. Parameter *P102-Motorcodierung*

#### **S • 25 W Motor-Codierung bei laufendem Motor verändert**

**U •** Motorcodiereingang an X7 bei laufendem Motor verändert.

**B •** Signalwerte an X7 prüfen, sie dürfen sich nicht bei laufendem Motor ändern (siehe auch *P20- Motorcode*)

#### **S • 26 W Unbenutzter Motor-Parameterspeicher für Motor-Codierung**

**U •** Der Wert am Motorcodiereingang X7 zeigt auf einen leeren Parameterspeicher *M1...M32*

**B •** Signalwerte an X7 (siehe auch *P20-Motorcode*) prüfen bzw. Parameter für entsprechenden Motor abspeichern

#### **S • 42 E Programmspeicher defekt**

**U •** Hardware-Fehler

**B •** Bleibt der Fehler trotz mehrmaligem EIN/AUS-Schalten bestehen, muss der Frequenzumrichter zur Reparatur. Motor kann weiter betrieben werden.

#### **S • 43 E EEPROM beim Selbsttest defekt**

**U •** Hardware-Fehler

**B •** Bleibt der Fehler trotz mehrmaligem EIN/AUS-Schalten bestehen, muss der Frequenzumrichter zur Reparatur. Motor kann weiter betrieben werden.

#### **S • 44 E ID im Speicher fehlerhaft**

**U •** Hardware-Fehler

**B •** Bleibt der Fehler trotz mehrmaligem EIN/AUS-Schalten bestehen, muss der Frequenzumrichter zur Reparatur. Motor kann weiter betrieben werden.

#### **S • 45 W Watchdog-Reset auf Motorsteuerung**

**U •** Starke EMV-Störung auf Motor-Steuerplatine

**B •** Warnanzeige wird nach 10 Sekunden automatisch zurückgesetzt, Motor läuft weiter

#### **S • 47 E Motortyp fehlerhaft bzw. nicht unterstützt**

**U •** Parameter *P90-Motortyp* falsch konfiguriert

**B • Software und Firmware-Versionen prüfen.** Parameter *P90-Motortyp* einstellen.

#### **S • 52 E Fehler im Gleichstromsteller (GS) beim Selbsttest**

**U •** Hardware-Fehler im Leistungsteil

**B •** Bleibt der Fehler trotz mehrmaligem EIN/AUS-Schalten bestehen, muss der Frequenzumrichter zur Reparatur.

#### **S • 53 E Kurzschluss oder Erdschluss im Gleichstromsteller (GS)**

**U •** Hardware-Fehler im Leistungsteil

**B •** Verkabelung prüfen. Bleibt der Fehler trotz mehrmaligem EIN/AUS-Schalten bestehen muss, der Frequenzumrichter zur Reparatur.

#### **S • 55 W Offset in der Strom-Messschaltung (I\_wr) zu groß beim Selbsttest**

#### **U •** Interner Fehler

**B •** Bleibt der Fehler trotz mehrmaligem EIN/AUS-Schalten bestehen, muss der Frequenzumrichter zur Reparatur.

#### **S • 56 W Offset in der Strom-Messschaltung (I\_wr\_neg) zu groß beim Selbsttest**

**U •** Interner Fehler

**B •** Bleibt der Fehler trotz mehrmaligem EIN/AUS-Schalten bestehen, muss der Frequenzumrichter zur Reparatur.

#### **S • 57 W Istdrehzahl des Motors zu hoch**

**U •** Motor-Istdrehzahl liegt 10 % über der Solldrehzahl. Motor kann der Solldrehzahl nicht folgen, Motor extern angetrieben

**B •** Solldrehzahl langsamer absenken

#### **S • 58 E BLDC-Motor läuft nicht an**

**U •** Trotz mehrfacher Versuche läuft der BLDC-Motor nicht an

**B •** Motor und Zuleitung prüfen. *P46 t\_hoch*, *P51 t\_anlauf*, *P52 I\_anlauf* anpassen

#### **S • 63 W Fehler beim Laden der Parameter aus EEPROM-Datenspeicher**

- **U** Schreib- bzw. Lesefehler aus EEPROM
- **B** EEPROM neu initialisieren über Sonderprogramme/Werkseinstellung

#### **S • 64 W Fehler beim Laden der Kalibrierwerte aus EEPROM-Datenspeicher**

- **U** Schreib- bzw. Lesefehler aus EEPROM
- **B** EEPROM neu initialisieren über Sonderprogramme/Werkseinstellung

#### <span id="page-58-0"></span>**Gewährleistungsbedingungen**

SycoTec übernimmt im Rahmen der gültigen SycoTec Lieferungs- und Zahlungsbedingungen die Gewährleistung für einwandfreie Funktion, Fehlerfreiheit im Material und in der Herstellung auf die Dauer von 12 Monaten ab dem vom Verkäufer bescheinigten Verkaufsdatum.

Bei begründeten Beanstandungen leistet SycoTec Gewährleistung durch kostenlose Ersatzteillieferung oder Instandsetzung. SycoTec haftet nicht für Defekte und deren Folgen, die entstanden sind oder entstanden sein können, durch natürliche Abnützung, unsachgemäße Behandlung, Reinigung oder Wartung, Nichtbeachtung der Wartungs-, Bedienungs-, oder Anschlussvorschriften, Korrosion, Verunreinigung in der Luftversorgung oder chemische oder elektrische Einflüsse, die ungewöhnlich oder nach den Werksvorschriften nicht zulässig sind. Der Gewährleistungsanspruch erlischt wenn Defekte oder ihre Folgen darauf beruhen können, dass Eingriffe oder Veränderungen am Produkt vorgenommen wurden. Ansprüche auf Gewährleistung können nur geltend gemacht werden, wenn diese unverzüglich SycoTec schriftlich angezeigt werden.

Der Einsendung des Produkts ist eine Rechnungs- bzw. Lieferschein-Kopie, aus der die Fertigungsnummer eindeutig ersichtlich ist, beizufügen.

#### <span id="page-58-1"></span>**EG-Konformitätserklärung**

Die EG-Konformitätserklärung kann bei Bedarf unter www.sycotec.eu heruntergeladen bzw. angefordert werden.

(DE = Original )

# **INDUSTRIAL DRIVES**

SycoTec GmbH & Co. KG Wangener Strasse 78 88299 Leutkirch Germany

Phone +49 7561 86-0 Fax +49 7561 86-371 info@sycotec.eu www.sycotec.eu

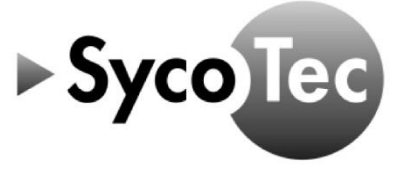